# **Leica TS13**

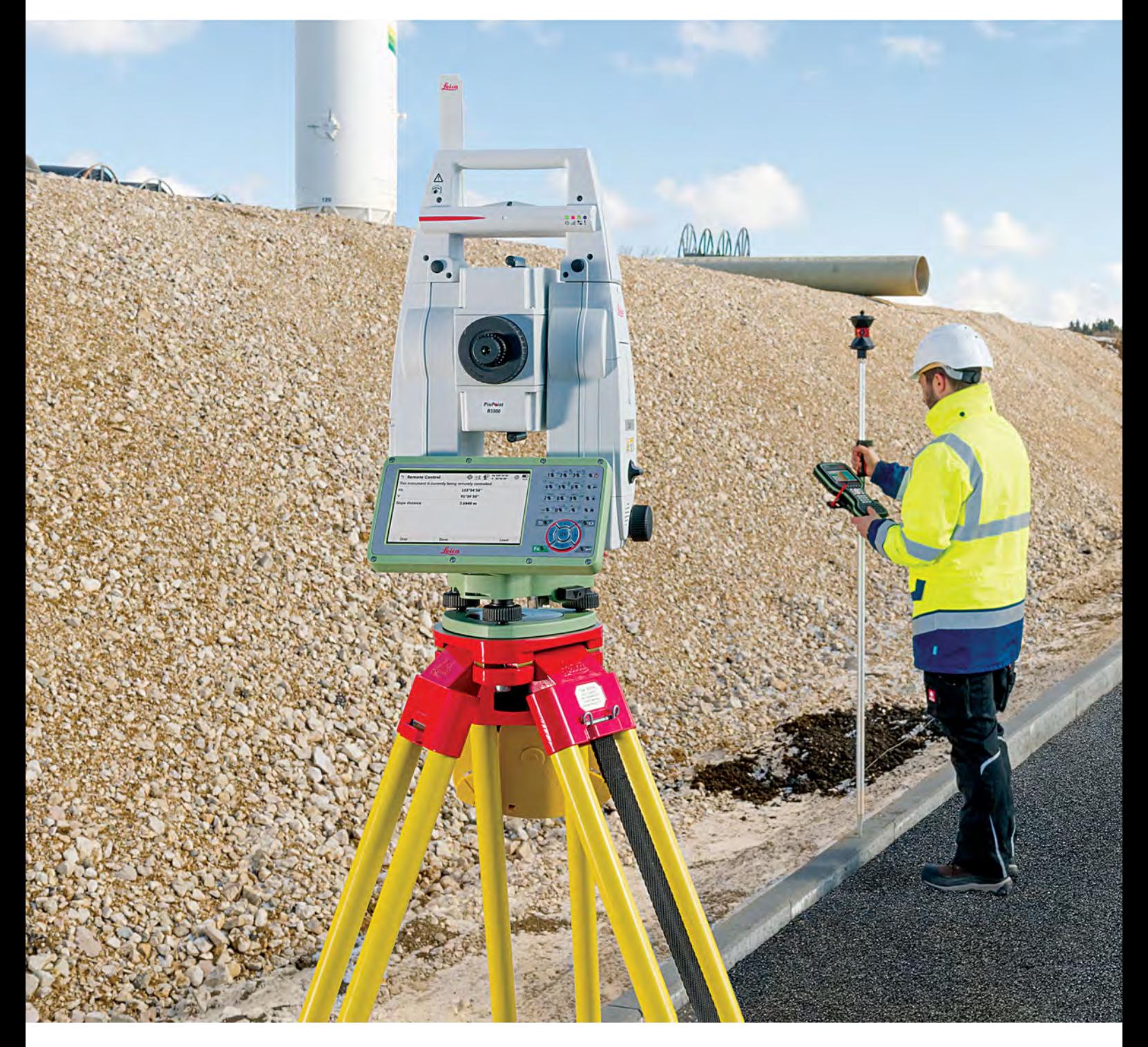

User Manual **Version 3.0 English**

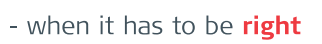

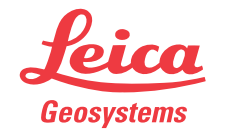

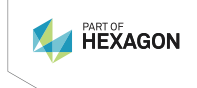

## **Introduction**

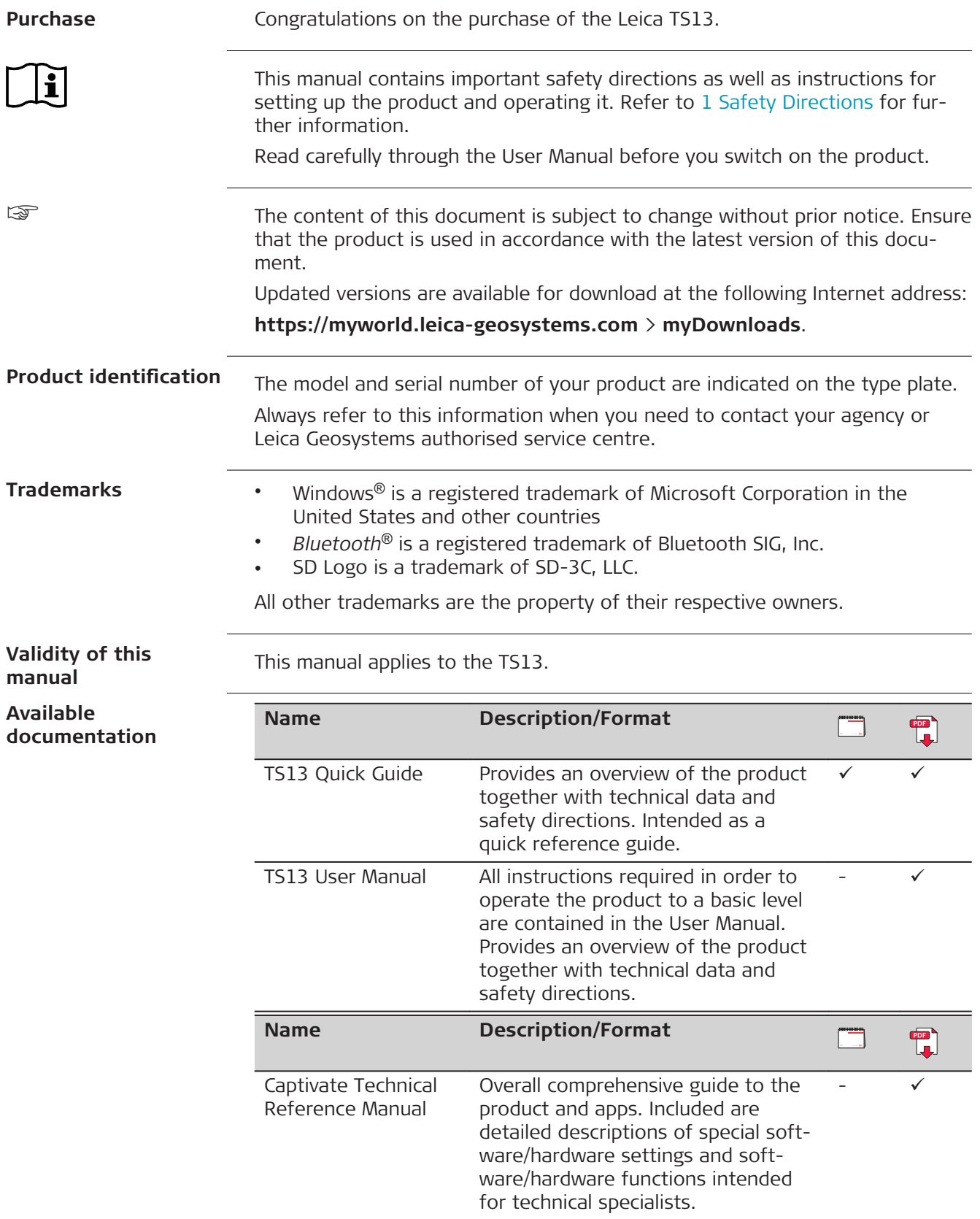

#### **Refer to the following resources for documentation/software:**

• the Leica Captivate USB documentation card

<http://www.leica-geosystems.com/captivate-howto>

• <https://myworld.leica-geosystems.com>

Video tutorials are available on:

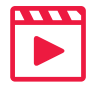

**Leica Geosystems address book**

On the last page of this manual, you can find the address of Leica Geosystems headquarters. For a list of regional contacts, please visit **[http://leica-geosystems.com/contact-us/sales\\_support](http://leica-geosystems.com/contact-us/sales_support)**.

## **Weild**

myWorld@Leica Geosystems (**<https://myworld.leica-geosystems.com>**) offers a wide range of services, information and training material.

With direct access to myWorld, you are able to access all relevant services whenever it is convenient for you.

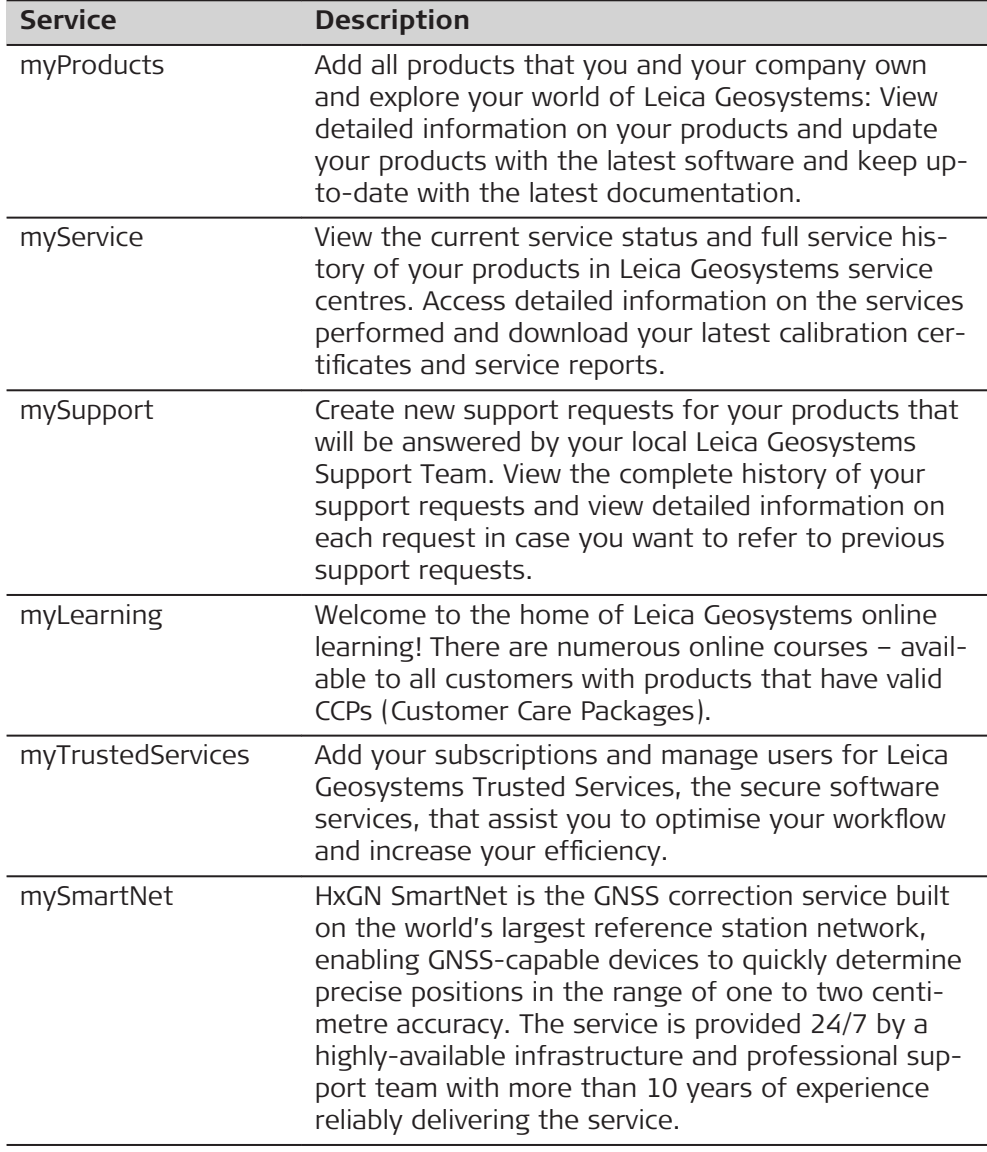

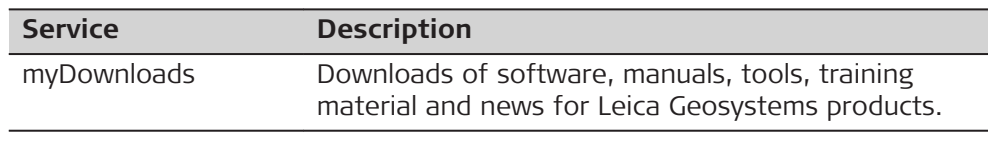

## **Table of Contents**

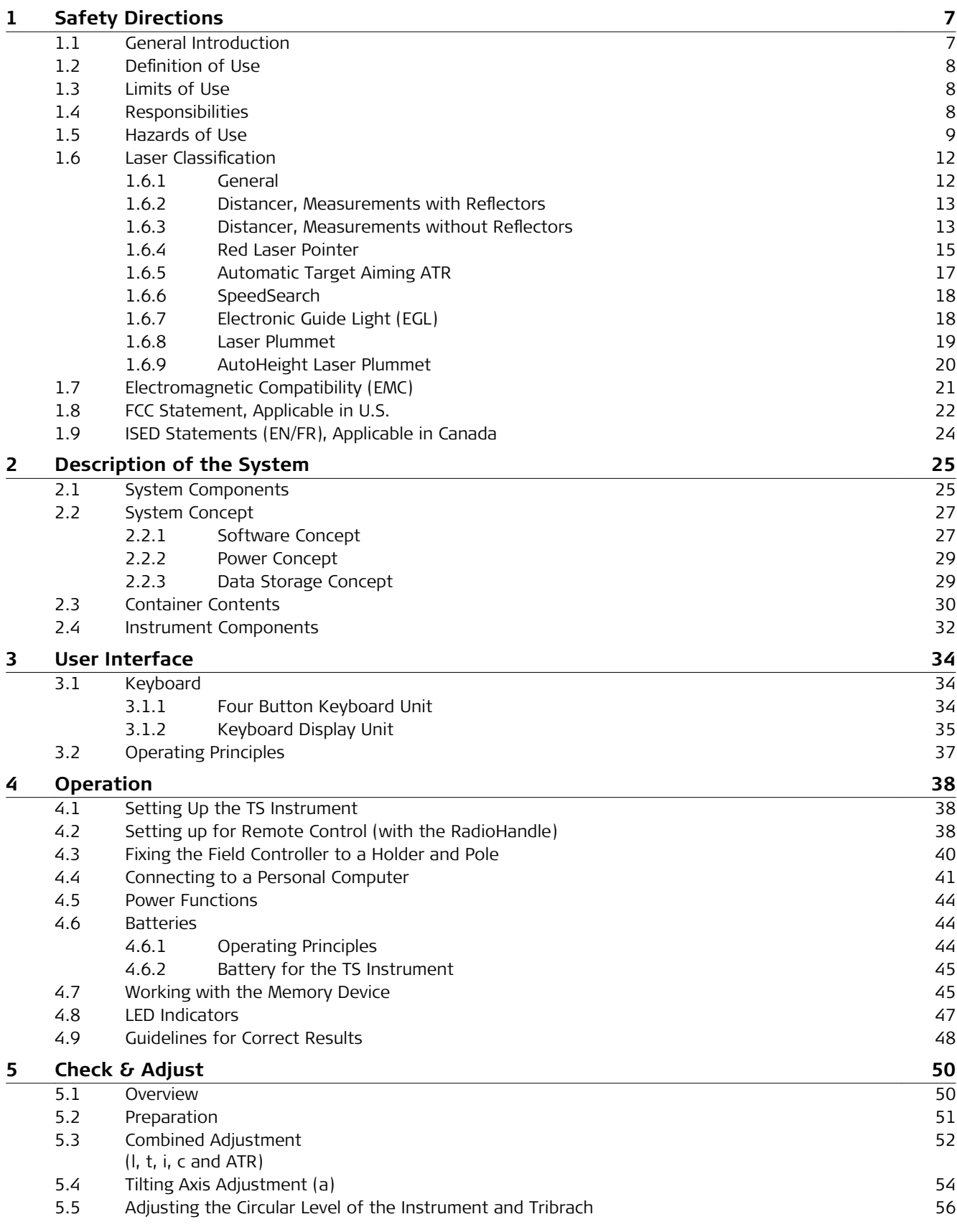

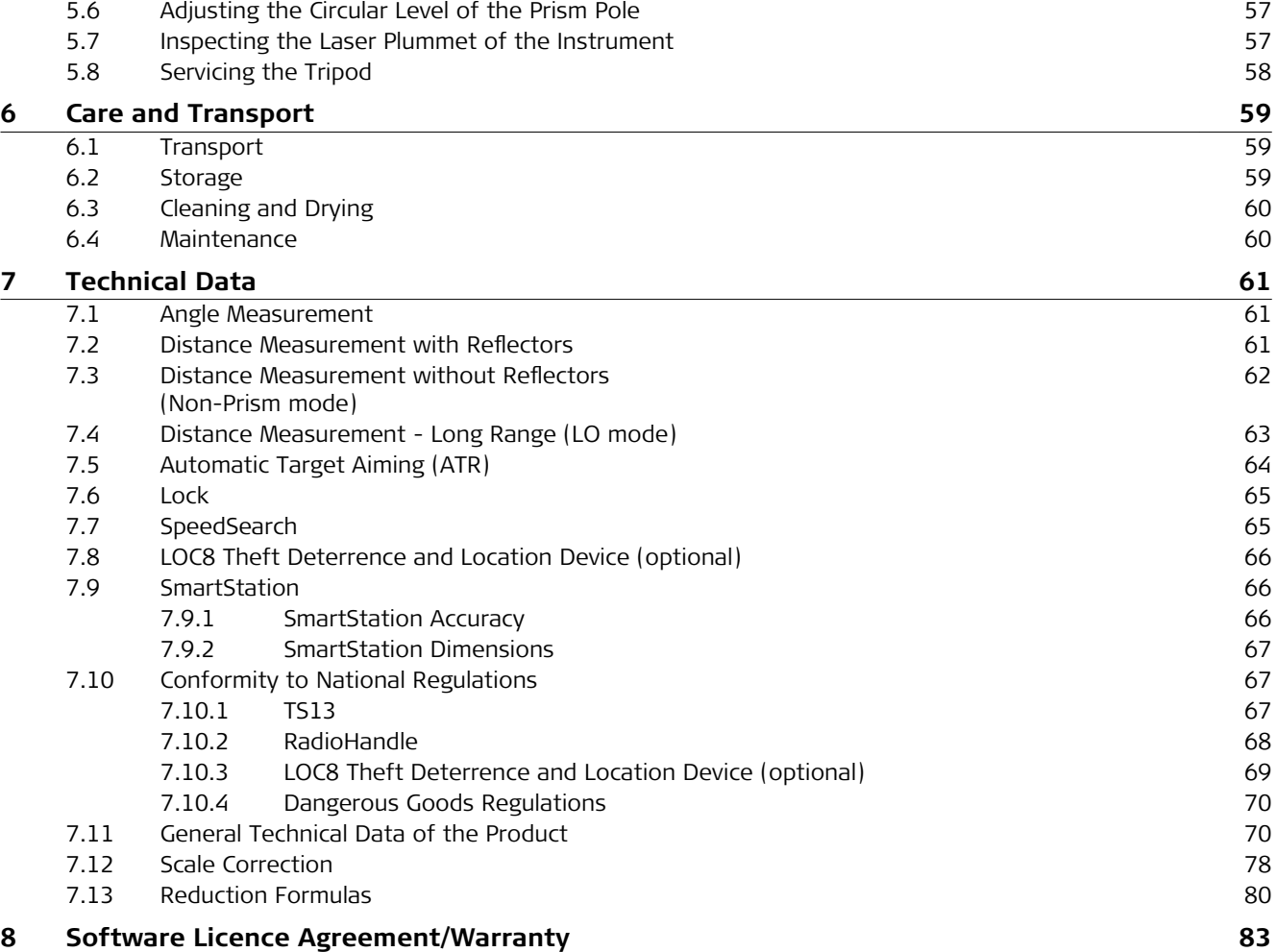

<span id="page-6-0"></span>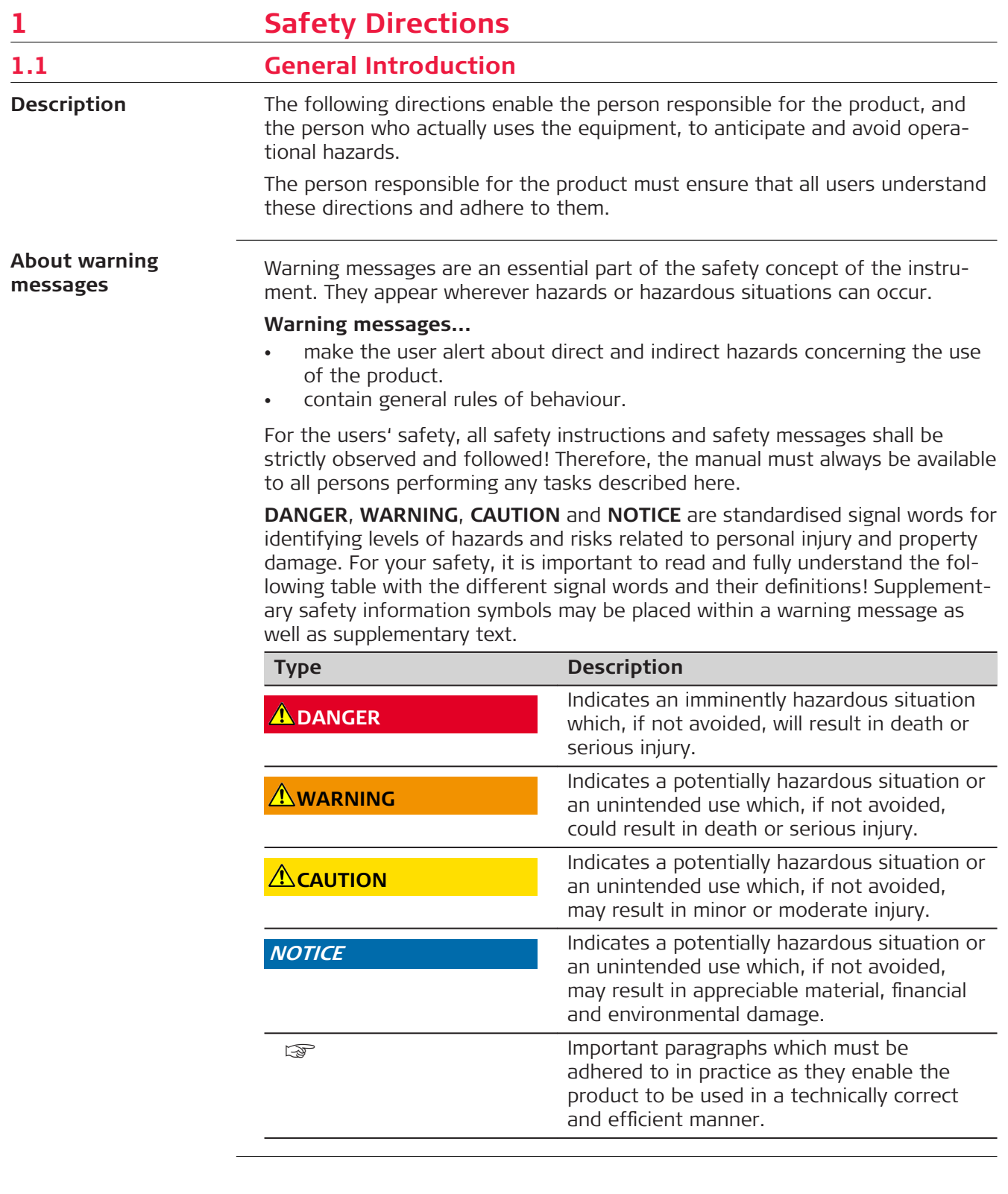

<span id="page-7-0"></span>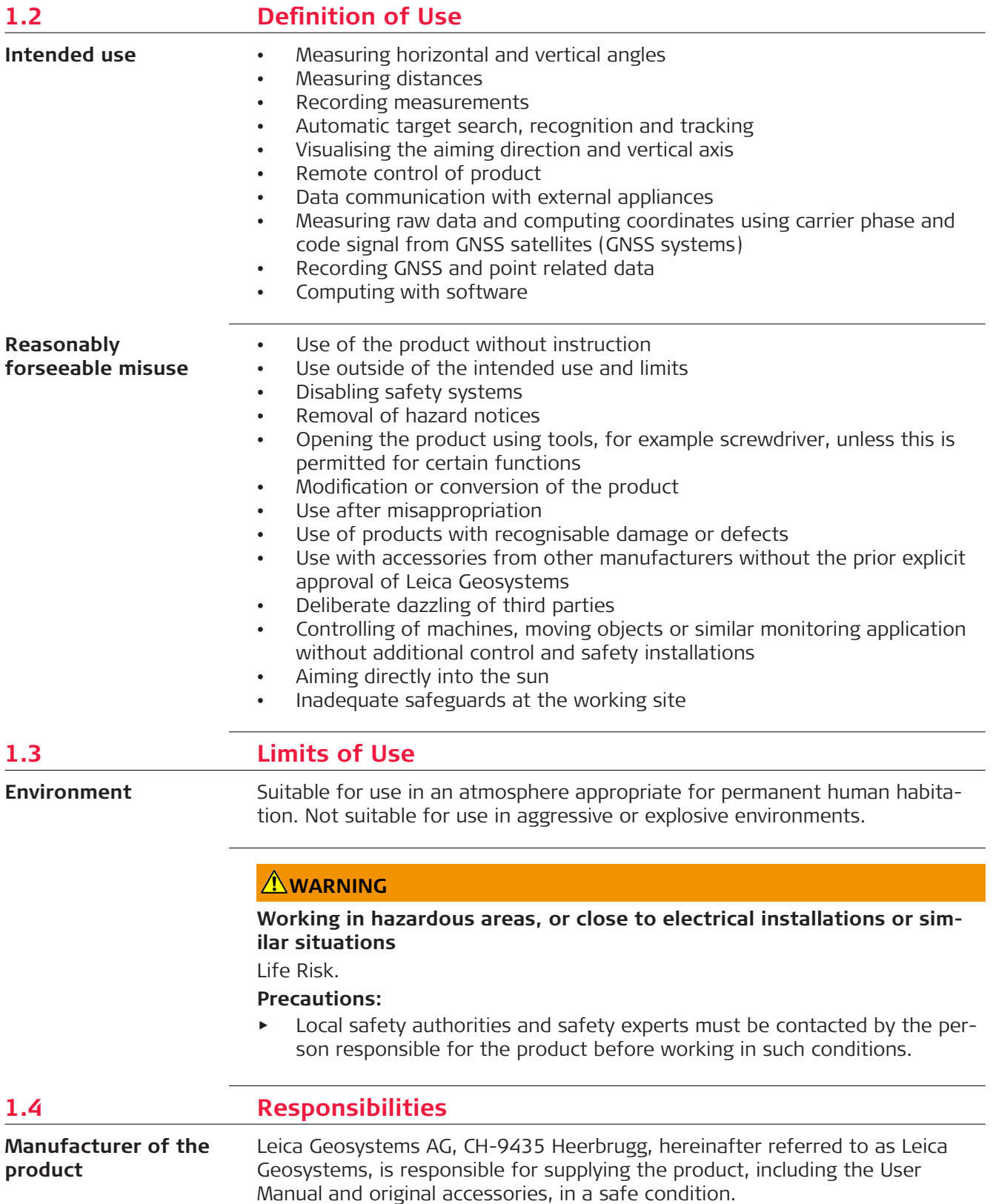

The person responsible for the product has the following duties:

- To understand the safety instructions on the product and the instructions in the User Manual
- To ensure that it is used in accordance with the instructions
- To be familiar with local regulations relating to safety and accident prevention
- To inform Leica Geosystems immediately if the product and the application become unsafe
- To ensure that the national laws, regulations and conditions for the operation of the product are respected

## <span id="page-8-0"></span>**1.5 Hazards of Use**

#### **NOTICE**

#### **Dropping, misusing, modifying, storing the product for long periods or transporting the product**

Watch out for erroneous measurement results.

#### **Precautions:**

▶ Periodically carry out test measurements and perform the field adjustments indicated in the User Manual, particularly after the product has been subjected to abnormal use as well as before and after important measurements.

#### **ADANGER**

#### **Risk of electrocution**

Because of the risk of electrocution, it is dangerous to use poles, levelling staffs and extensions in the vicinity of electrical installations such as power cables or electrical railways.

#### **Precautions:**

▶ Keep at a safe distance from electrical installations. If it is essential to work in this environment, first contact the safety authorities responsible for the electrical installations and follow their instructions.

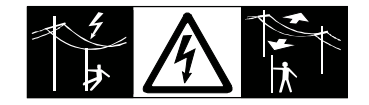

## **WARNING**

#### **Lightning strike**

If the product is used with accessories, for example masts, staffs, poles, you may increase the risk of being struck by lightning.

#### **Precautions:**

Do not use the product in a thunderstorm.

## **Distraction/loss of attention**

During dynamic applications, for example stakeout procedures, there is a danger of accidents occurring if the user does not pay attention to the environmental conditions around, for example obstacles, excavations or traffic.

#### **Precautions:**

▶ The person responsible for the product must make all users fully aware of the existing dangers.

## **AWARNING**

#### **Inadequate securing of the working site**

This can lead to dangerous situations, for example in traffic, on building sites and at industrial installations.

#### **Precautions:**

- ▶ Always ensure that the working site is adequately secured.
- Adhere to the regulations governing safety, accident prevention and road traffic.

### **ACAUTION**

#### **Pointing product toward the sun**

Be careful when pointing the product toward the sun, because the telescope functions as a magnifying glass and can injure your eyes and/or cause damage inside the product.

#### **Precautions:**

Do not point the product directly at the sun.

## **ACAUTION**

#### **Not properly secured accessories**

If the accessories used with the product are not properly secured and the product is subjected to mechanical shock, for example blows or falling, the product may be damaged or people can sustain injury.

- When setting up the product, make sure that the accessories are correctly adapted, fitted, secured, and locked in position.
- Avoid subjecting the product to mechanical stress.

#### **Inappropriate mechanical influences to batteries**

During the transport, shipping or disposal of batteries it is possible for inappropriate mechanical influences to constitute a fire hazard.

#### **Precautions:**

- Before shipping the product or disposing it, discharge the batteries by the product until they are flat.
- ▶ When transporting or shipping batteries, the person in charge of the product must ensure that the applicable national and international rules and regulations are observed.
- ▶ Before transportation or shipping, contact your local passenger or freight transport company.

### **AWARNING**

#### **Exposure of batteries to high mechanical stress, high ambient temper**atures or immersion into fluids

This can cause leakage, fire or explosion of the batteries.

#### **Precautions:**

Protect the batteries from mechanical influences and high ambient temperatures. Do not drop or immerse batteries into fluids.

#### **WARNING**

#### **Short circuit of battery terminals**

If battery terminals are short circuited e.g. by coming in contact with jewellery, keys, metallised paper or other metals, the battery can overheat and cause injury or fire, for example by storing or transporting in pockets.

#### **Precautions:**

Make sure that the battery terminals do not come into contact with metallic objects.

#### <span id="page-11-0"></span>**Improper disposal**

If the product is improperly disposed of, the following can happen:

- If polymer parts are burnt, poisonous gases are produced which may impair health.
- If batteries are damaged or are heated strongly, they can explode and cause poisoning, burning, corrosion or environmental contamination.
- By disposing of the product irresponsibly you may enable unauthorised persons to use it in contravention of the regulations, exposing themselves and third parties to the risk of severe injury and rendering the environment liable to contamination.
- Improper disposal of silicone oil may cause environmental contamination.
- The product does include parts of Beryllium inside. Any modification of some internal parts can release Beryllium dust or fragments, creating a health hazard.

#### **Precautions:**

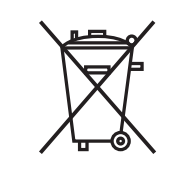

The product must not be disposed with household waste. Dispose of the product appropriately in accordance with the national regulations in force in your country. Always prevent access to the product by unauthorised personnel.

Product-specific treatment and waste management information can be received from your Leica Geosystems distributor.

## **WARNING**

#### **Improperly repaired equipment**

Risk of injuries to users and equipment destruction due to lack of repair knowledge.

#### **Precautions:**

Only authorised Leica Geosystems Service Centres are entitled to repair these products.

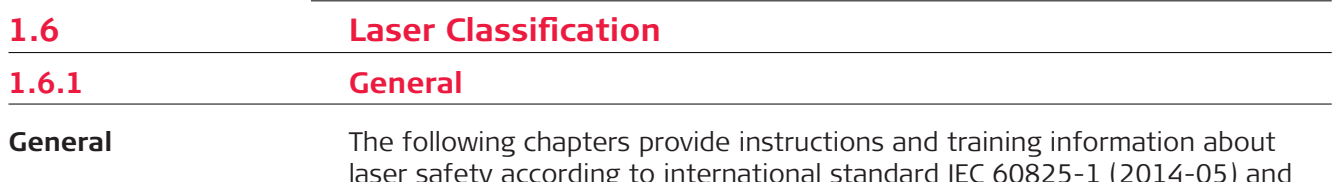

laser safety according to international standard IEC 60825-1 (2014-05) and technical report IEC TR 60825-14 (2004-02). The information enables the person responsible for the product and the person who actually uses the equipment, to anticipate and avoid operational hazards.

- ☞ According to IEC TR 60825-14 (2004-02), products classified as laser class 1, class 2 and class 3R do not require:
	- laser safety officer involvement,
	- protective clothes and eyewear,
	- special warning signs in the laser working area

if used and operated as defined in this User Manual due to the low eye hazard level.

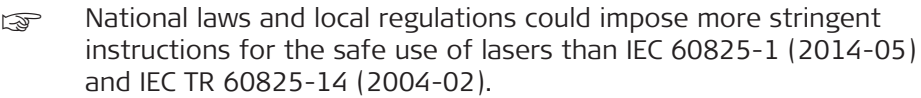

<span id="page-12-0"></span>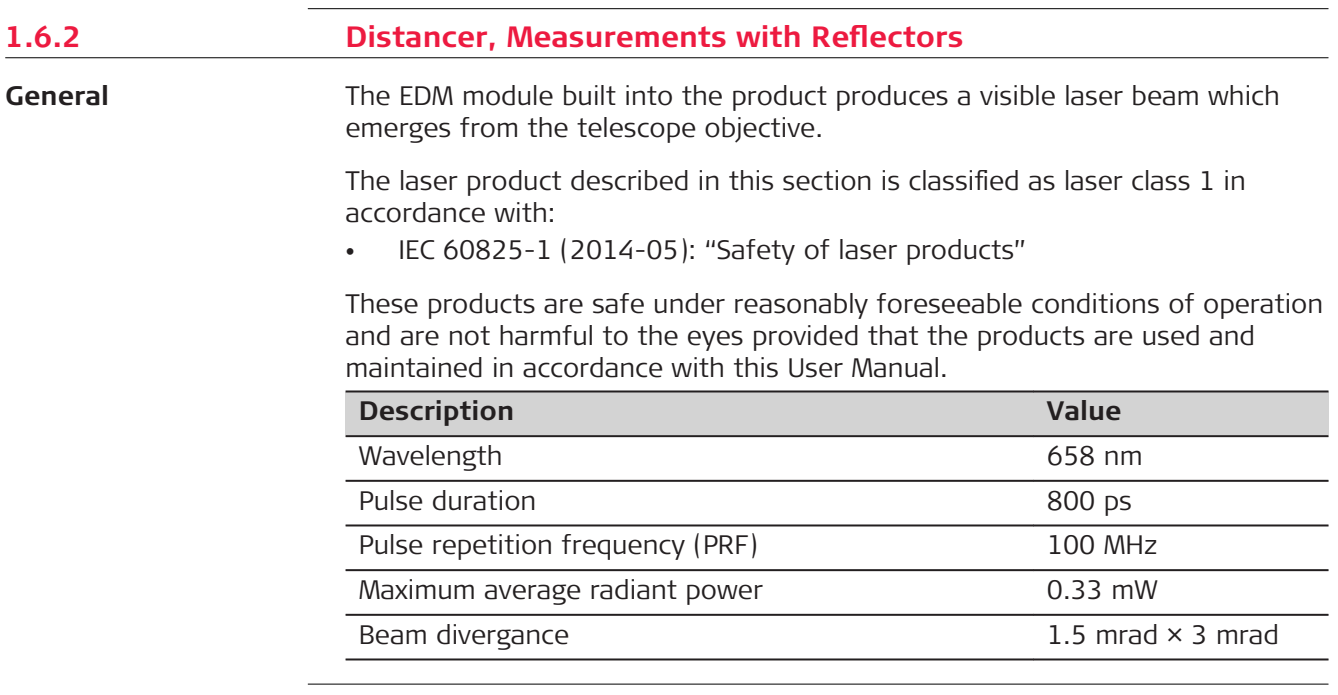

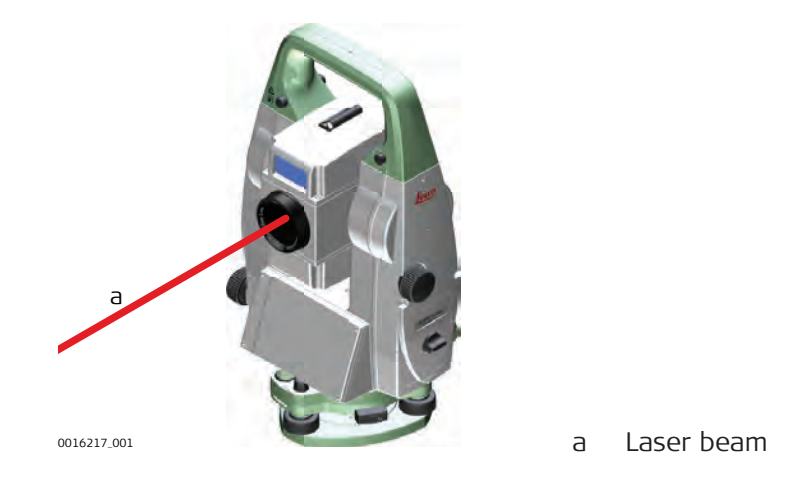

#### **1.6.3 Distancer, Measurements without Reflectors** The EDM module built into the product produces a visible laser beam which emerges from the telescope objective. The laser product described in this section is classified as laser class 3R in accordance with: **General**

• IEC 60825-1 (2014-05): "Safety of laser products"

Direct intrabeam viewing may be hazardous (low eye hazard level), in particular for deliberate ocular exposure. The beam may cause dazzle, flash-blindness and after-images, particularly under low ambient light conditions. The risk of injury for laser class 3R products is limited because of:

- a) unintentional exposure would rarely reflect worst case conditions of (e.g.) beam alignment with the pupil, worst case accommodation,
- b) inherent safety margin in the maximum permissible exposure to laser radiation (MPE)
- c) natural aversion behaviour for exposure to bright light for the case of visible radiation.

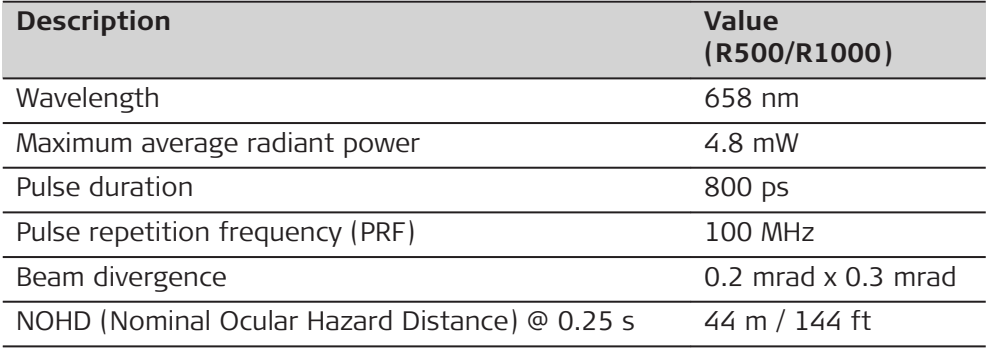

## **ACAUTION**

#### **Class 3R laser products**

From a safety perspective, class 3R laser products should be treated as potentially hazardous.

#### **Precautions:**

- ▶ Prevent direct eye exposure to the beam.
- Do not direct the beam at other people.

## **ACAUTION**

#### **Reflected beams aimed at reflecting surfaces**

Potential hazards are not only related to direct beams but also to reflected beams aimed at reflecting surfaces such as prisms, windows, mirrors, metallic surfaces, etc.

- ▶ Do not aim at areas that are essentially reflective, such as a mirror, or which could emit unwanted reflections.
- ▶ Do not look through or beside the optical sight at prisms or reflecting objects when the laser is switched on, in laser pointer or distance measurement mode. Aiming at prisms is only permitted when looking through the telescope.

<span id="page-14-0"></span>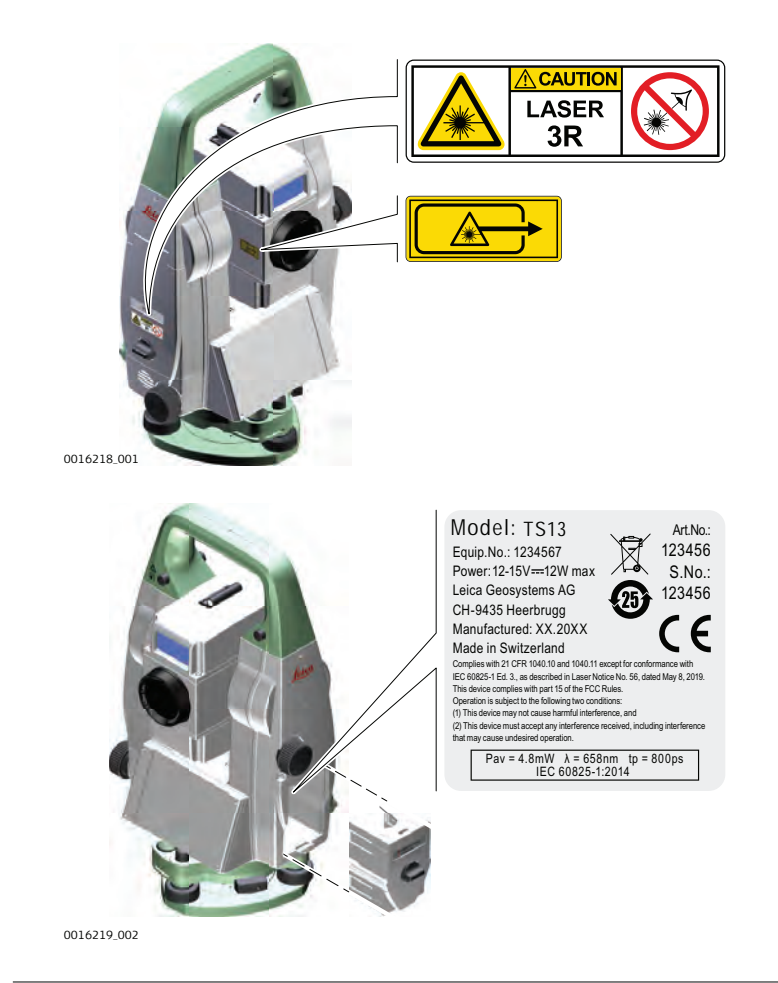

#### **1.6.4 Red Laser Pointer**

**General**

The laser pointer built into the product produces a visible red laser beam which emerges from the telescope objective.

The laser product described in this section is classified as laser class 3R in accordance with:

• IEC 60825-1 (2014-05): "Safety of laser products"

Direct intrabeam viewing may be hazardous (low eye hazard level), in particular for deliberate ocular exposure. The beam may cause dazzle, flash-blindness and after-images, particularly under low ambient light conditions. The risk of injury for laser class 3R products is limited because of:

- a) unintentional exposure would rarely reflect worst case conditions of (e.g.) beam alignment with the pupil, worst case accommodation,
- b) inherent safety margin in the maximum permissible exposure to laser radiation (MPE)
- c) natural aversion behaviour for exposure to bright light for the case of visible radiation.

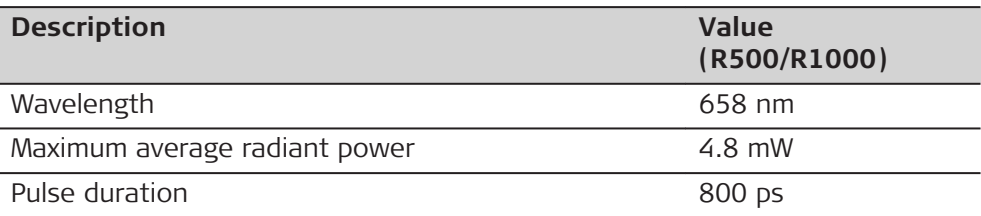

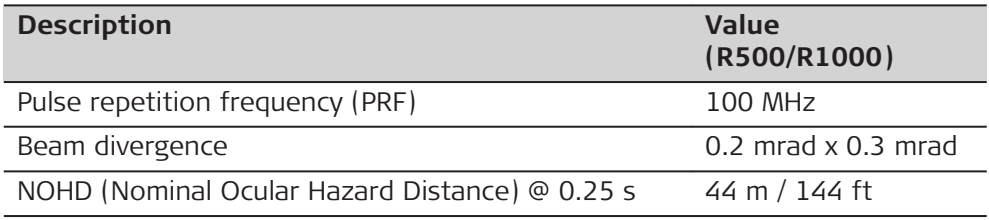

## **ACAUTION**

#### **Class 3R laser products**

From a safety perspective, class 3R laser products should be treated as potentially hazardous.

#### **Precautions:**

- ▶ Prevent direct eye exposure to the beam.
- ▶ Do not direct the beam at other people.

## **ACAUTION**

#### **Reflected beams aimed at reflecting surfaces**

Potential hazards are not only related to direct beams but also to reflected beams aimed at reflecting surfaces such as prisms, windows, mirrors, metallic surfaces, etc.

- ▶ Do not aim at areas that are essentially reflective, such as a mirror, or which could emit unwanted reflections.
- ▶ Do not look through or beside the optical sight at prisms or reflecting objects when the laser is switched on, in laser pointer or distance measurement mode. Aiming at prisms is only permitted when looking through the telescope.

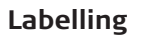

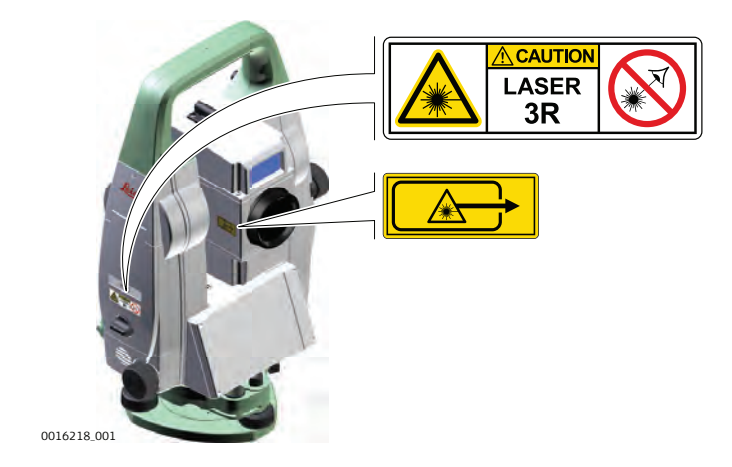

<span id="page-16-0"></span>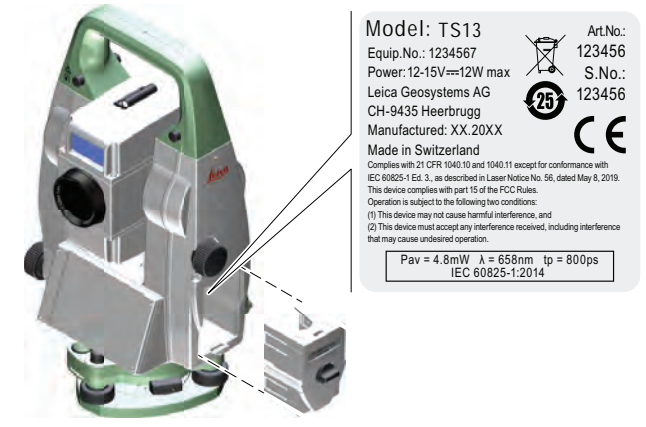

0016219\_002

#### **1.6.5 Automatic Target Aiming ATR**

**General**

The Automatic Target Aiming built into the product produces an invisible laser beam which emerges from the telescope objective.

The laser product described in this section is classified as laser class 1 in accordance with:

• IEC 60825-1 (2014-05): "Safety of laser products"

These products are safe under reasonably foreseeable conditions of operation and are not harmful to the eyes provided that the products are used and maintained in accordance with this User Manual.

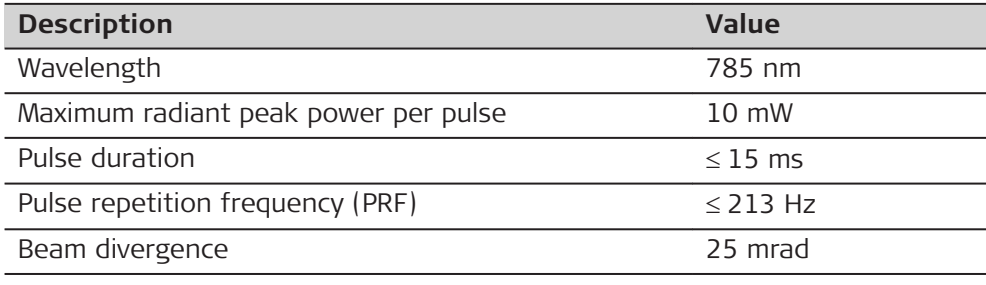

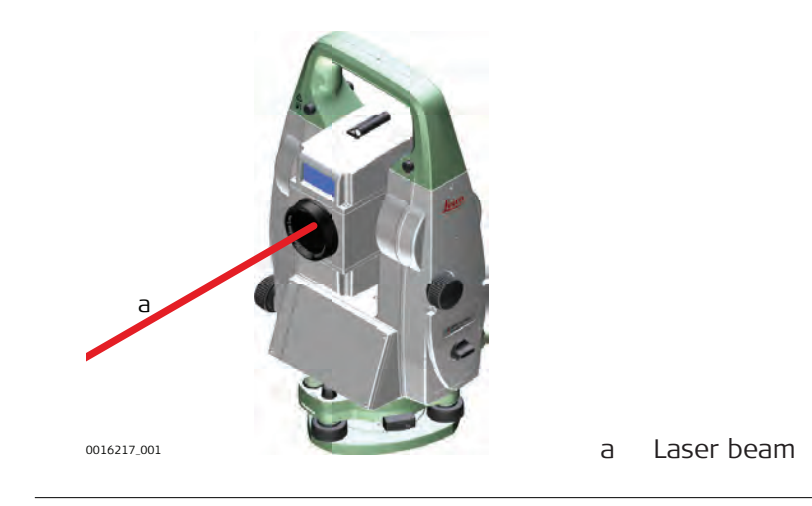

<span id="page-17-0"></span>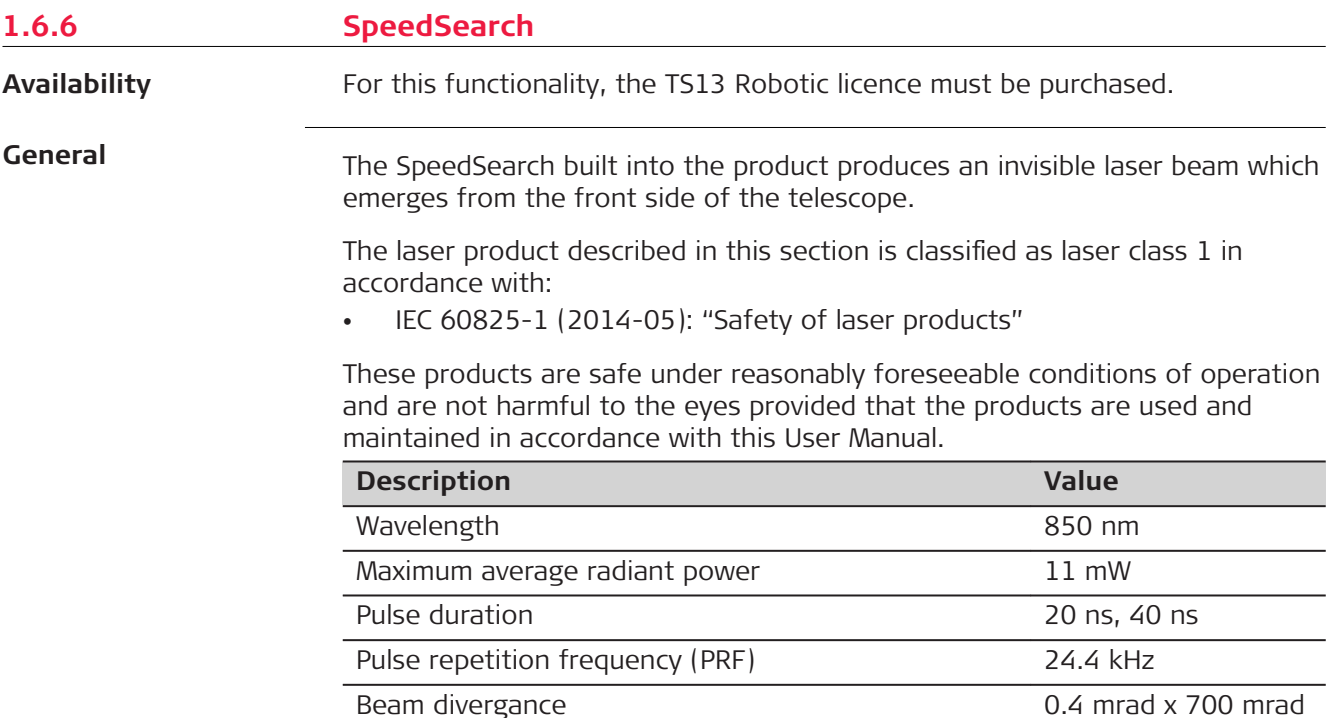

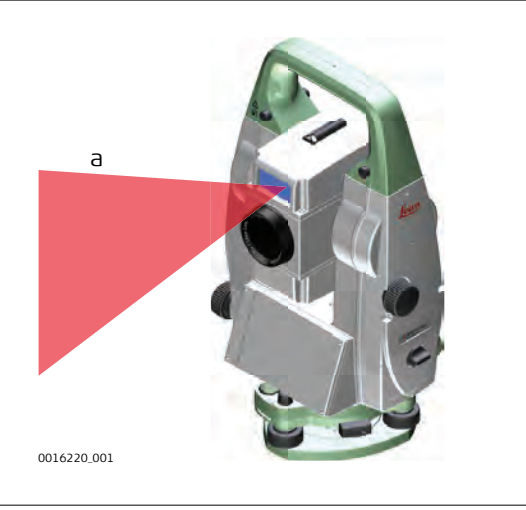

a Laser beam

#### **1.6.7 Electronic Guide Light (EGL)**

**General**

The Electronic Guide Light built into the product produces a visible LED beam which emerges from the front side of the telescope.

The product described in this section, is excluded from the scope of IEC 60825-1 (2014-05): "Safety of laser products". The product described in this section, is classified as exempt group in accordance with IEC 62471 (2006-07) and does not pose any hazard provided that the product is used and maintained in accordance with this user manual.

<span id="page-18-0"></span>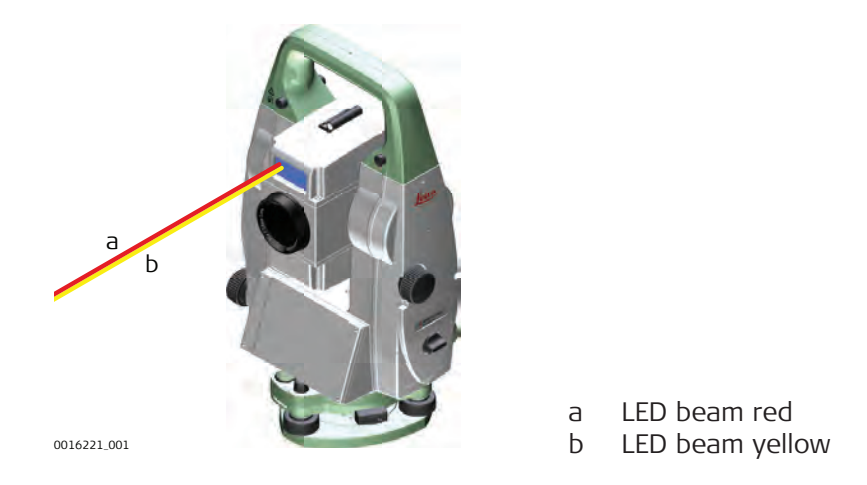

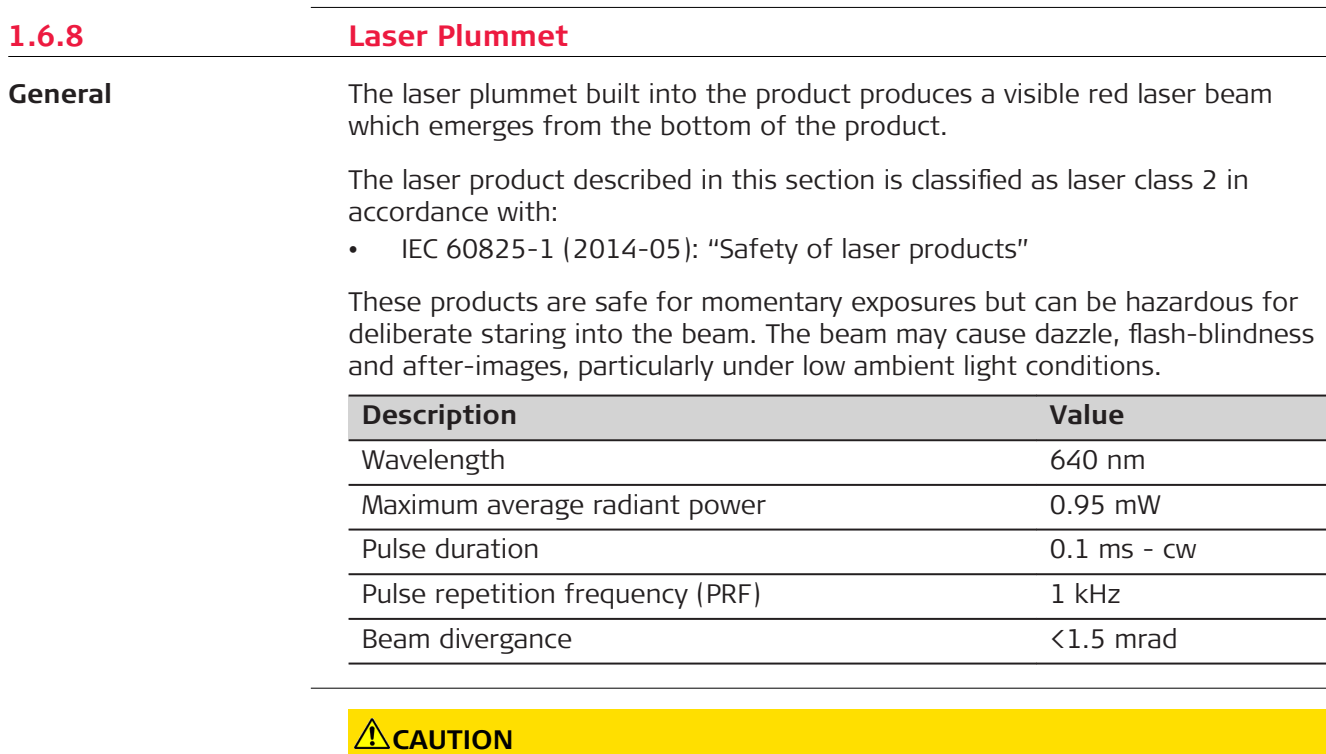

#### **Class 2 laser product**

From a safety perspective, class 2 laser products are not inherently safe for the eyes.

- ▶ Avoid staring into the beam or viewing it through optical instruments.
- ▶ Avoid pointing the beam at other people or at animals.

<span id="page-19-0"></span>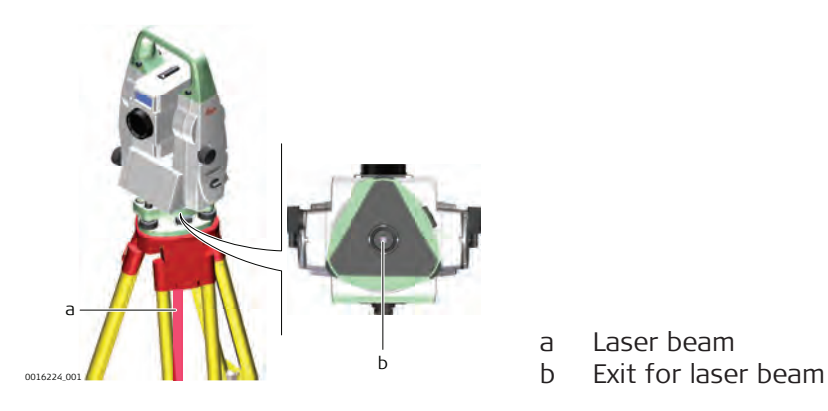

#### **1.6.9 AutoHeight Laser Plummet**

**General**

The laser plummet built into the product produces a visible red laser beam which emerges from the bottom of the product.

The laser product described in this section is classified as laser class 2 in accordance with:

• IEC 60825-1 (2014-05): "Safety of laser products"

These products are safe for momentary exposures but can be hazardous for deliberate staring into the beam. The beam may cause dazzle, flash-blindness and after-images, particularly under low ambient light conditions.

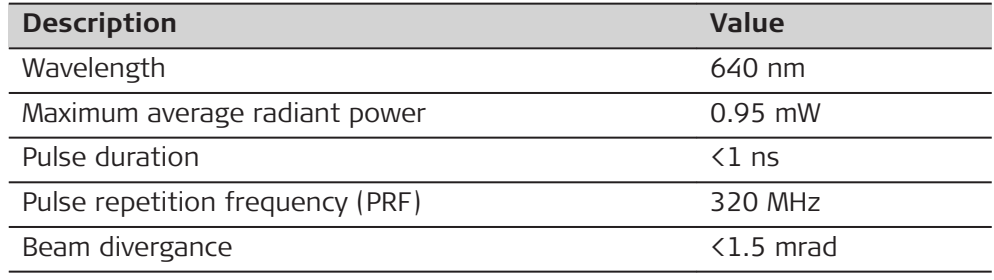

## **TO CAUTION**

#### **Class 2 laser product**

From a safety perspective, class 2 laser products are not inherently safe for the eyes.

- Avoid staring into the beam or viewing it through optical instruments.
- Avoid pointing the beam at other people or at animals.

<span id="page-20-0"></span>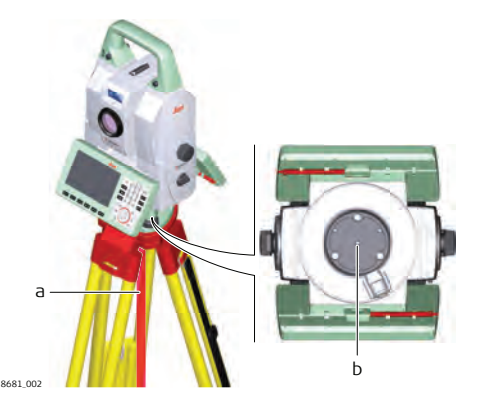

a Laser beam b Exit for laser beam

## **1.7 Electromagnetic Compatibility (EMC)**

**Description**

The term Electromagnetic Compatibility is taken to mean the capability of the product to function smoothly in an environment where electromagnetic radiation and electrostatic discharges are present, and without causing electromagnetic disturbances to other equipment.

### **AWARNING**

#### **Electromagnetic radiation**

Electromagnetic radiation can cause disturbances in other equipment. **Precautions:**

Although the product meets the strict regulations and standards which are in force in this respect, Leica Geosystems cannot completely exclude the possibility that other equipment may be disturbed.

## **ACAUTION**

**Use of the product with accessories from other manufacturers. For** example field computers, personal computers or other electronic equip**ment, non-standard cables or external batteries**

This may cause disturbances in other equipment.

- ▶ Use only the equipment and accessories recommended by Leica Geosystems.
- When combined with the product, they meet the strict requirements stipulated by the guidelines and standards.
- ▶ When using computers, two-way radios or other electronic equipment, pay attention to the information about electromagnetic compatibility provided by the manufacturer.

#### <span id="page-21-0"></span>**CAUTION**

#### **Intense electromagnetic radiation. For example, near radio transmitters, transponders, two-way radios or diesel generators**

Although the product meets the strict regulations and standards which are in force in this respect, Leica Geosystems cannot completely exclude the possibility that function of the product may be disturbed in such an electromagnetic environment.

#### **Precautions:**

Check the plausibility of results obtained under these conditions.

#### **ACAUTION**

#### **Electromagnetic radiation due to improper connection of cables**

If the product is operated with connecting cables attached at only one of their two ends, for example external supply cables, interface cables, the permitted level of electromagnetic radiation may be exceeded and the correct functioning of other products may be impaired.

#### **Precautions:**

While the product is in use, connecting cables, for example product to external battery, product to computer, must be connected at both ends.

#### **AWARNING**

#### **Use of product with radio or digital cellular phone devices**

Electromagnetic fields can cause disturbances in other equipment, in installations, in medical devices, for example pacemakers or hearing aids and in aircrafts. Electromagnetic fields can also affect humans and animals.

#### **Precautions:**

- ▶ Although the product meets the strict regulations and standards which are in force in this respect, Leica Geosystems cannot completely exclude the possibility that other equipment can be disturbed or that humans or animals can be affected.
- ▶ Do not operate the product with radio or digital cellular phone devices in the vicinity of filling stations or chemical installations, or in other areas where an explosion hazard exists.
- Do not operate the product with radio or digital cellular phone devices near to medical equipment.
- ▶ Do not operate the product with radio or digital cellular phone devices in aircrafts.
- ▶ Do not operate the product with radio or digital cellular phone devices for long periods with the product immediately next to your body.

#### **1.8 FCC Statement, Applicable in U.S.**

The greyed paragraph below is only applicable for products without radio.

This equipment has been tested and found to comply with the limits for a Class B digital device, pursuant to part 15 of the FCC rules.

These limits are designed to provide reasonable protection against harmful interference in a residential installation.

This equipment generates, uses and can radiate radio frequency energy and, if not installed and used in accordance with the instructions, may cause harmful interference to radio communications. However, there is no guarantee that interference will not occur in a particular installation.

If this equipment does cause harmful interference to radio or television reception, which can be determined by turning the equipment off and on, the user is encouraged to try to correct the interference by one or more of the following measures:

- Reorient or relocate the receiving antenna.
- Increase the separation between the equipment and the receiver.
- Connect the equipment into an outlet on a circuit different from that to which the receiver is connected.
- Consult the dealer or an experienced radio/TV technician for help.

## **ACAUTION**

Changes or modifications not expressly approved by Leica Geosystems for compliance could void the user's authority to operate the equipment.

**Labelling TS13**

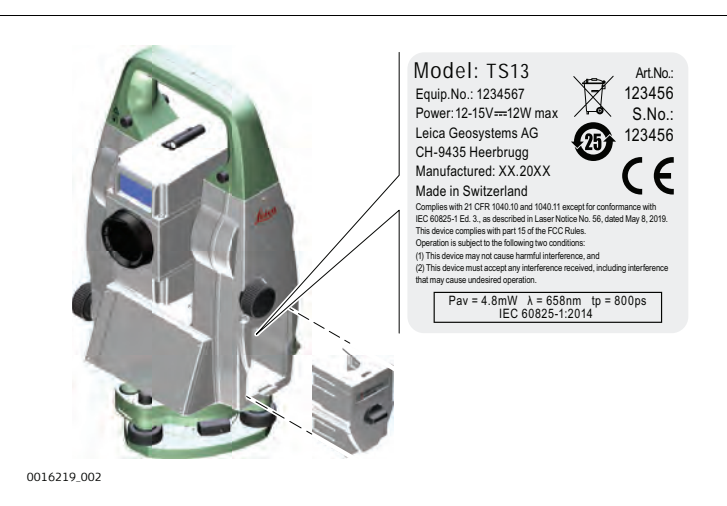

**Labelling internal battery GEB212, GEB222**

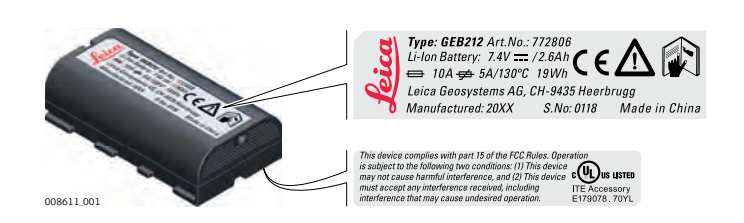

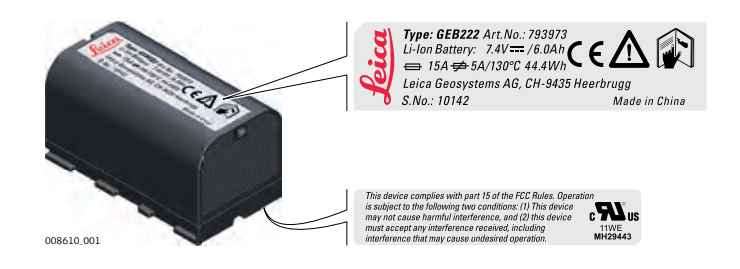

#### <span id="page-23-0"></span>**RH17 Labelling RadioHandle**

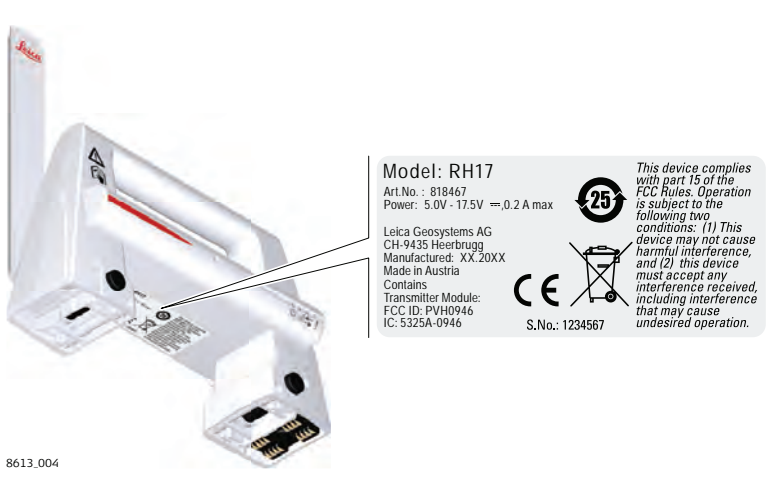

## **1.9 ISED Statements (EN/FR), Applicable in Canada**

#### **WARNING**

This Class (B) digital apparatus complies with Canadian ICES-003. Cet appareil numérique de la classe (B) est conforme à la norme NMB-003 du Canada.

#### **Canada Compliance Statement**

This device contains licence-exempt transmitter(s)/receiver(s) that comply with Innovation, Science and Economic Development Canada's licenceexempt RSS(s). Operation is subject to the following two conditions:

- 1. This device may not cause interference.
- 2. This device must accept any interference, including interference that may cause undesired operation of the device.

#### **Canada Déclaration de Conformité**

L'émetteur/récepteur exempt de licence contenu dans le présent appareil est conforme aux CNR d'Innovation, Sciences et Développement économique Canada applicables aux appareils radio exempts de licence. L'exploitation est autorisée aux deux conditions suivantes:

- 1. L'appareil ne doit pas produire de brouillage;
- 2. L'appareil doit accepter tout brouillage radioélectrique subi, même si le brouillage est susceptible d'en compromettre le fonctionnement.

## <span id="page-24-0"></span>**2 Description of the System**

**2.1 System Components**

### **Main components**

**Terms and abbreviations**

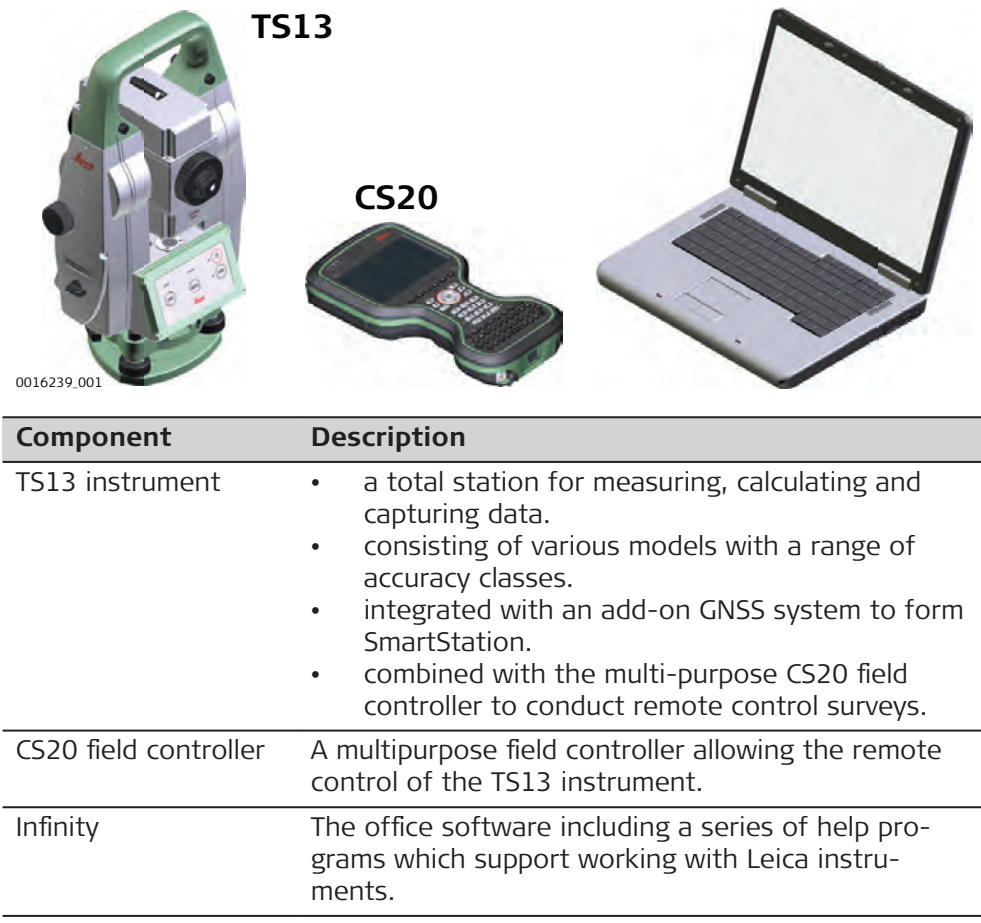

The following terms and abbreviations can be found in this manual:

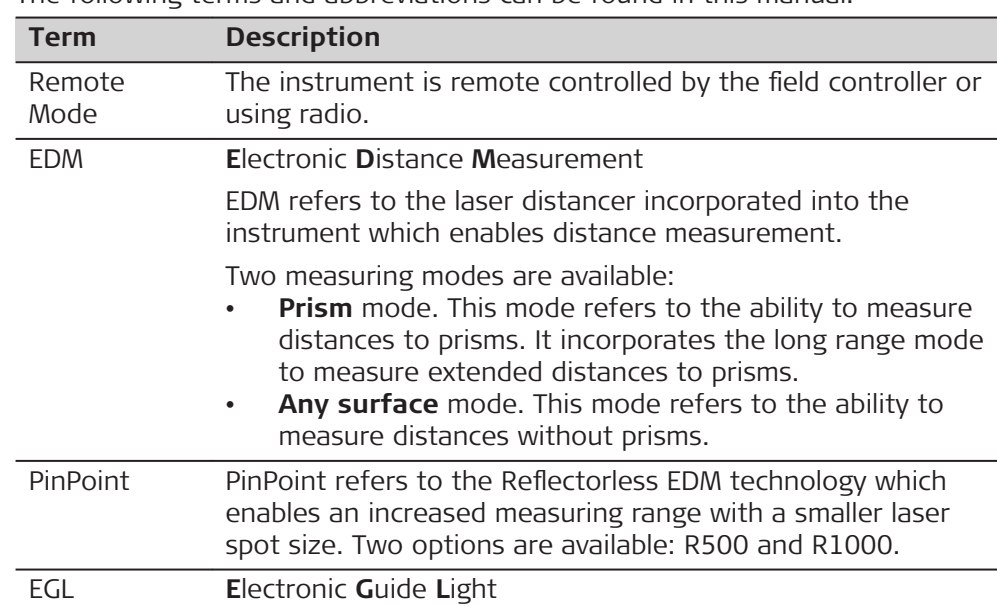

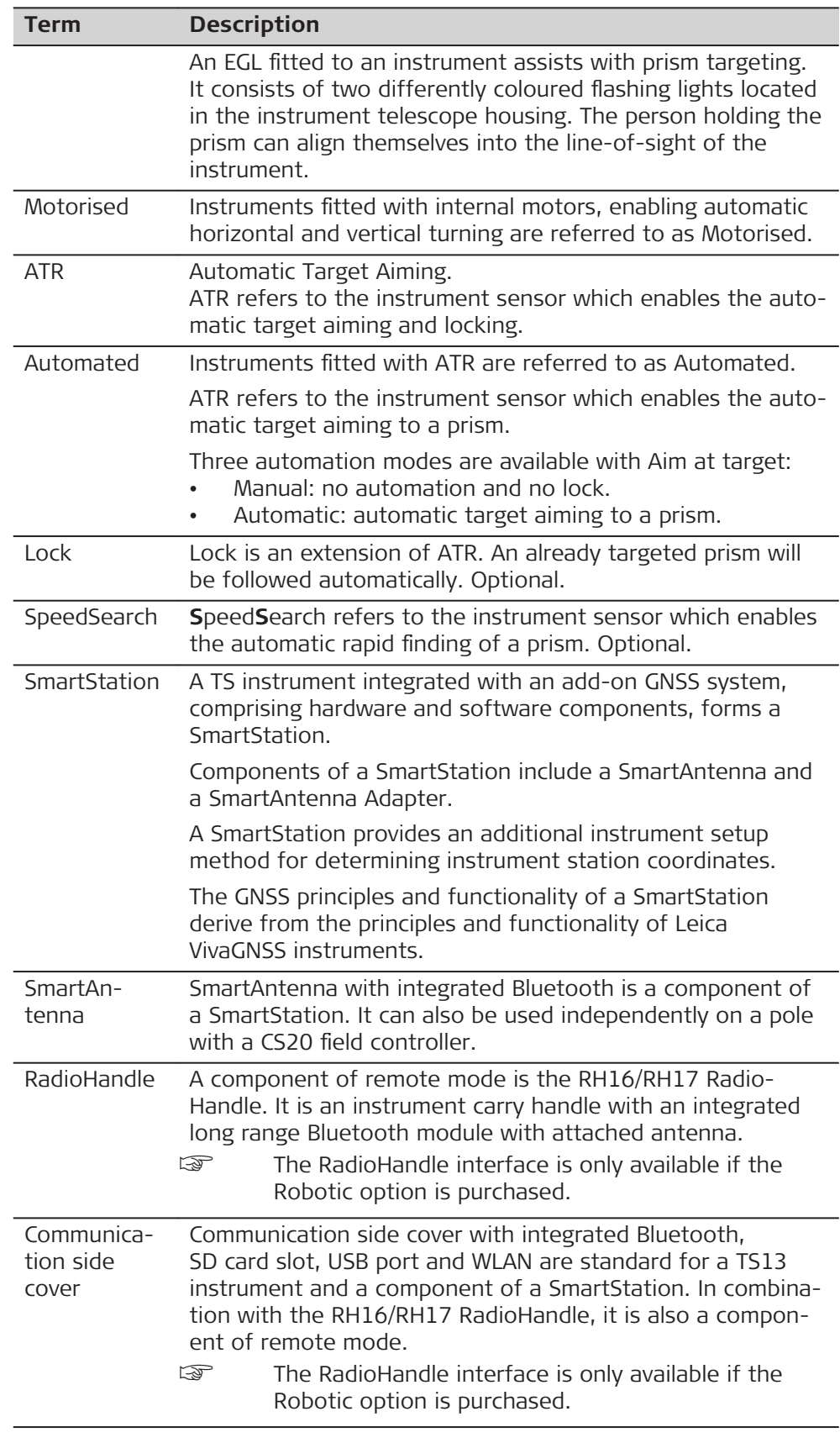

<span id="page-26-0"></span>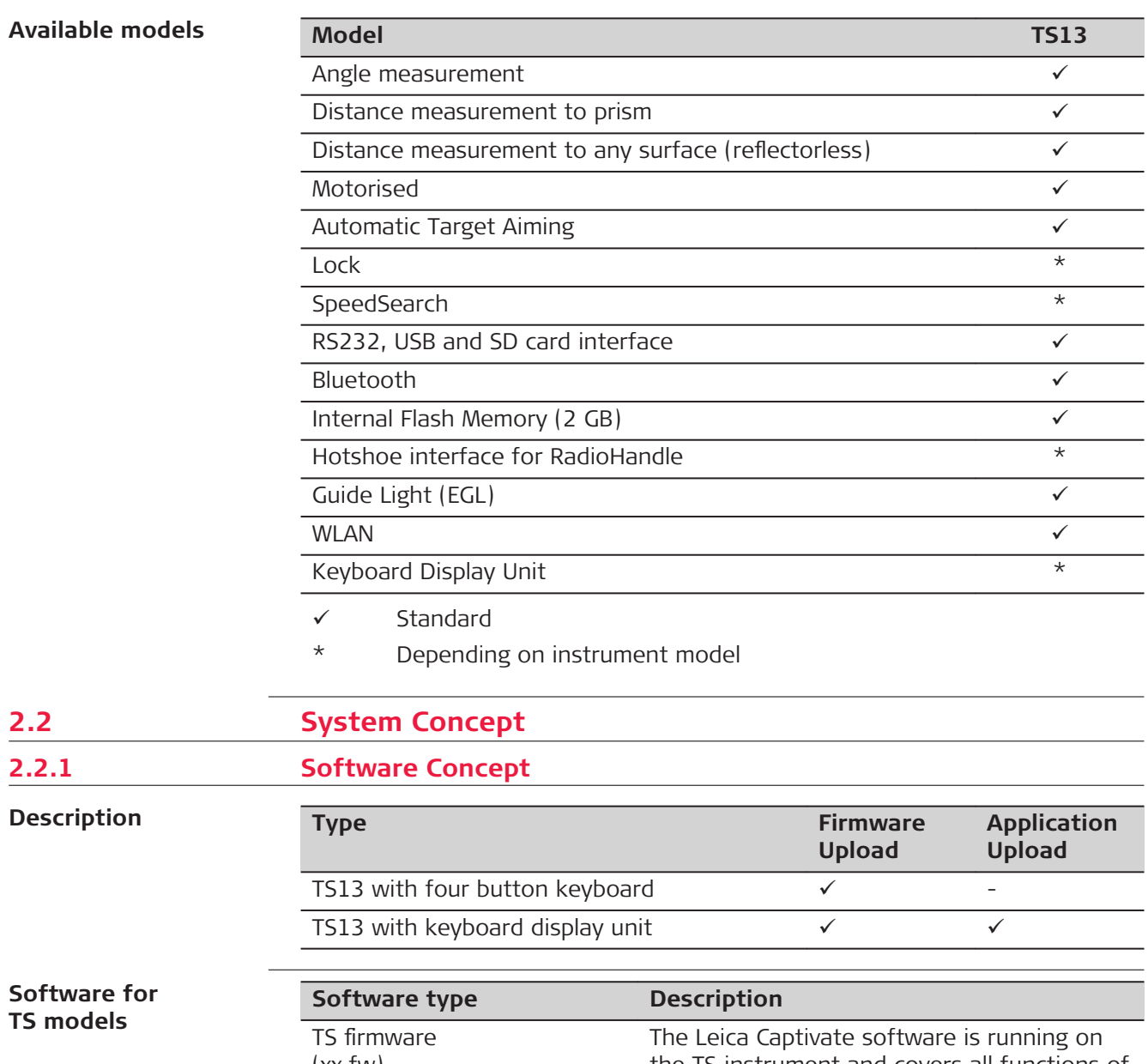

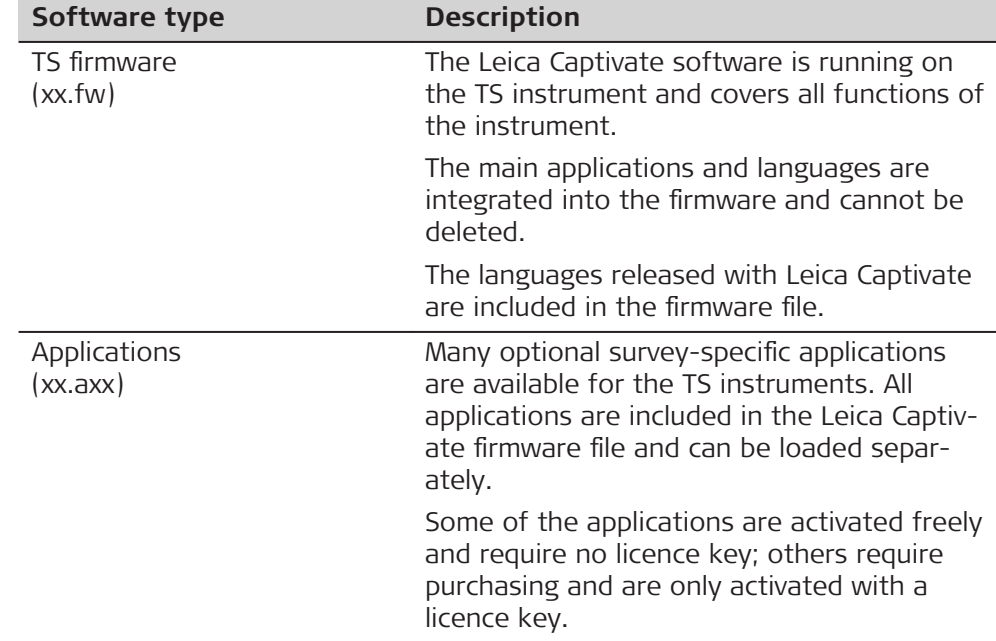

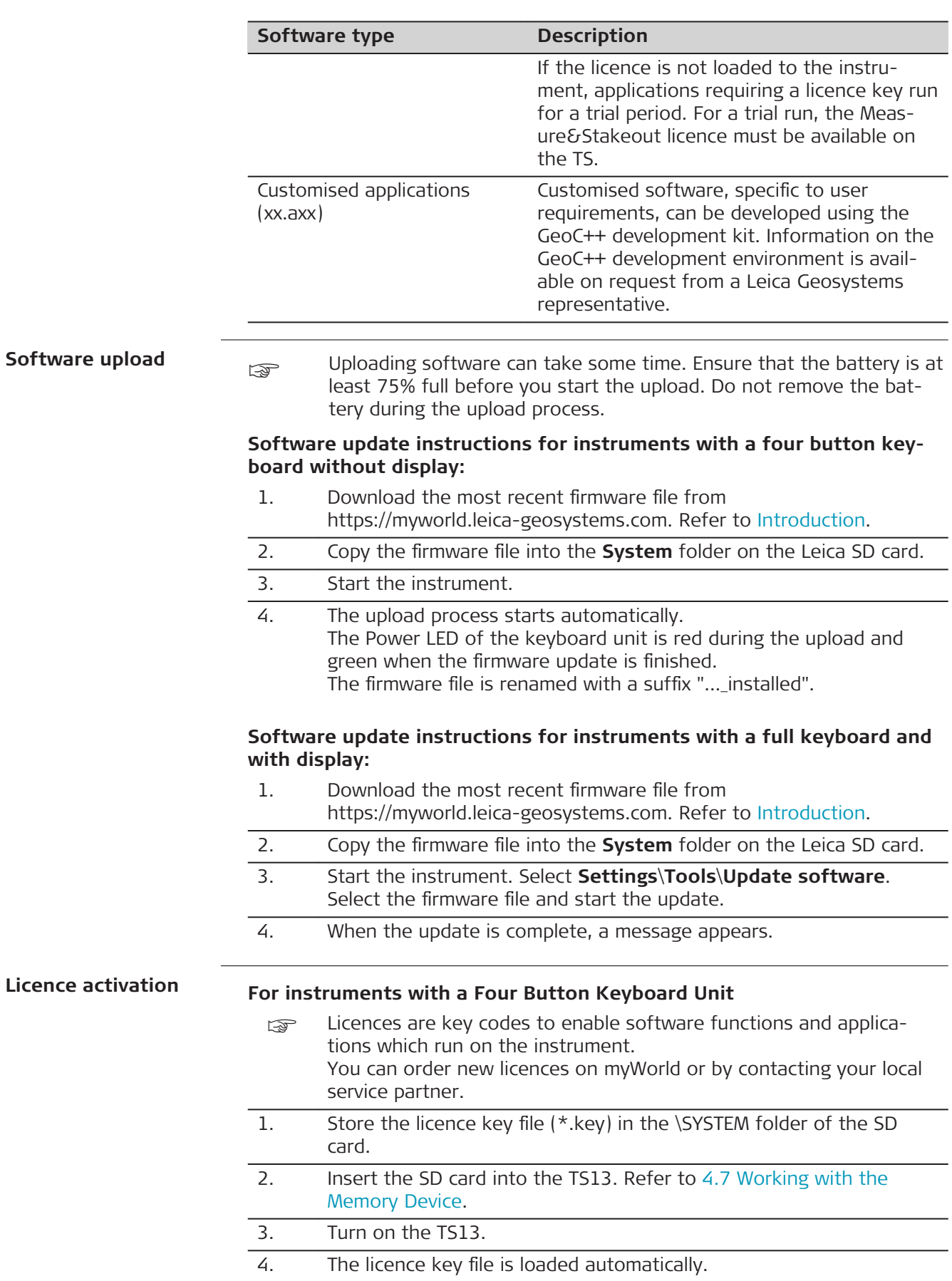

<span id="page-28-0"></span>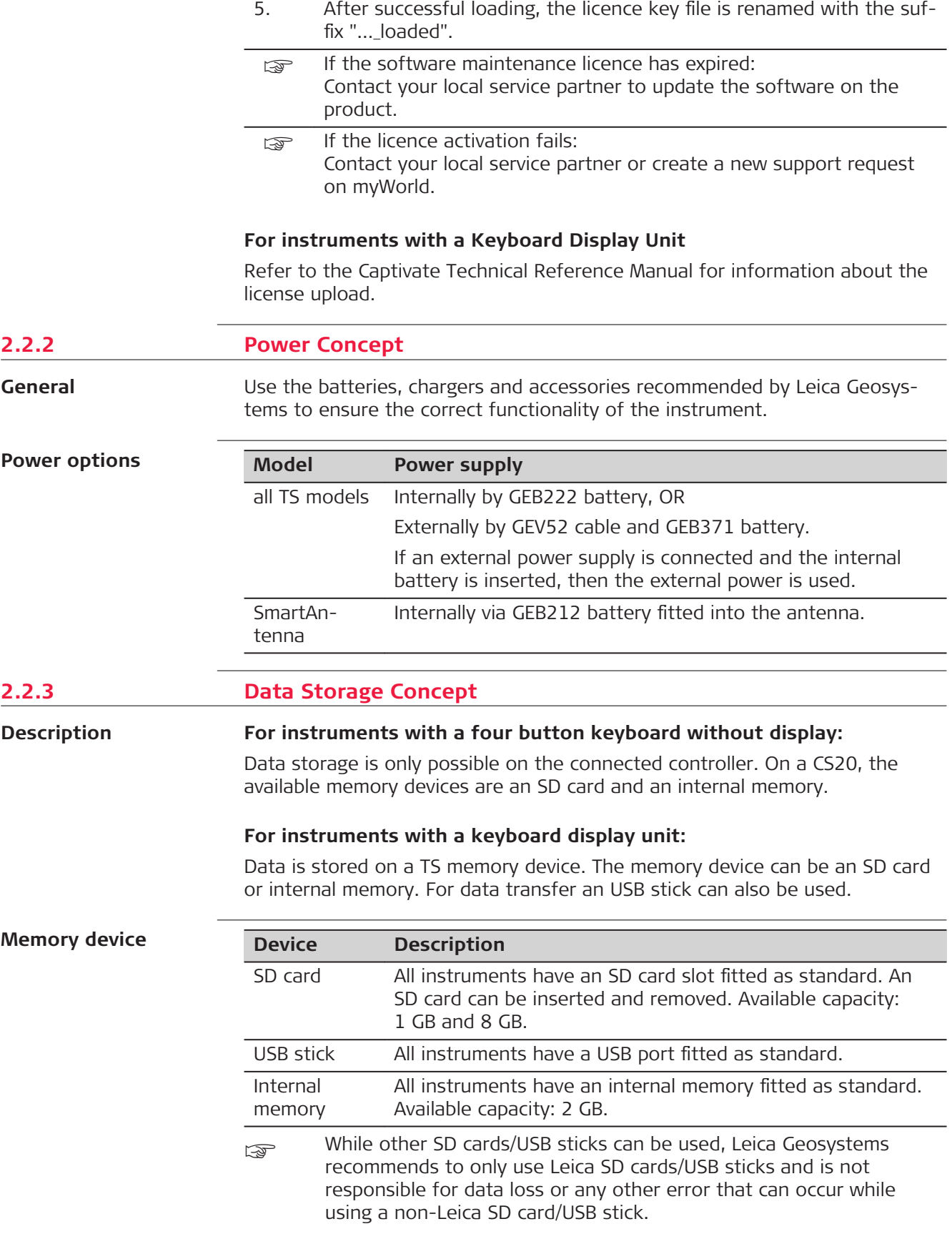

Unplugging connecting cables or removing the SD card or USB stick during the measurement can cause loss of data. Only remove the SD card or USB stick or unplug connecting cables when the TS instrument is switched off.

#### <span id="page-29-0"></span>Data can be transferred in various ways. **Transfer data**

☞

SD cards can directly be used in an OMNI drive as supplied by Leica Geosystems. Other PC card drives can require an adaptor.

#### **2.3 Container Contents**

**Container for instrument and accessories part 1 of 2**

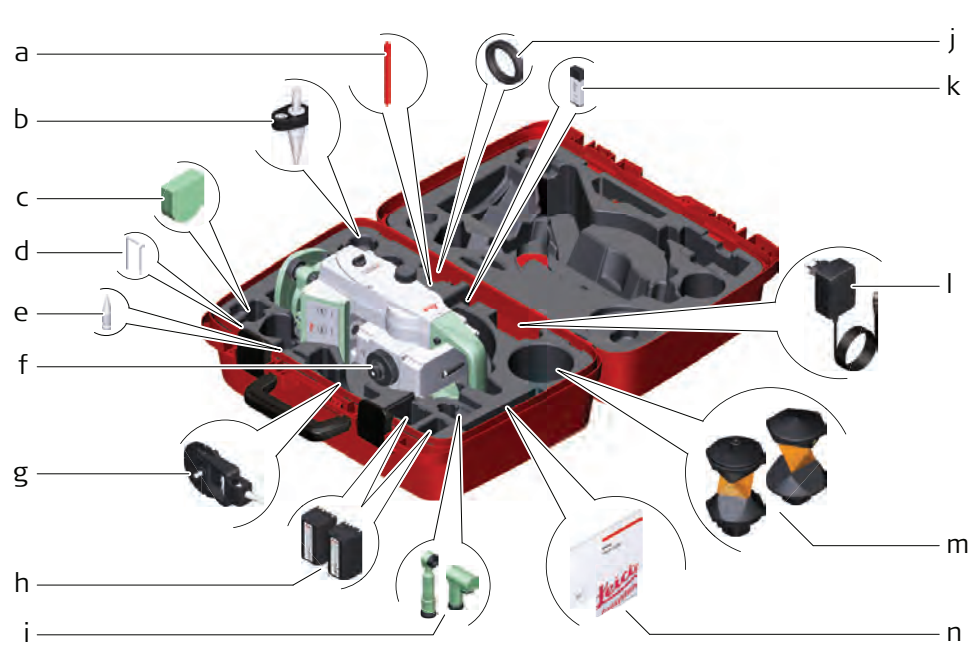

0016274\_001

- a Stylus
- b GLS14 mini pole
- c GHM007 Instrument height meter
- d Allen key and adjustment tool
- e Tip for GMP101 mini prism
- f Instrument with tribrach and standard handle or RadioHandle
- g GMP101 mini prism
- h GEB222 batteries
- i GFZ3 or GOK6 diagonal eyepiece
- j Counterweight for diagonal eyepiece
- k MS1, 1 GB USB memory stick
- l GEV192 AC power supply for battery charger
- m GRZ4 or GRZ122 prism
- n Manuals and USB documentation card

**Container for instrument and accessories part 2 of 2**

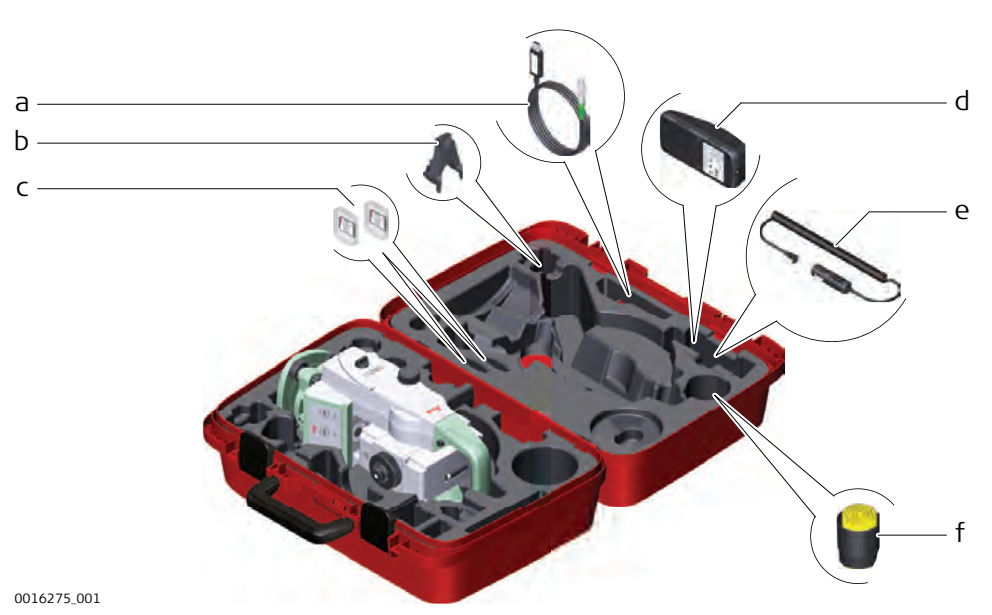

a Cables

- b GHT196 tribrach bracket for height meter
- c SD cards and covers
- d GKL311 battery charger
- e Car adapter power plug for battery charger (stored under battery charger)
- f Protective cover for instrument, sunshade for objective lens and cleaning cloth

#### **Container for TS robotic pole setup, Small-Size**

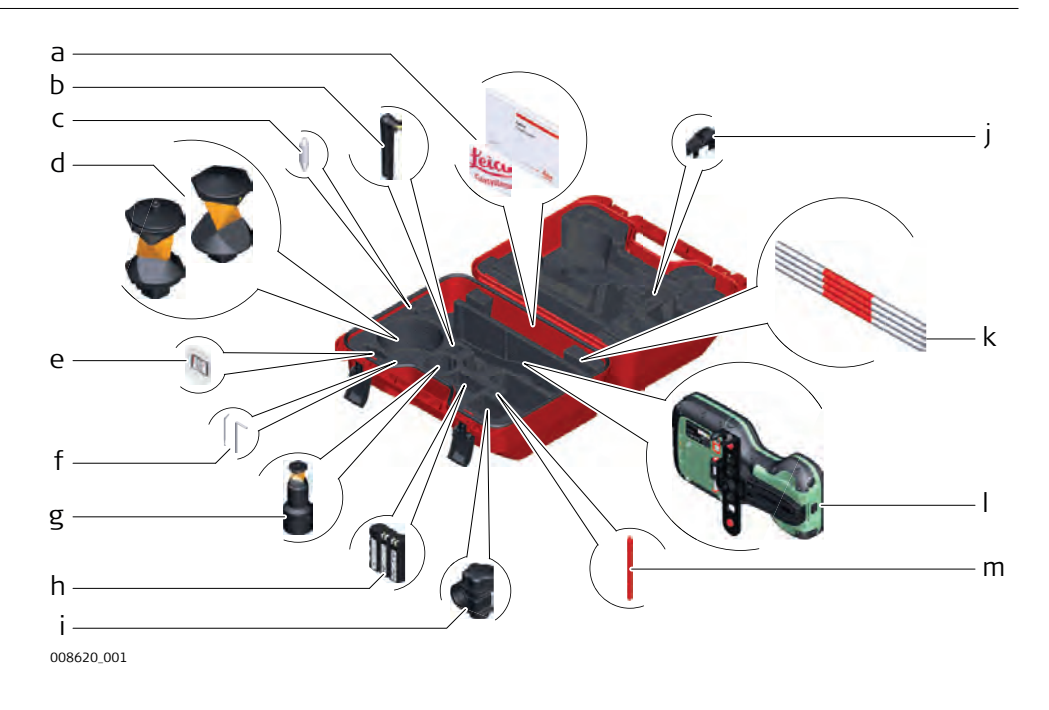

- <span id="page-31-0"></span>a Manuals and USB documentation card
- b GAT25 radio antenna
- c Mini prism spike
- d GRZ4 or GRZ122 prism
- e SD card and cover
- f Adjustment tool and allen key
- g GRZ101 mini prism and GAD103 adapter
- h GEB331 battery
- i GHT63 pole holder clamp
- j Tip for mini pole
- k GLI115 clip-on bubble for GLS115 mini prism pole
- l CS20 field controller and GHT66 holder
- m Stylus

**2.4 Instrument Components**

**Instrument components part 1 of 2**

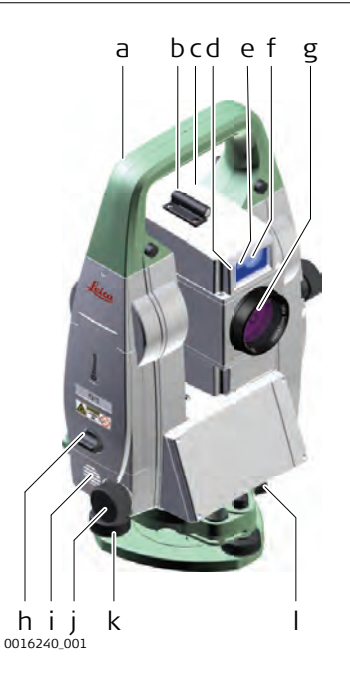

- a Carry handle
- b Optical sight
- c Telescope with integrated EDM, ATR, EGL, SpeedSearch\*
- d EGL flashing diode yellow and red
- e SpeedSearch, transmitter
- f SpeedSearch, receiver
- g Coaxial optics for angle and distance measurement, and exit port of visible laser beam for distance measurements
- h SD Card and USB stick
- i Loudspeaker
- j Horizontal drive
- k Tribrach footscrew
- l Tribrach securing screw

\* optional

**Instrument components part 2 of 2**

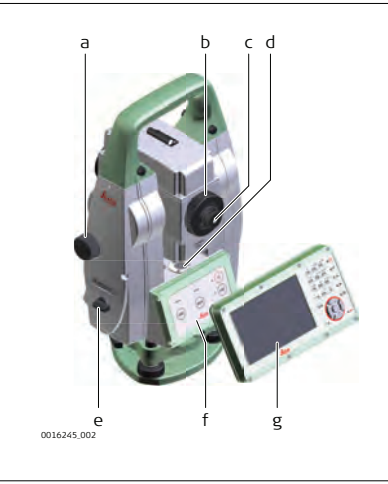

- a Vertical drive
- b Focusing ring
- c Interchangeable eyepiece
- d Circular level
- e Battery compartment
- f Four button keyboard unit\*
- g Keyboard display unit\*
- \* Depending on instrument model

**Communication Side Cover**

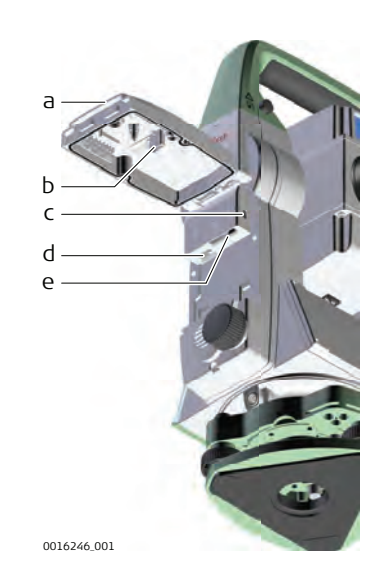

- a Compartment lid
- b USB stick cap storage
- c USB device port (mini AB OTG)
- d USB host port for USB stick
- e SD card port

#### **Instrument components for SmartStation**

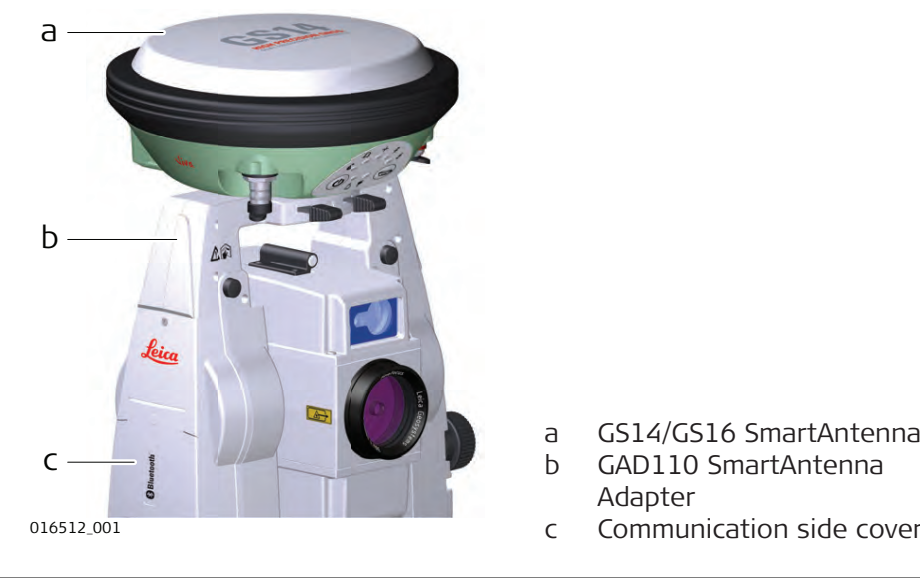

- 
- Adapter
- c Communication side cover

#### **Instrument components for remote mode**

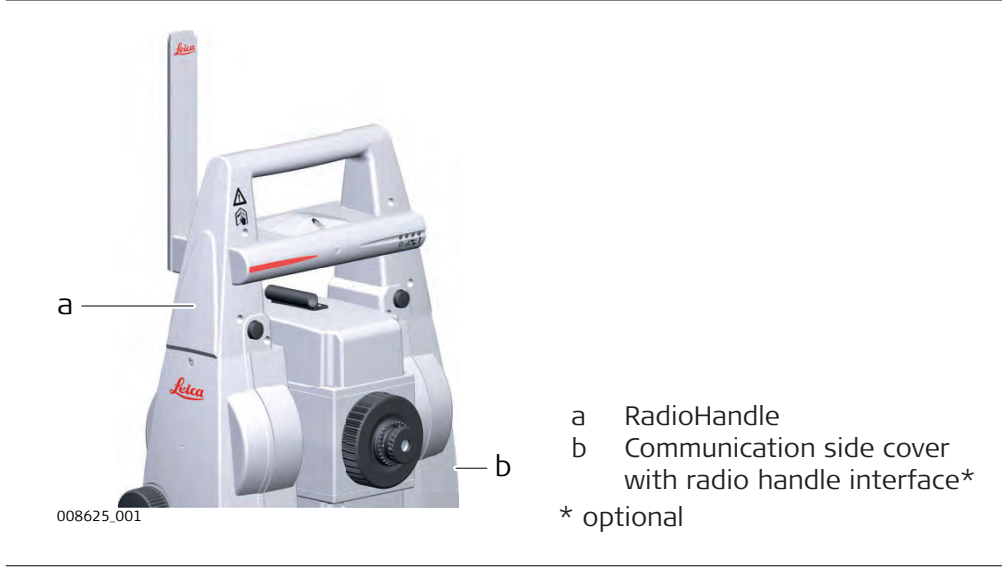

<span id="page-33-0"></span>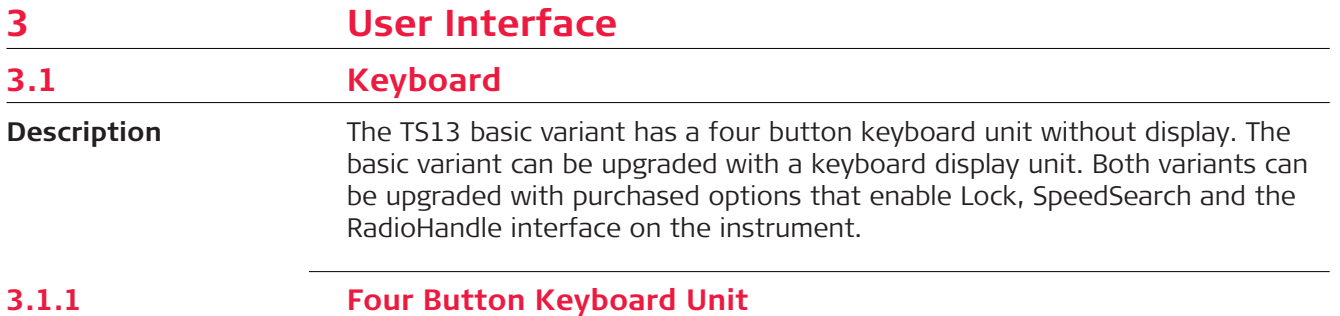

#### **Four button keyboard**

a b c d e f g h a LOCK key Ò b LED for locking status c MEAS key MEAS cow  $(00)$ d LED for measurement status e LED for communication status<br>f LED for power status Leica f LED for power status<br>g ON/OFF key<br>h COM key ON/OFF key 行 0016249\_001 COM key

#### **TS13 key functions and LED behaviour**

The following description of key functions and LED behaviours applies to the TS13 being connected to a field controller.

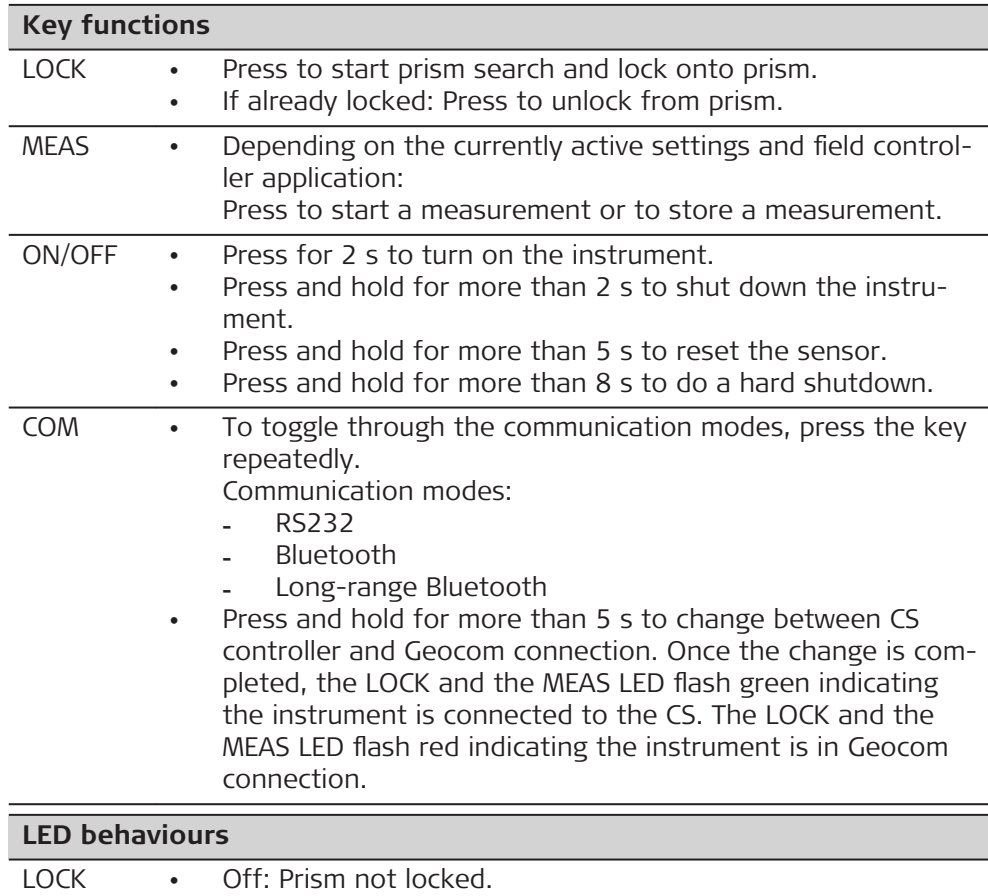

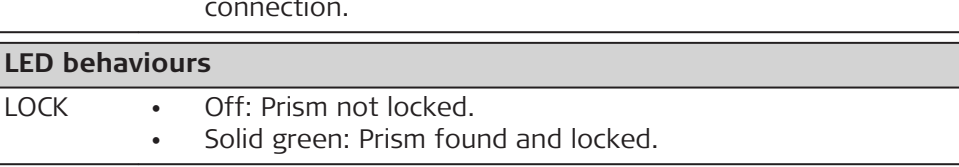

<span id="page-34-0"></span>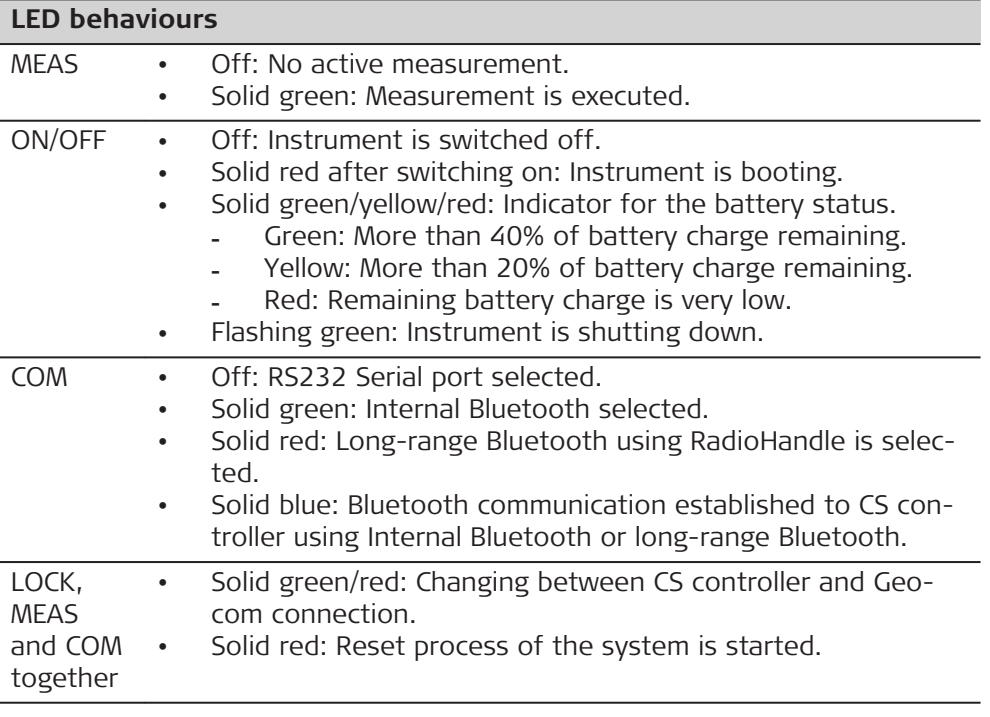

## **3.1.2 Keyboard Display Unit**

#### **Keyboard display unit**

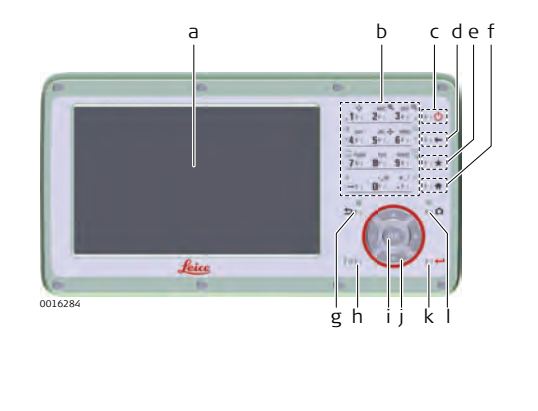

- a Display
- b Alphanumeric keys
- c ON/OFF
- d Backspace
- e Favourites
- f Home
- g Esc
- h Fn
- i OK
- j Arrow keys
- k Enter
- l Camera\*
- \* Not applicable

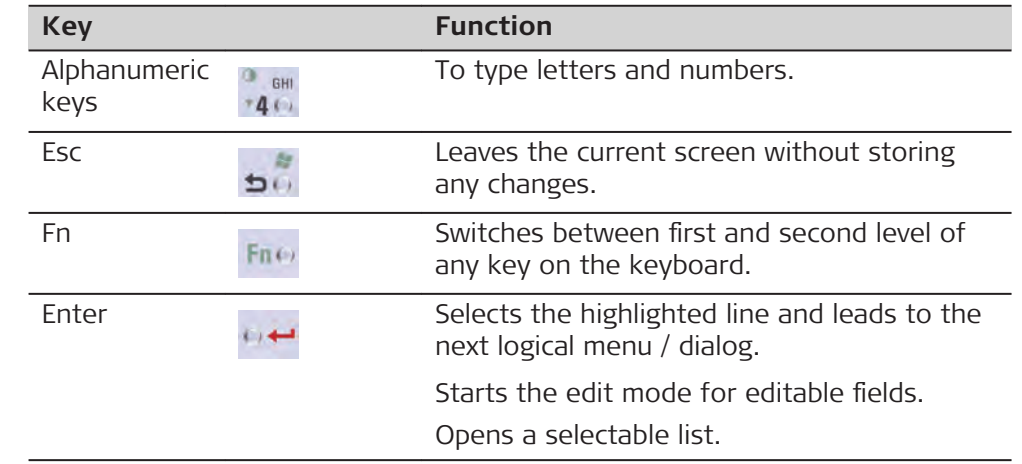

#### **Keys**

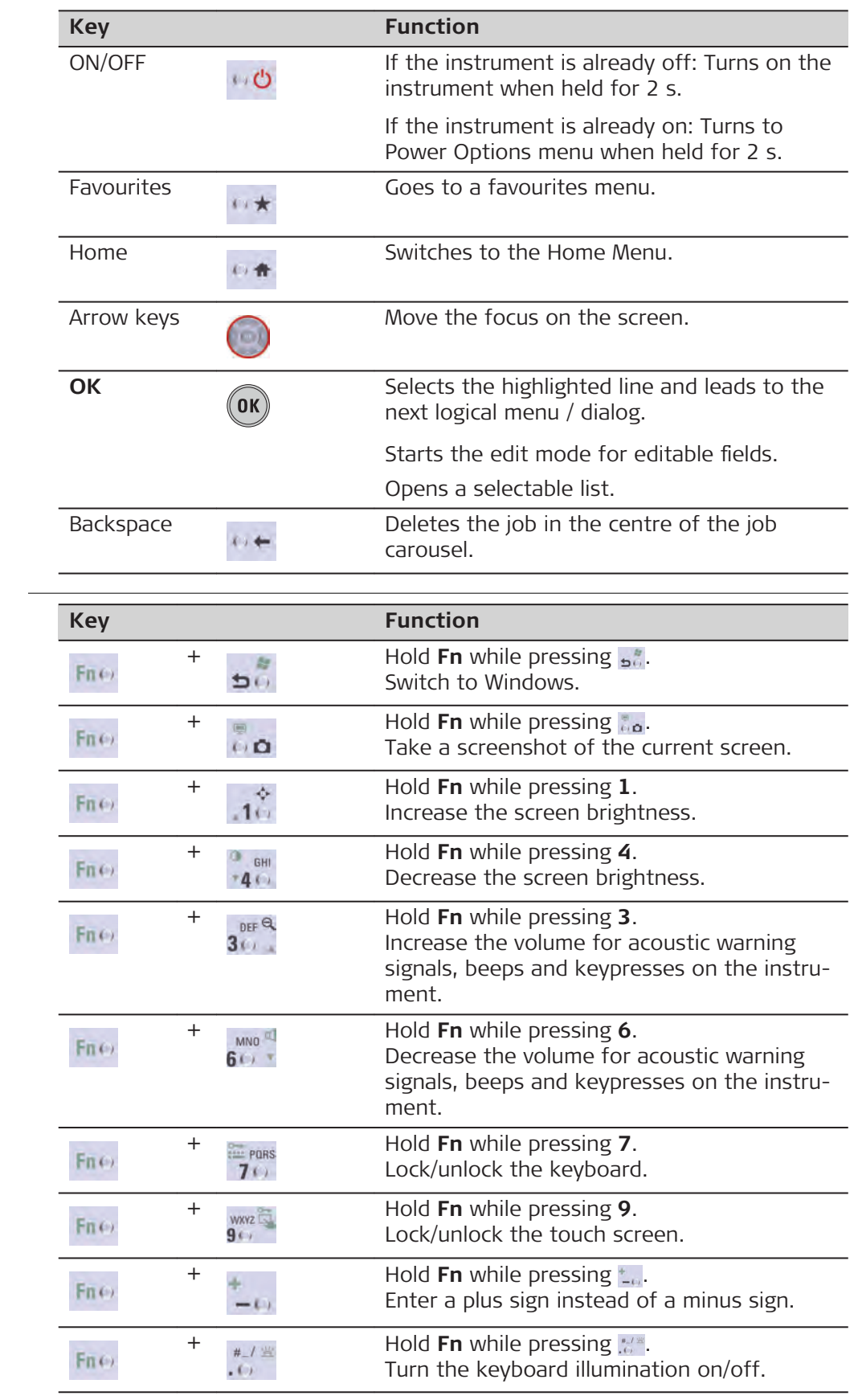

## **Key combinations**
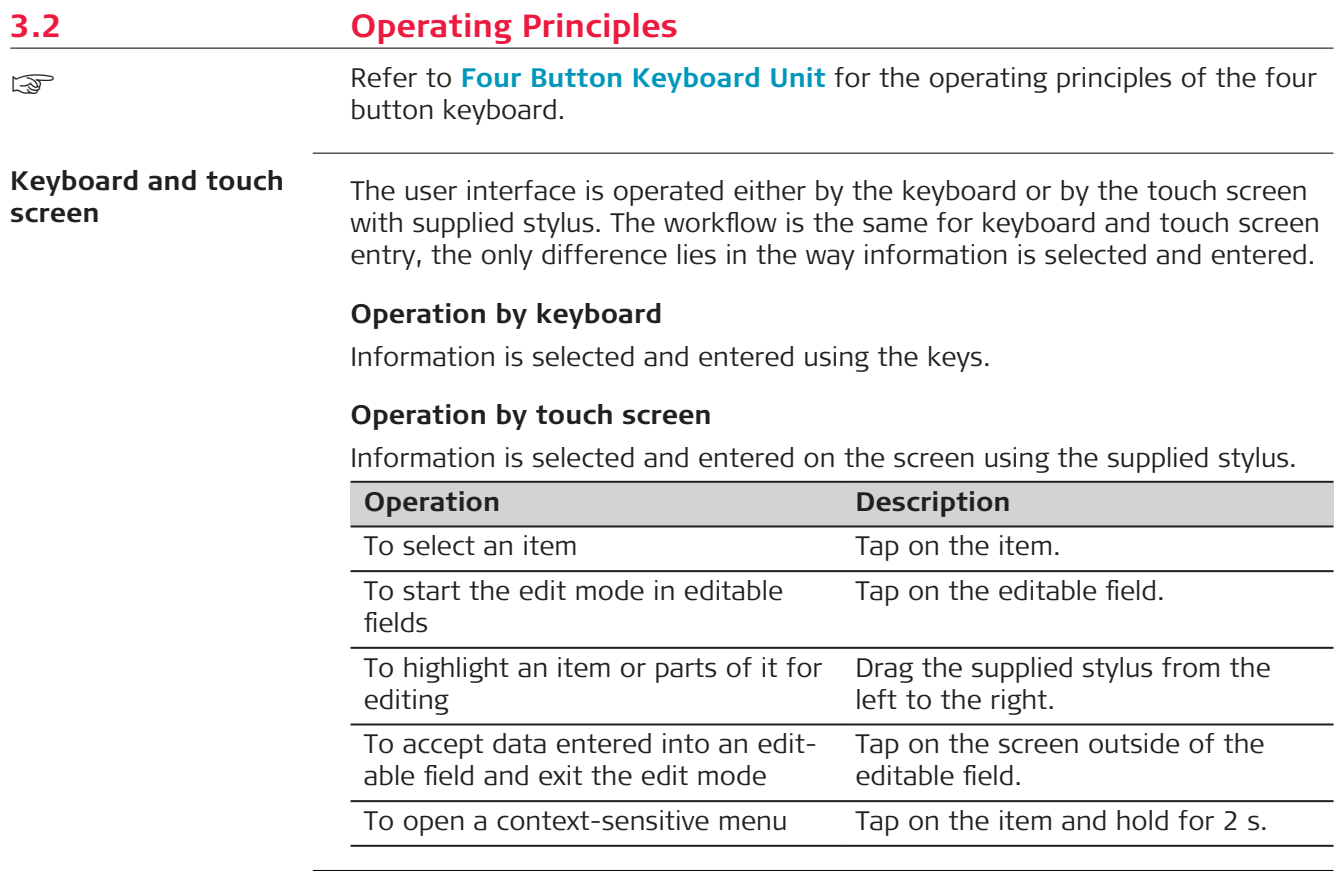

<span id="page-37-0"></span>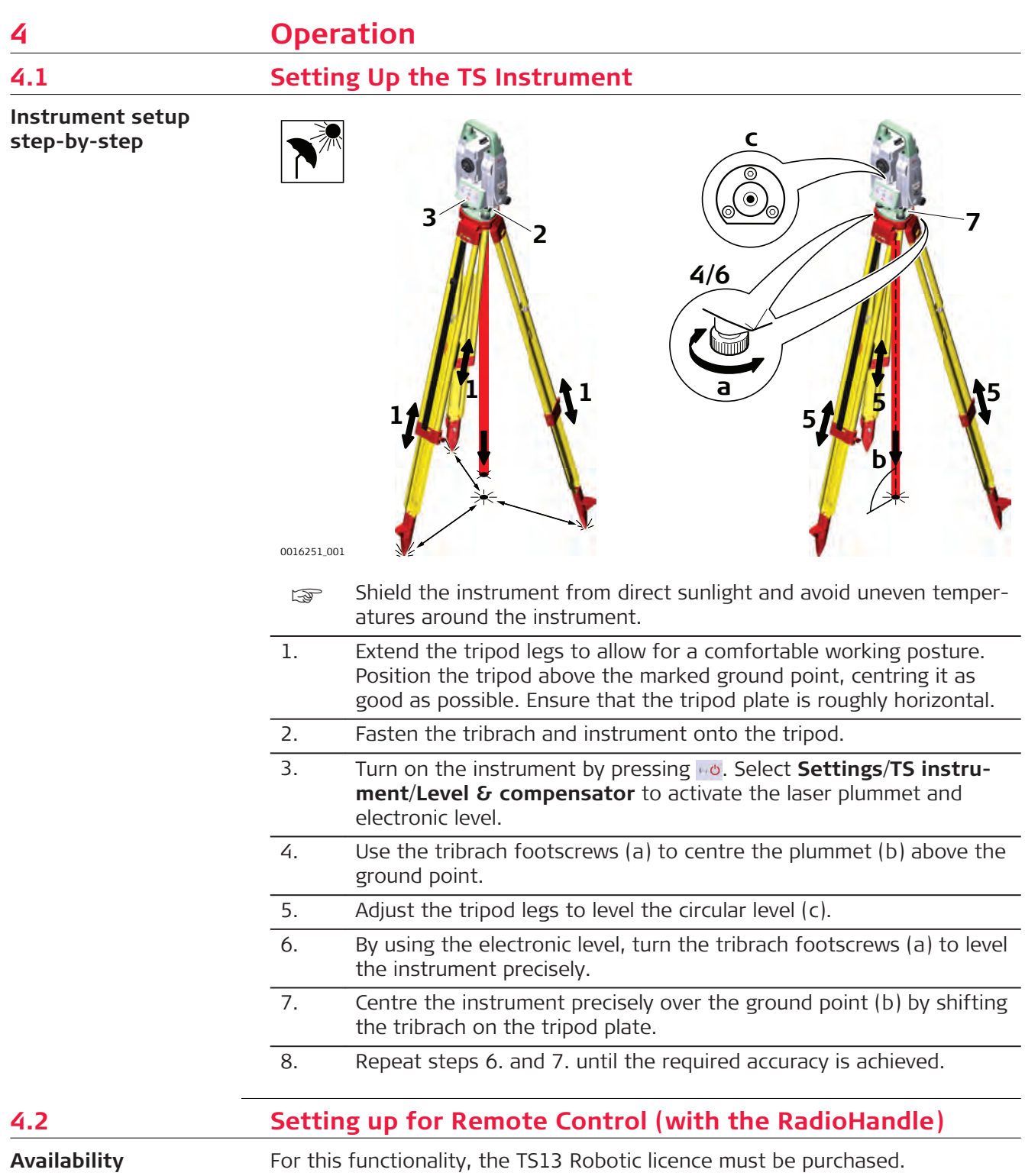

**Attaching the Radio-Handle step-by-step**

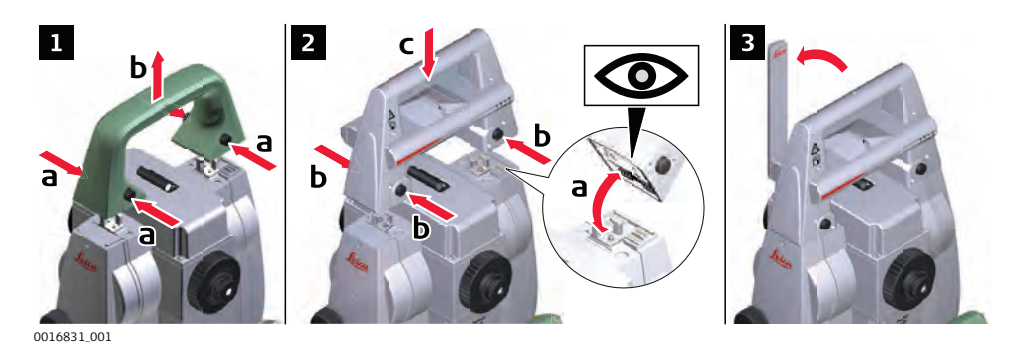

- Refer to [4.1 Setting Up the TS Instrument](#page-37-0) for the initial instrument setup onto a tripod.
- 1. To remove the instrument carry handle: Press and hold the four unlock push buttons and lift off the handle. 2. To install the RadioHandle, first make sure that the interface con-
- nection on the lower part of the handle is on the same side as the Communication side cover. Then press and hold the four unlock push buttons and attach the handle.
- Ensure that there is a tight fit with the instrument after releasing the push buttons. If no connection can be found, re-check that handle is seated firmly.
- 3. Swing the antenna of the RadioHandle into an upright position.

#### **Setup for remote control with RadioHandle**

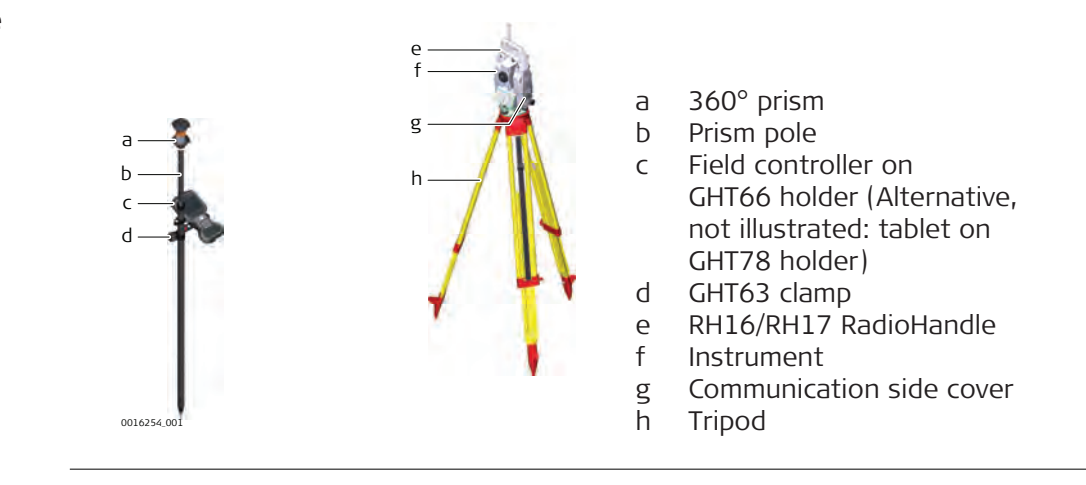

# **4.3 Fixing the Field Controller to a Holder and Pole**

**Components of the GHT66 holder**

The GHT66 holder consists of the following components:

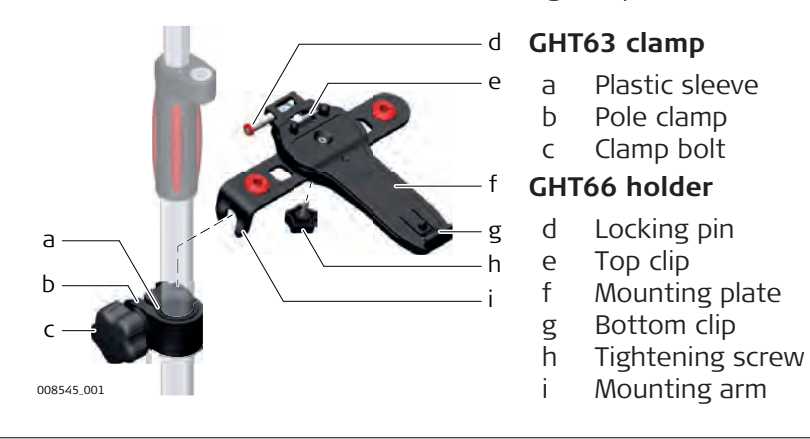

**Fixing the field controller and GHT66 to a pole step-bystep**

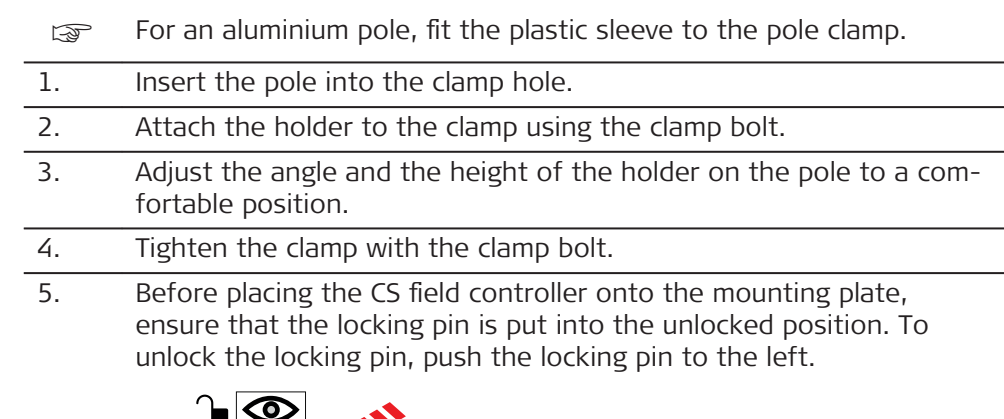

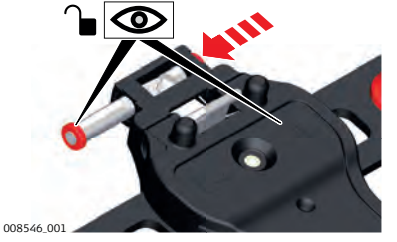

- 6. Hold the CS field controller above the holder and lower the end of the CS field controller into the mounting plate.
	- 7. Apply slight pressure in a downward direction and then lower the top part of the CS field controller until the unit is clicked into the holder. The guides of the mounting plate aid in this action.

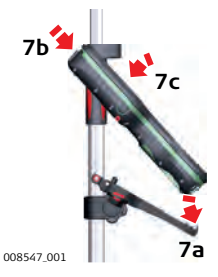

8. After the CS field controller is placed onto the mounting plate, ensure that the locking pin is put into the locked position. To lock the locking pin, push the locking pin to the right.

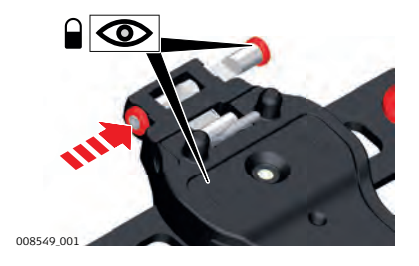

**Detaching the field controller from a pole step-by-step**

- 1. Unlock the locking pin by pushing the locking pin to the left of the mounting plate.
- 2. Place your palm over the top of the field controller.
- 3. While in this position, lift the top of the field controller from the holder.

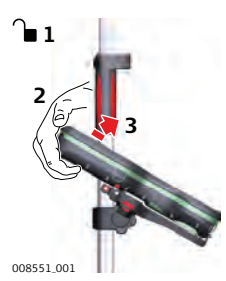

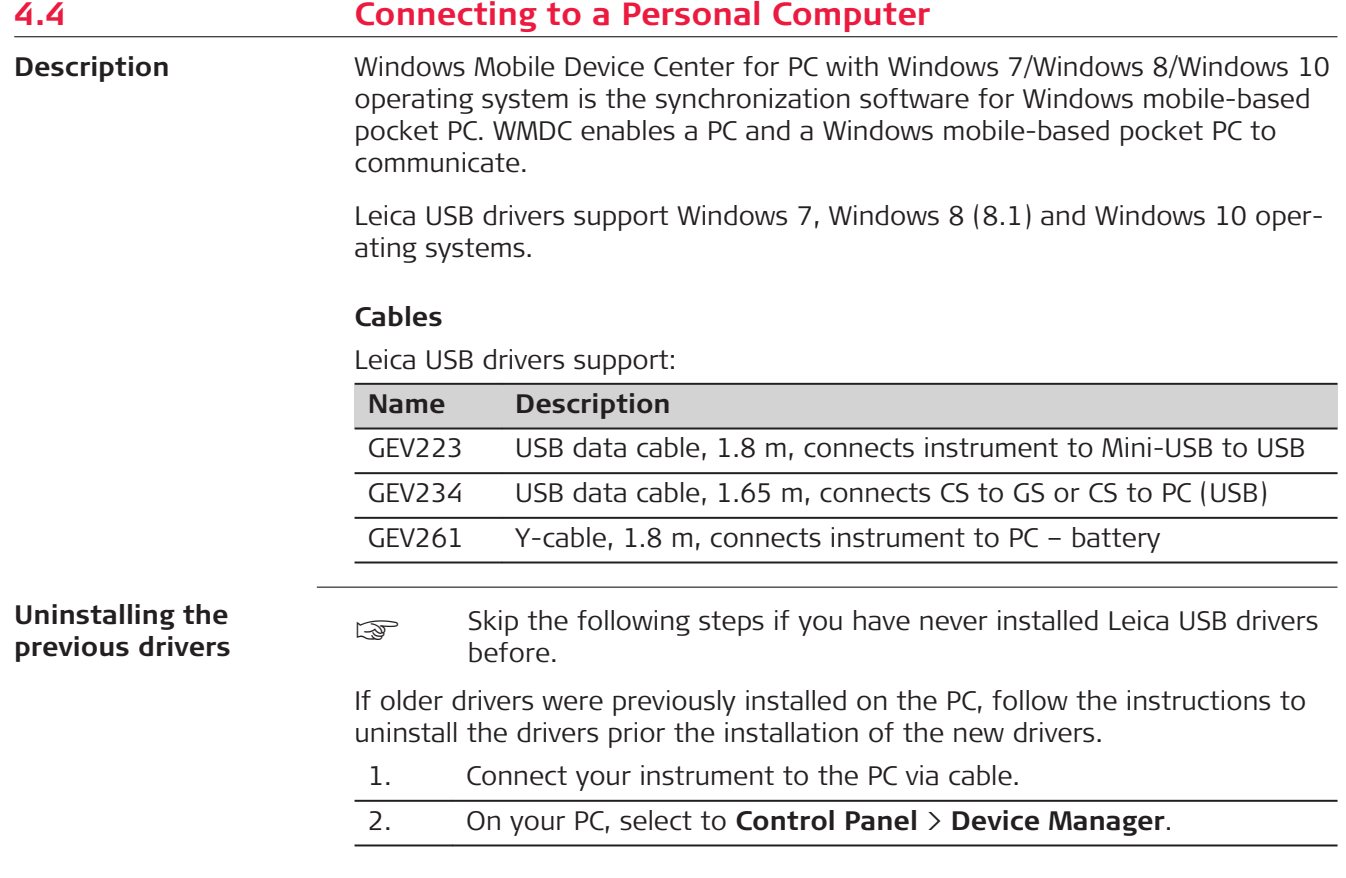

3. In **Network Adapters**, right-click on **Remote NDIS based LGS…**. 4. Click on **Uninstall**. Microsoft Virtual WiFi Miniport Adapter Remote NDIS based LGS CS Denice #2 Update Driver Software... **D** Other devices Ports (COM & LPT) Disable **Processors** Uninstall **Des** Security Devices Scan for hardware changes > x Sound, video and game controlle **D** System devices **Properties D** Universal Serial Bus controllers 5. Set **Delete the driver…** as checked. Press **OK**.  $\mathbf{x}$ **Confirm Device Uninstall** Remote NDIS based LGS CS Device #2 **A** Waming: You are about to uninstall this device from your system. Delete the driver software for this device. OK Cancel

**Install Leica USB drivers**

## 1. Start the PC.

- 2. Run the **Setup\_Leica\_USB\_XXbit.exe** to install the drivers necessary for Leica devices. Depending on the version (32bit or 64bit) of the operating system on your PC, you have to select between the three setup files following:
	- Setup\_Leica\_USB\_32bit.exe
	- Setup\_Leica\_USB\_64bit.exe
	- Setup\_Leica\_USB\_64bit\_itanium.exe
	- ☞ To check the version of your operating system, go to **Control Panel** > **System** > **System type**.
	- ☞ The setup requires administrative privileges.
	- The setup has to be run only once for all Leica devices.
- 3. The **Welcome to InstallShield Wizard for Leica GS, TS/TM/MS, CS and GR USB drivers** window appears.
	- Ensure that all Leica devices are disconnected from your PC before you continue!

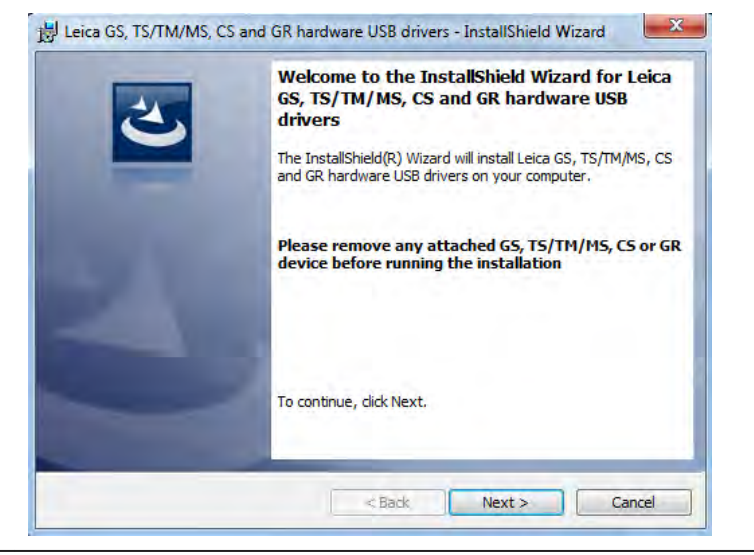

#### 4. Click **Next>**.

#### 5. The **Ready to Install the Program** window appears.

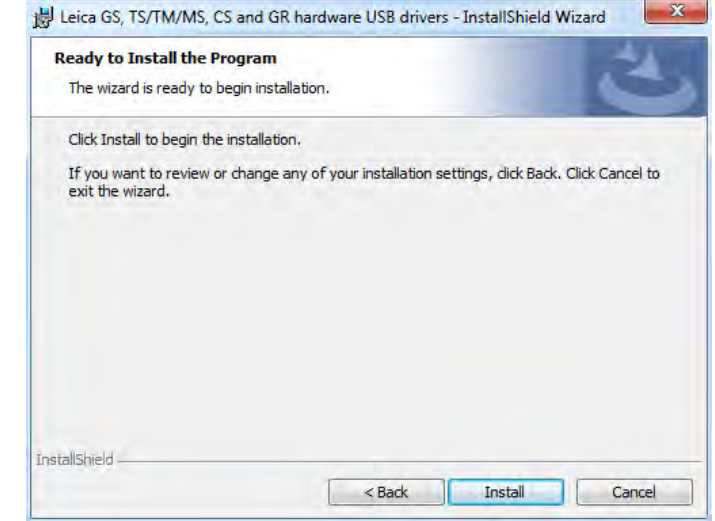

- 6. Click **Install**. The drivers will be installed on your PC.
- 7. The **InstallShield Wizard Completed** window appears.
- 8. Click **Finish** to exit the wizard.

#### **Connect to PC via USB cable step-by-step**

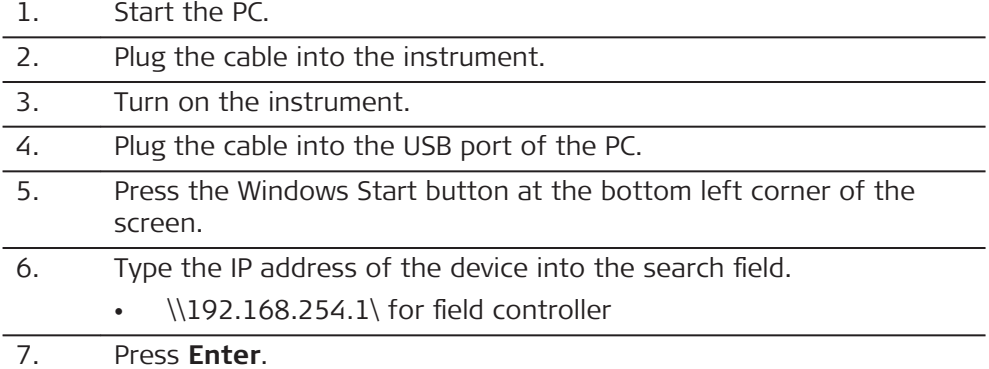

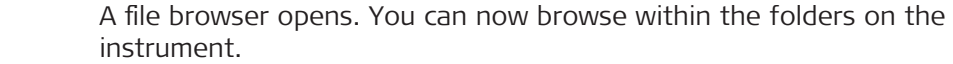

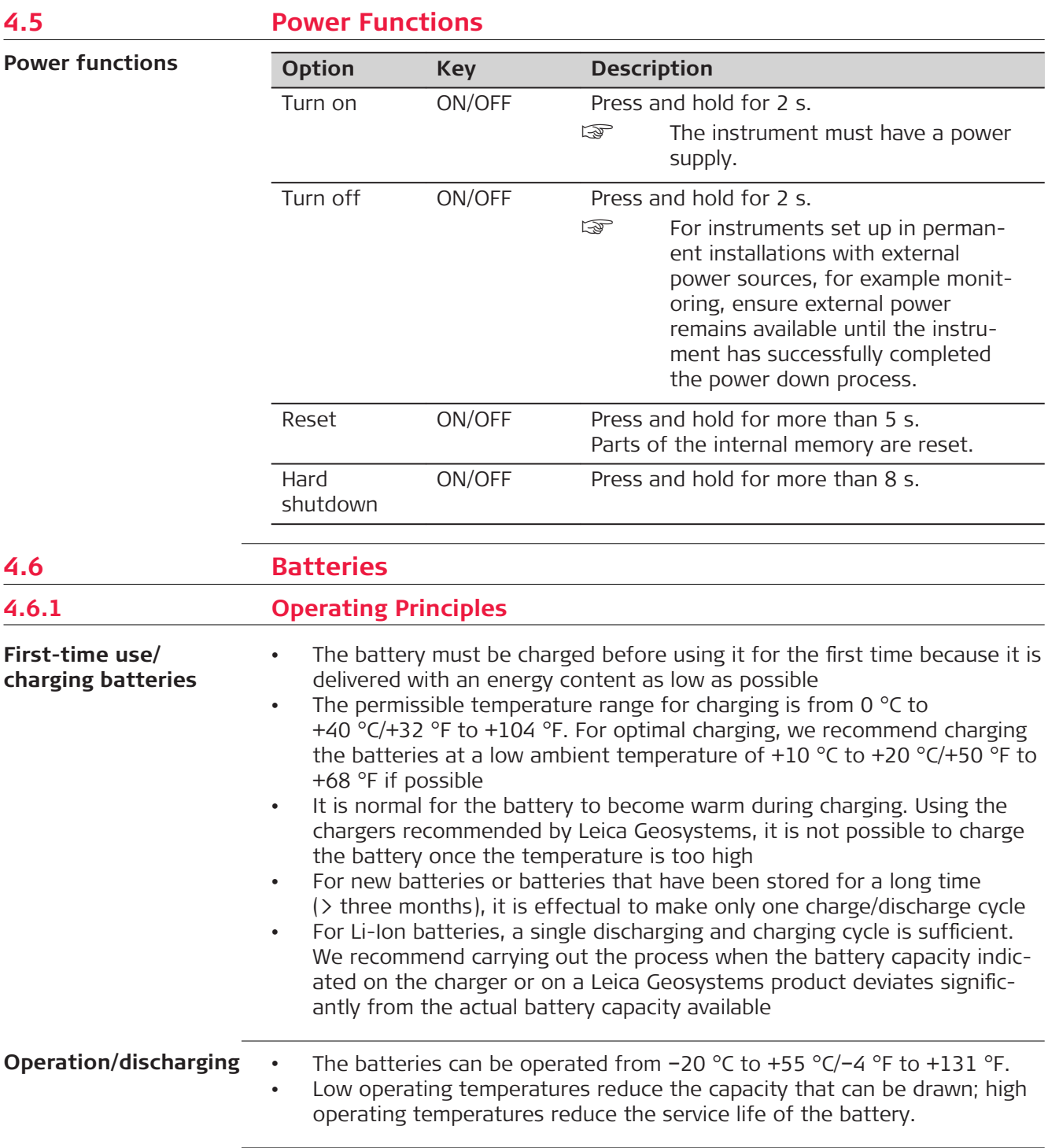

# **4.6.2 Battery for the TS Instrument**

**Change battery stepby-step**

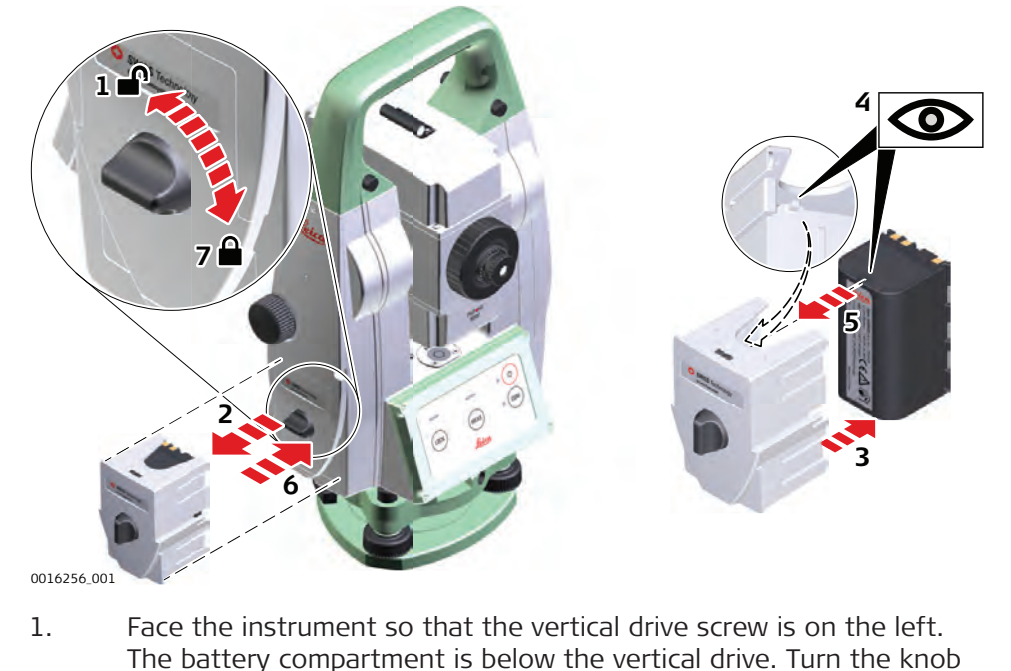

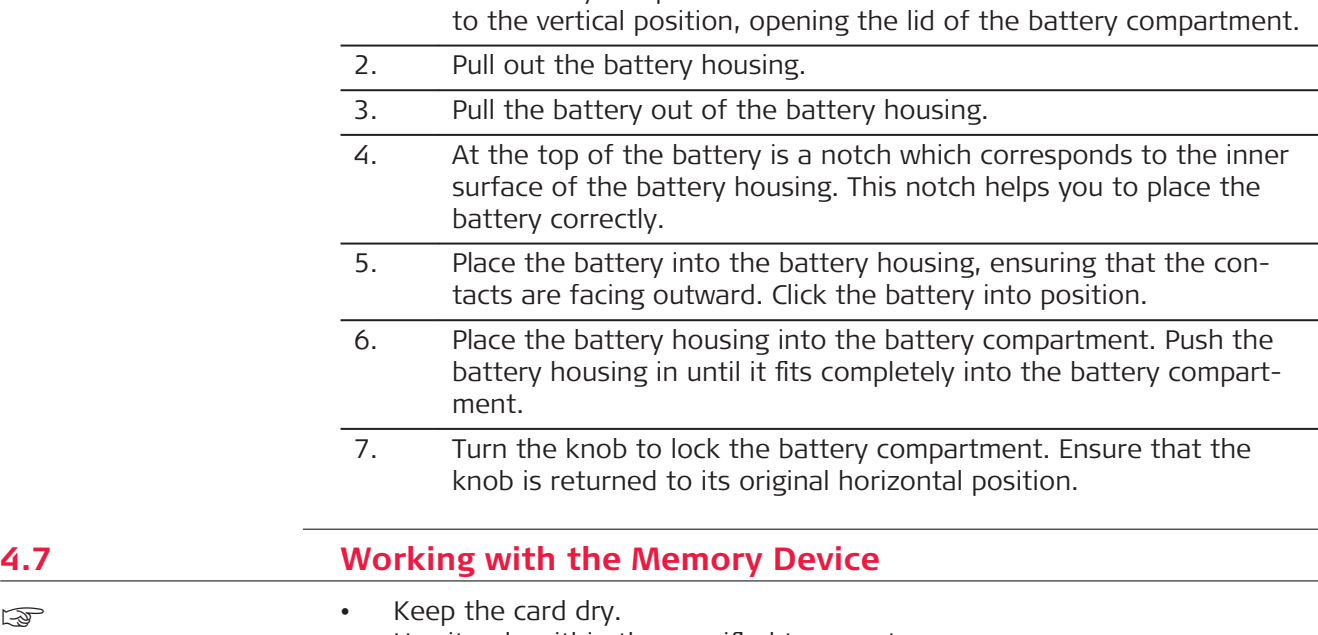

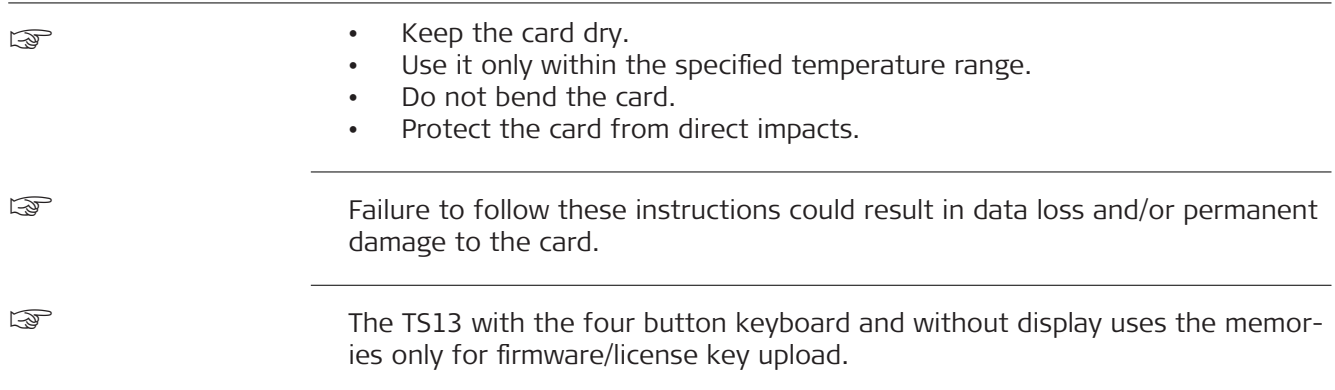

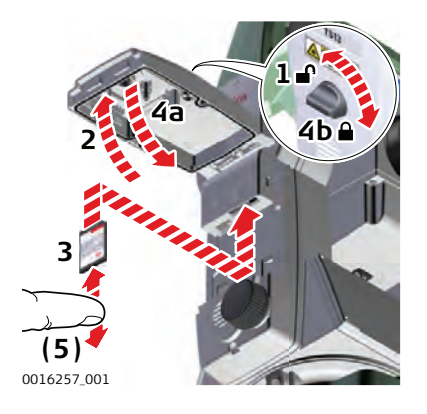

- ☞ The SD card is inserted into a slot inside the Communication side cover of the instrument.
- 1. Turn the knob on the Communication side cover to the vertical position to unlock the communication compartment.
- 2. Open the lid of the communication compartment to access the communication ports.
- 3. To insert the SD card, slide it firmly into the SD slot until it clicks into position.
	- The card must be held with the contacts at the top and facing toward the instrument.
	- ☞ Do not force the card into the slot.
- 4. Close the lid and turn the knob to the horizontal position to lock the communication compartment.
- 5. To remove the SD card, gently press on the top of the card to release it from the slot.

**Insert and remove a USB stick step-bystep**

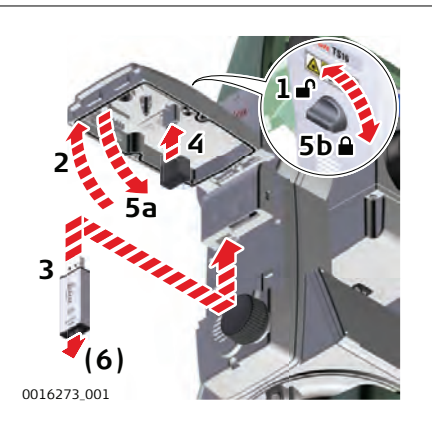

- The USB stick is inserted into the USB host port inside the Communication side cover of the instrument.
- 1. Turn the knob on the Communication side cover to the vertical position to unlock the communication compartment.
- 2. Open the lid of the communication compartment to access the communication ports.
- 3. Slide the USB stick with the Leica logo facing you firmly into the USB host port until it clicks into position.

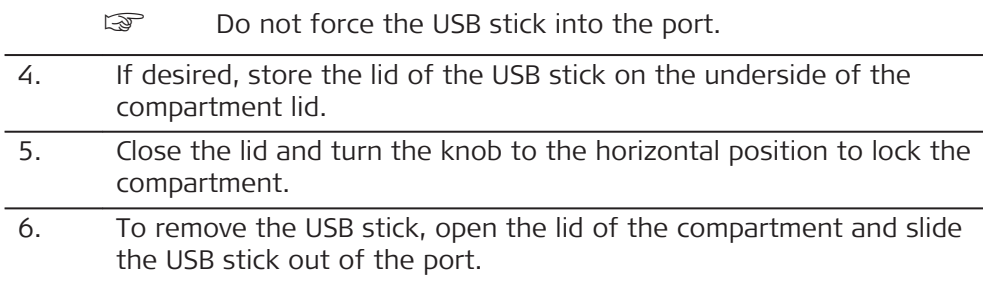

# **4.8 LED Indicators**

**LED indicators on RadioHandle**

# **Description**

The RadioHandle has **L**ight **E**mitting **D**iode indicators. They indicate the basic RadioHandle status.

# **Diagram of the LED Indicators**

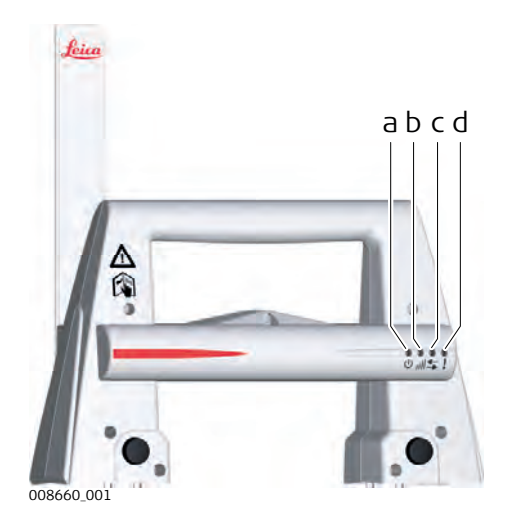

- a Power LED
- b Link LED
- c Data Transfer LED
- d Mode LED

# **Description of the LED Indicators**

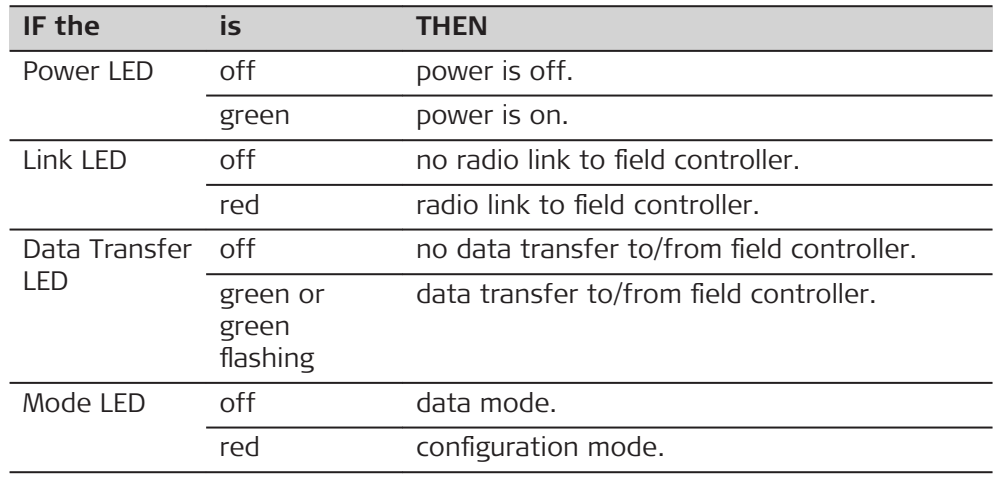

# **4.9 Guidelines for Correct Results**

**Distance measurement**

☞

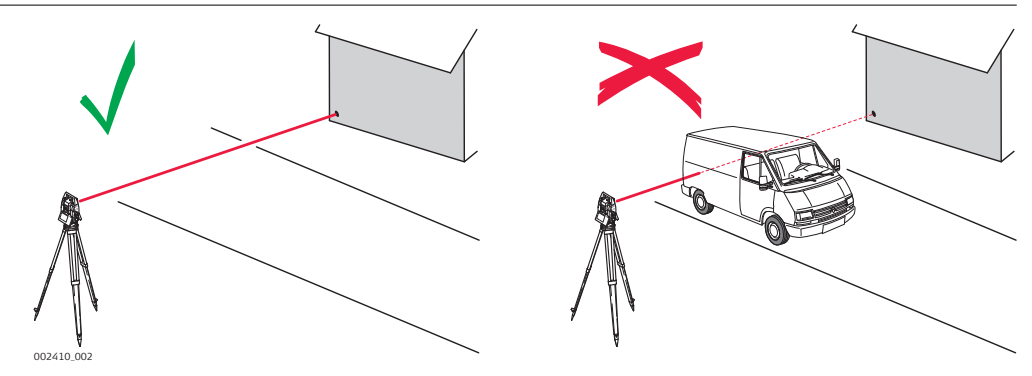

When measurements are being made using the red laser EDM, the results can be influenced by objects passing between the EDM and the intended target surface. This occurs because reflectorless measurements are made to the first surface returning sufficient energy to allow the measurement to take place. For example, if the intended target surface is the surface of a building, but a vehicle passes between the EDM and the target surface as the measurement is triggered, the measurement may be made to the side of the vehicle. The result is the distance to the vehicle, not to the surface of the building.

If using the long range measurement mode  $($  > 1000 m,  $>$  3300 ft) to prisms, and an object passes within 30 m of the EDM as the measurement is triggered, the distance measurement may be similarly effected due to the strength of the laser signal.

Very short distances can also be measured reflectorless in **Prism** mode to well reflecting natural targets. The distances are corrected with the additive constant defined for the active reflector.

# **WARNING**

Due to laser safety regulations and measuring accuracy, using the Long Range Reflectorless EDM is only allowed to prisms that are more than 1000m (3300ft) away.

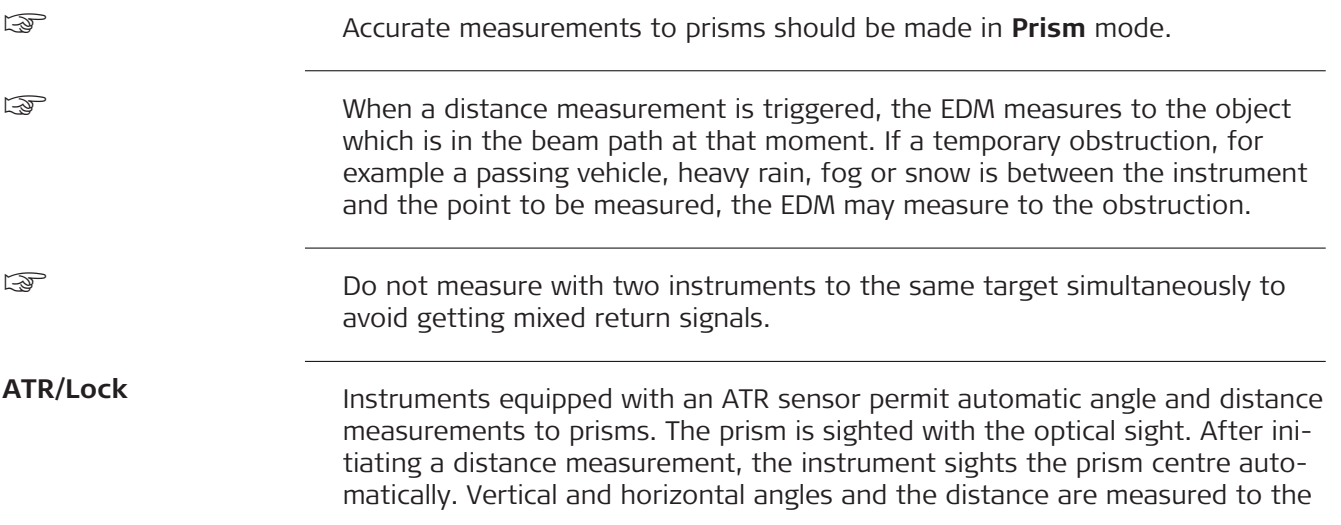

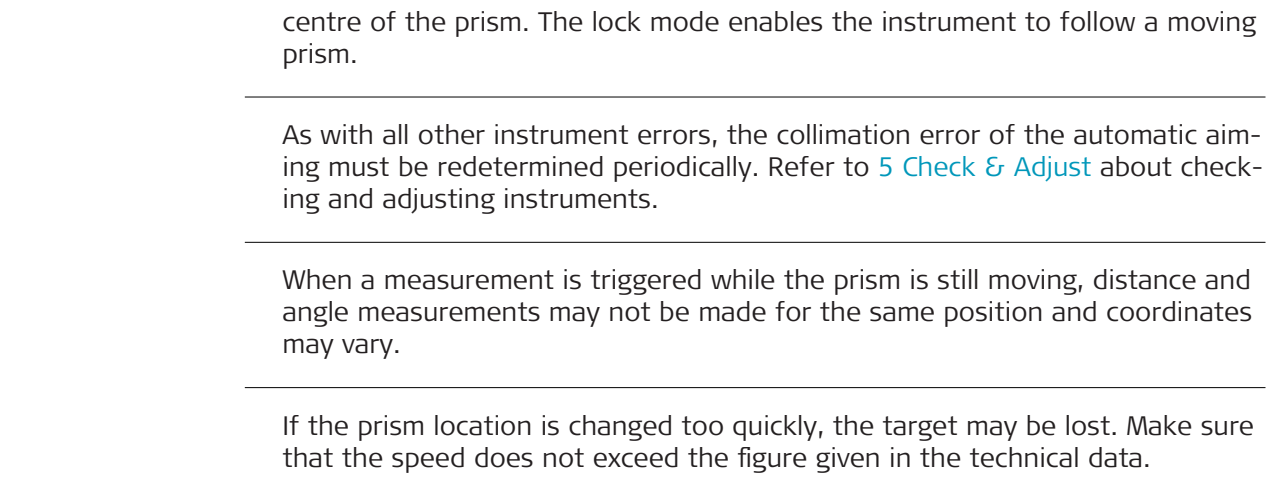

☞

☞

☞

<span id="page-49-0"></span>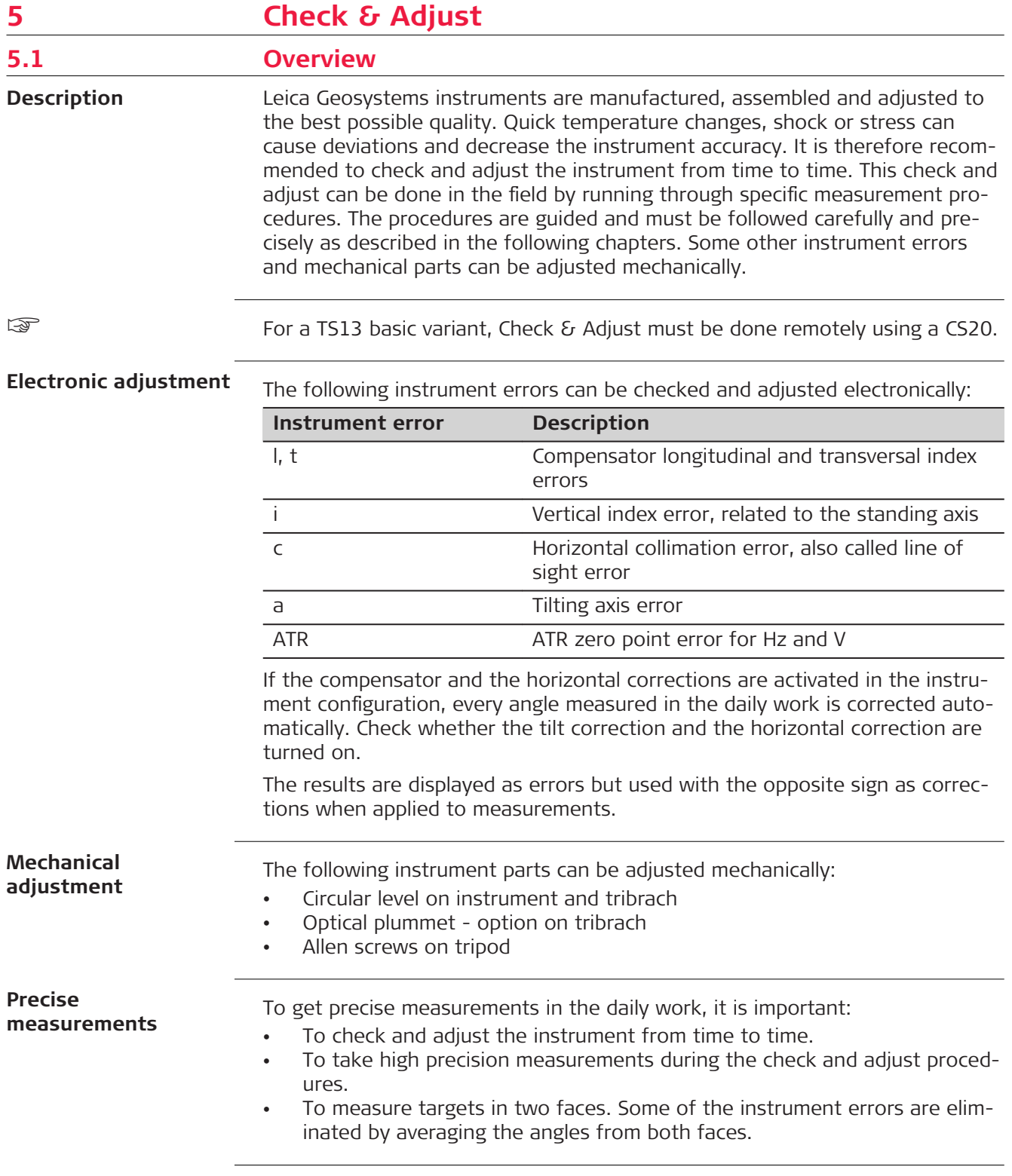

During the manufacturing process, the instrument errors are carefully determined and set to zero. As mentioned above, these errors can change and it is highly recommended to redetermine them in the following situations:

- Before the first use
- Before every high precision survey
- After rough or long transportation
- After long working periods
- After long storage periods
- If the temperature difference between current environment and the temperature at the last calibration is more than 20 °C

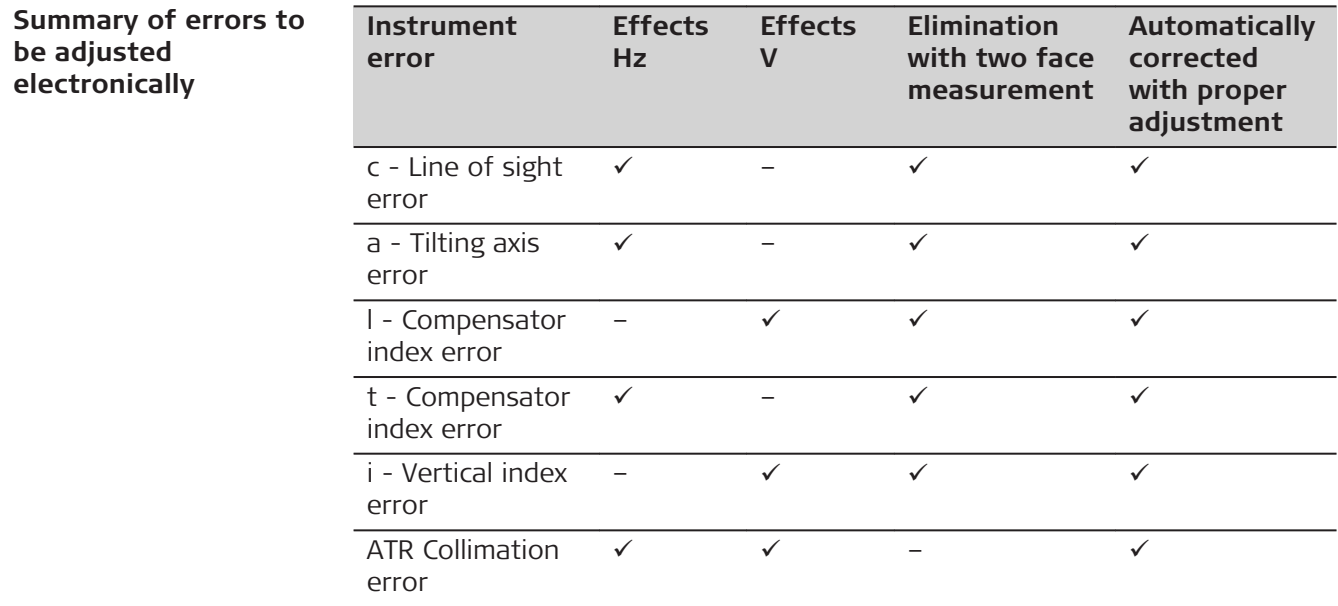

# **5.2 Preparation**

☞

☞

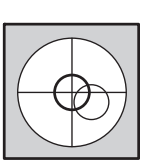

Before determining the instrument errors, the instrument has to be levelled using the electronic level.

The tribrach, the tripod and the underground should be stable and secure from vibrations or other disturbances.

☞

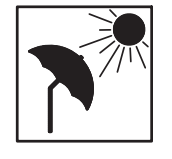

The instrument should be protected from direct sunlight to avoid thermal warming.

It is also recommended to avoid strong heat shimmer and air turbulence. The best conditions are early in the morning or with overcast sky.

☞

Before starting to work, the instrument has to become acclimatised to the ambient temperature. Take at least 15 minutes into account or approximately 2 minutes per °C of temperature difference from storage to working environment.

☞

Even after adjustment of the ATR, the crosshairs may not be positioned exactly on the centre of the prism after an ATR measurement has been completed. This outcome is a normal effect. To speed up the ATR measurement, the telescope is normally not positioned exactly on the centre of the prism.

These small deviations ATR offsets, are calculated individually for each measurement and corrected electronically. This means that the horizontal and vertical angles are corrected twice: first by the determined ATR errors for Hz and V, and then by the individual small deviations of the current aiming.

<span id="page-51-0"></span>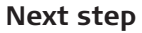

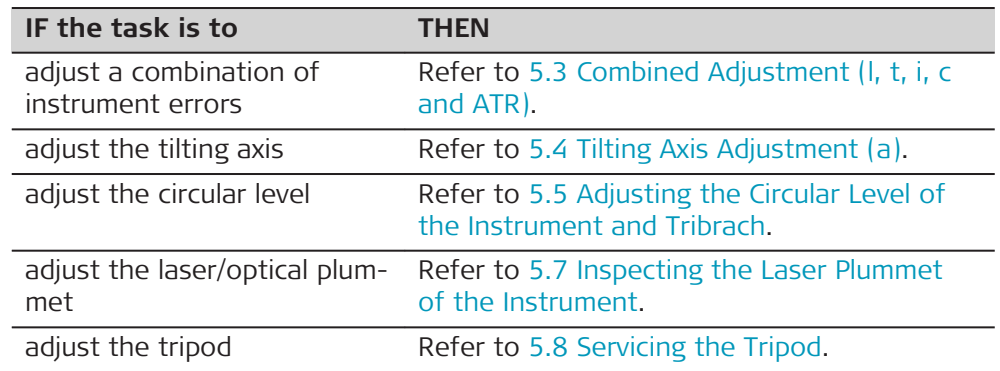

# **5.3 Combined Adjustment (l, t, i, c and ATR)**

**Description**

The combined adjustment procedure determines the following instrument errors in one process:

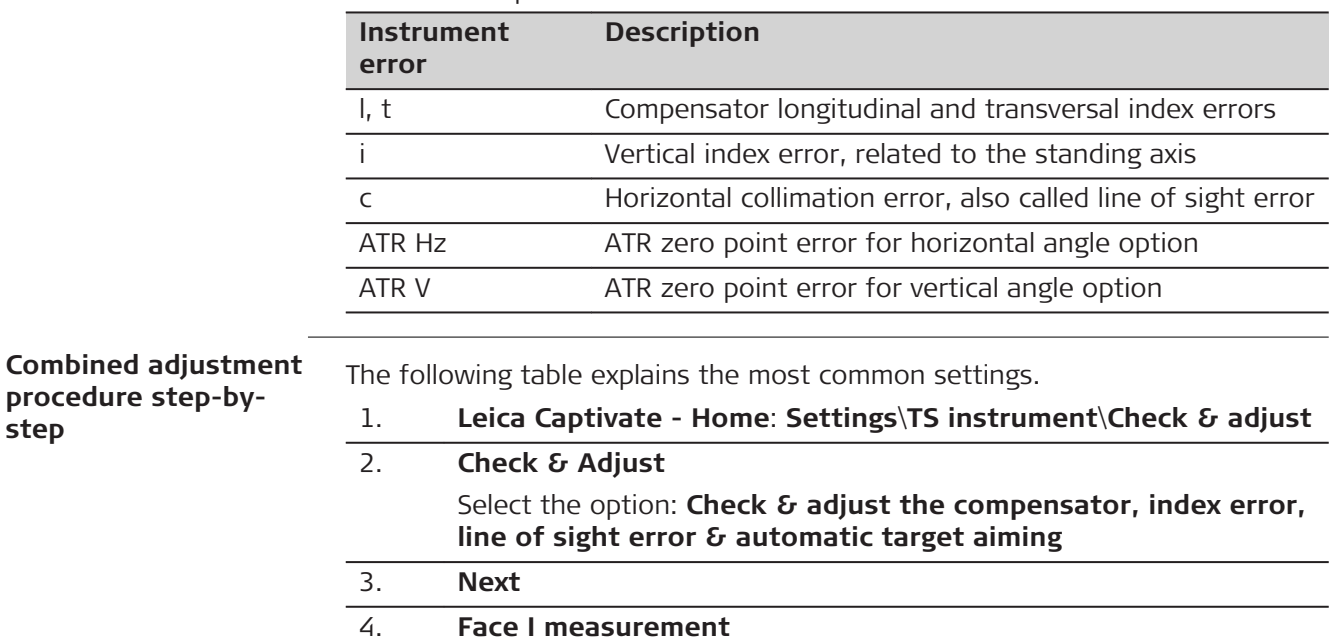

 If **Calibrate the automatic target aiming** is checked and an ATR is available, the adjustment will include the determination of the ATR Hz and V adjustment errors.

- ☞ Use a clean Leica standard prism as the target. Do not use a 360° prism.
- 5. **Measure** to measure and to continue to the next screen. Non-motorised instruments guide to the other face.

later.

☞ The fine pointing has to be performed manually in both faces.

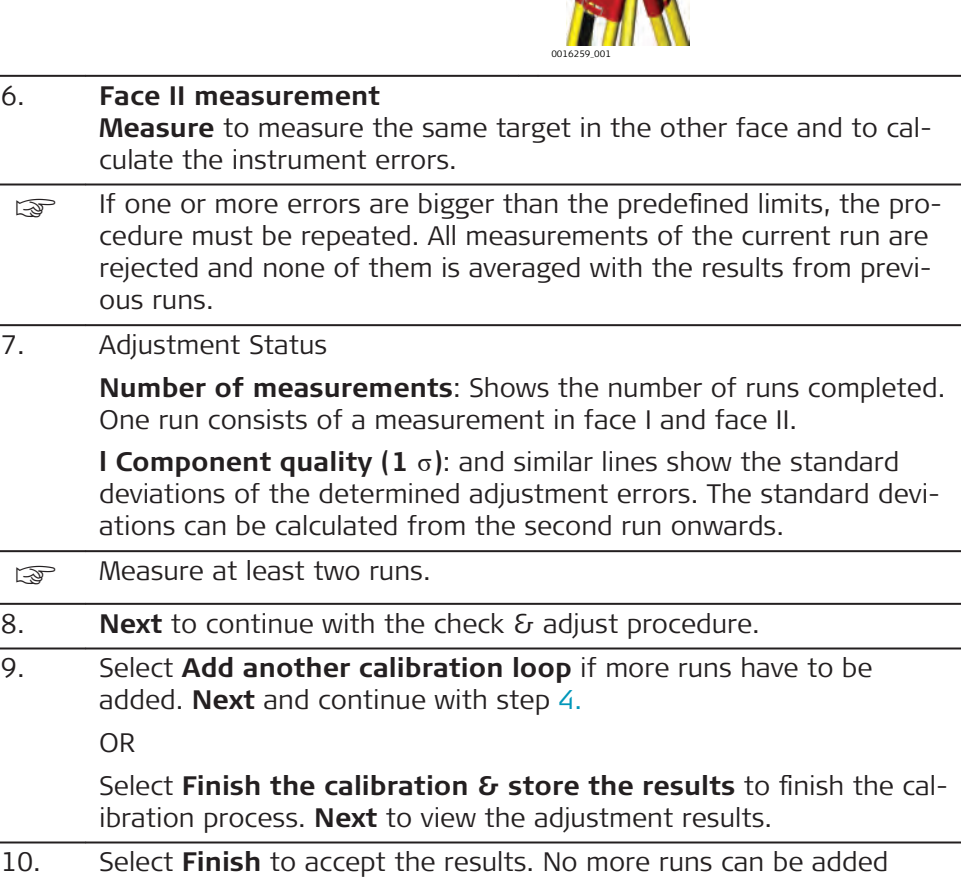

0016258\_001

180°

 $7$ ± 9°

180°

~ 100 m

<span id="page-53-0"></span>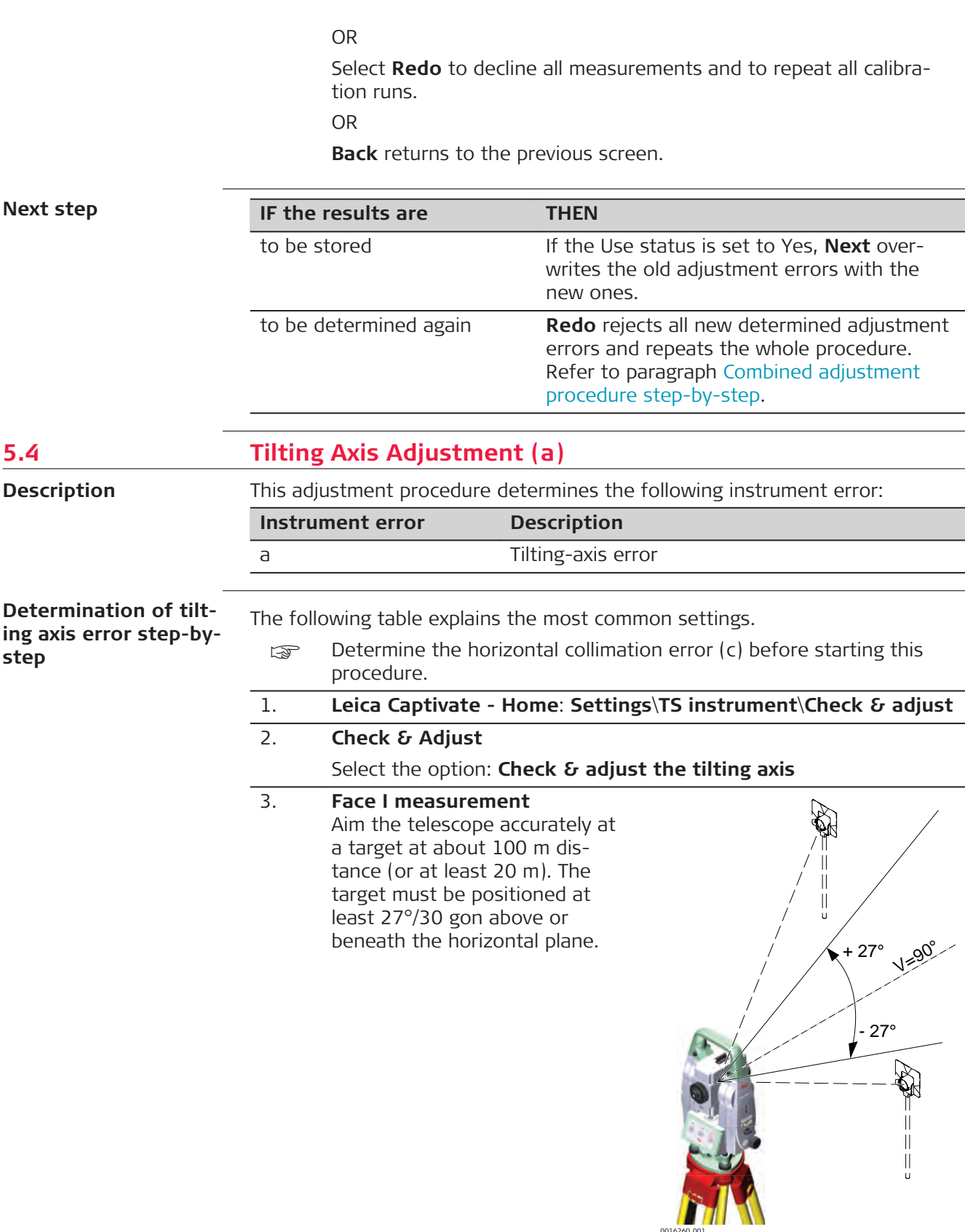

- 4. **Measure** to measure and to continue to the next screen. Motorised instruments change automatically to the other face. Non-motorised instruments guide to the other face.
	- ☞ The fine pointing must be performed manually in both faces.

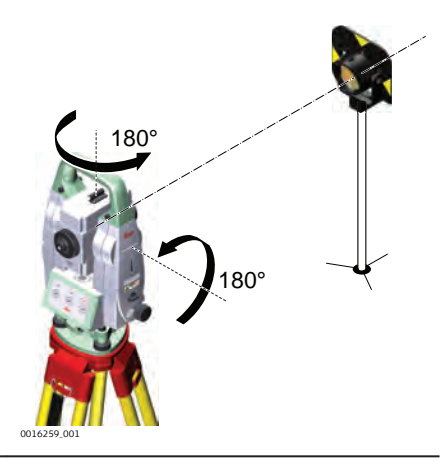

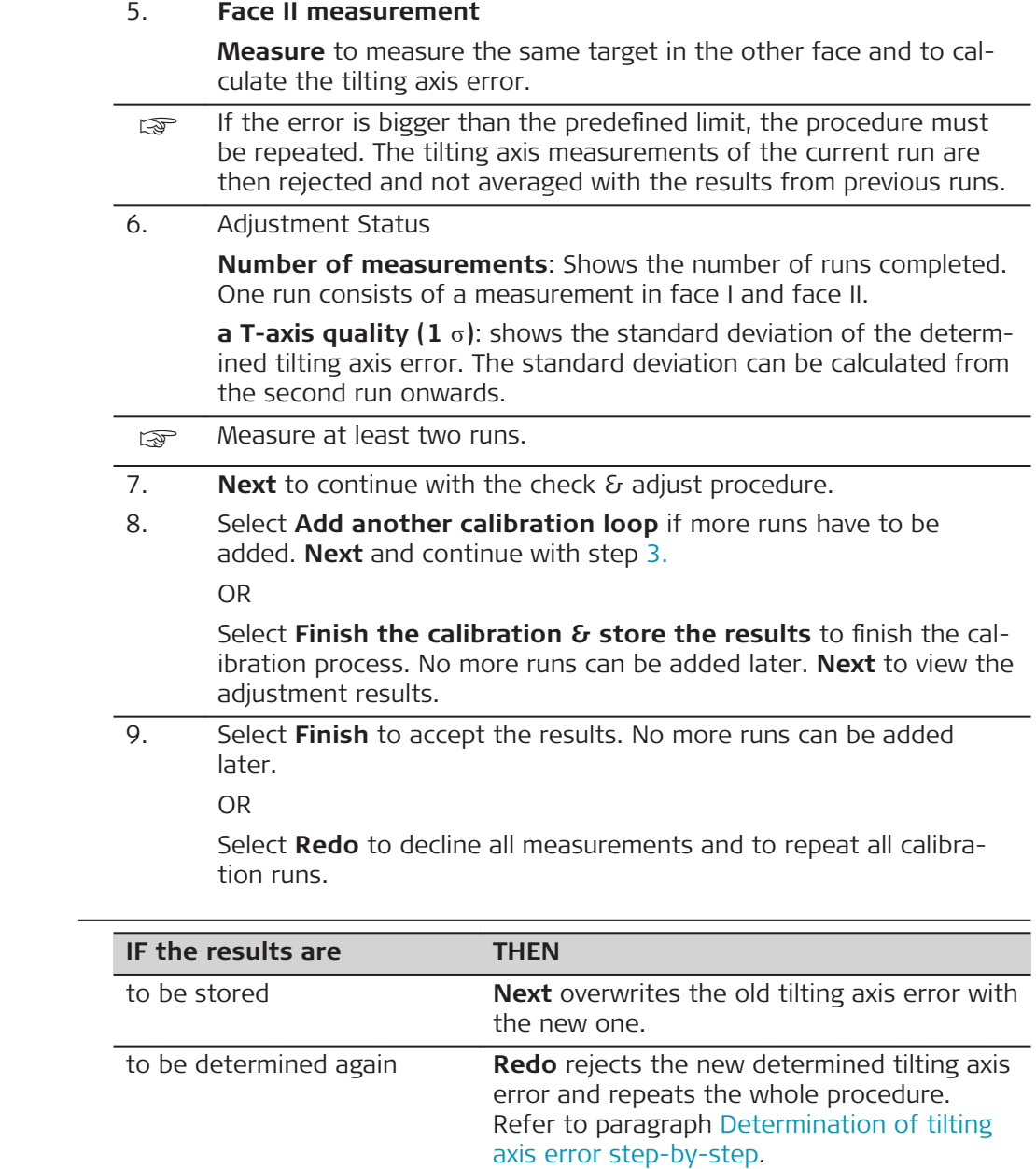

### **Next step**

# <span id="page-55-0"></span>**5.5 Adjusting the Circular Level of the Instrument and Tribrach**

# **Adjusting the circular level step-by-step**

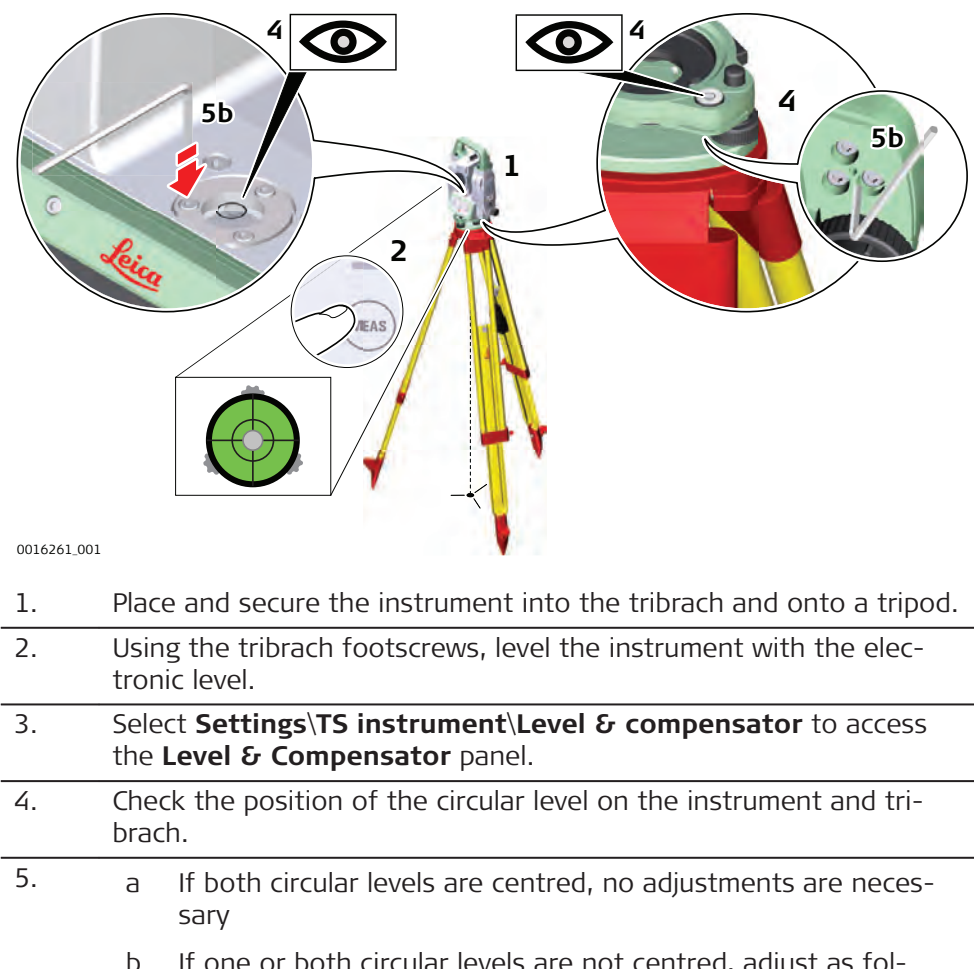

b If one or both circular levels are not centred, adjust as follows:

**Instrument:** If it extends beyond the circle, use the supplied allen key to centre it with the adjustment screws. Turn the instrument by 200 gon (180°). Repeat the adjustment procedure if the circular level does not stay centred.

**Tribrach**: If it extends beyond the circle, use the supplied allen key to centre it with the adjustment screws.

a After the adjustments, all adjusting screws must have the same tightening tension and no adjusting screw should be loose.

<span id="page-56-0"></span>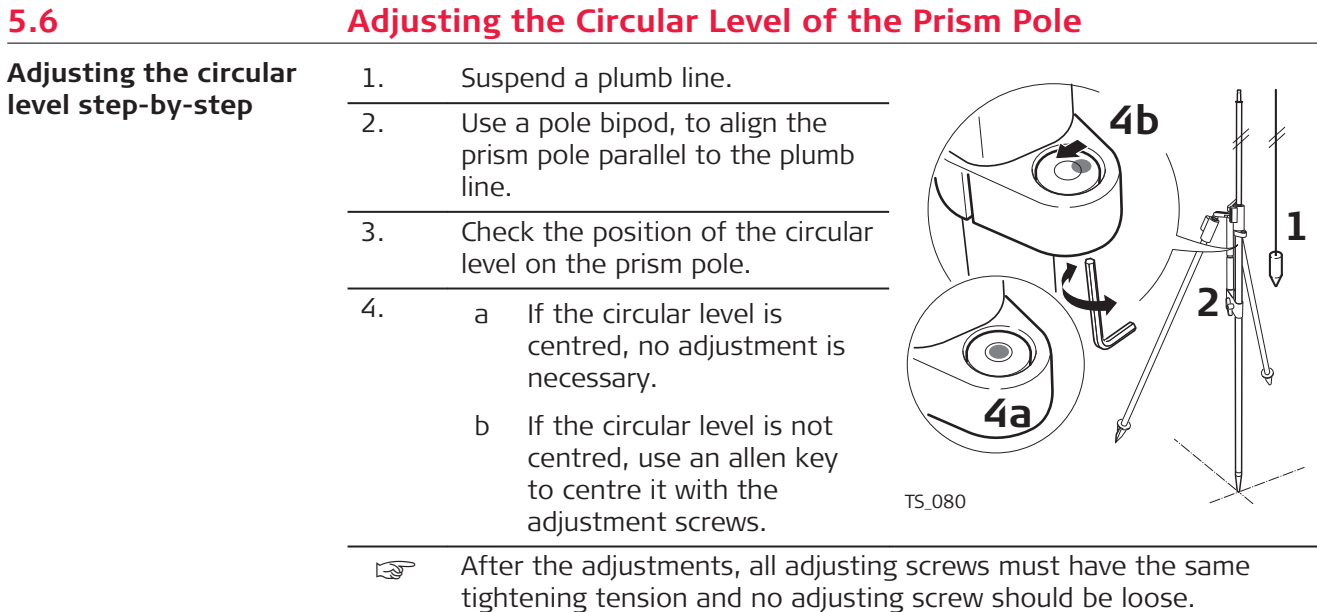

# **5.7 Inspecting the Laser Plummet of the Instrument**

The laser plummet is located in the vertical axis of the instrument. Under normal conditions of use, the laser plummet does not need adjusting. If an adjustment is necessary due to external influences, return the instrument to any Leica Geosystems authorised service workshop.

### **Inspecting the laser plummet step-by-step**

☞

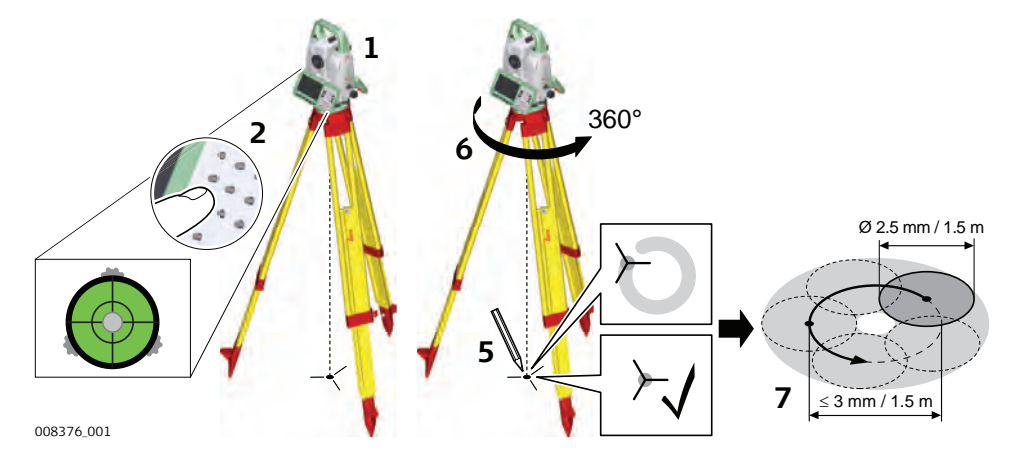

The following table explains the most common settings.

- 1. Set up the instrument on the tripod approximately 1.5 m above the ground and level up.
- 2. Select **Settings**\**TS instrument**\**Level & compensator** to access the **Level & Compensator** panel. The laser plummet is switched on when the **Level & Compensator** panel is entered. Adjust the laser plummet intensity. Inspection of the laser plummet should be carried out on a bright, smooth and horizontal surface, such as a sheet of paper.

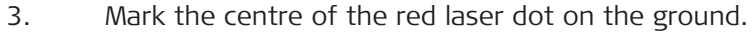

- <span id="page-57-0"></span>4. Turn the instrument slowly through 360°, carefully observing the movement of the red laser dot.
	- ☞ The maximum diameter of the circular movement described by the centre of the laser dot should not exceed 3mm at a height of 1.5m.
- 5. If the centre of the laser dot describes a perceptible circular movement, or moves more than 3 mm away from the point which was first marked, an adjustment may be required. Inform your nearest Leica Geosystems authorised service centre. Depending on brightness and surface, the diameter of the laser dot can vary. At 1.5 m, it is about 2.5 mm.

# **5.8 Servicing the Tripod**

**Servicing the tripod step-by-step**

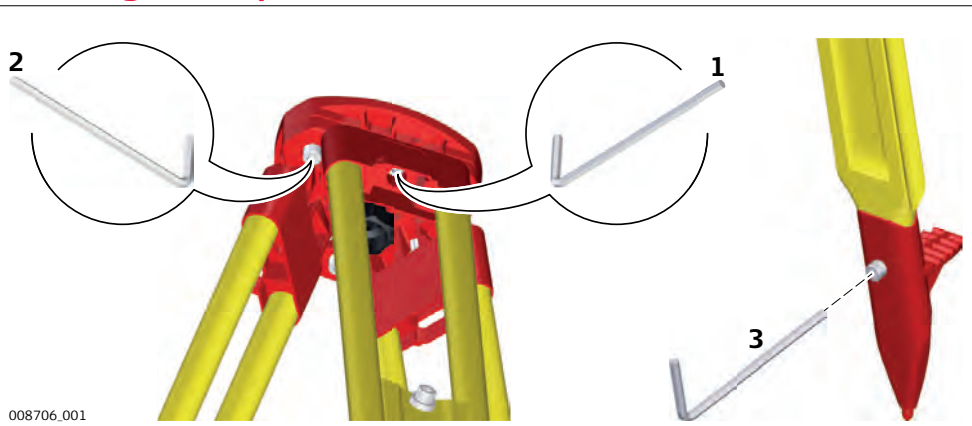

The following table explains the most common settings.

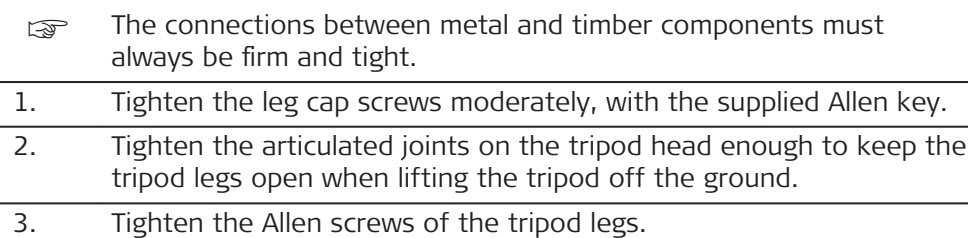

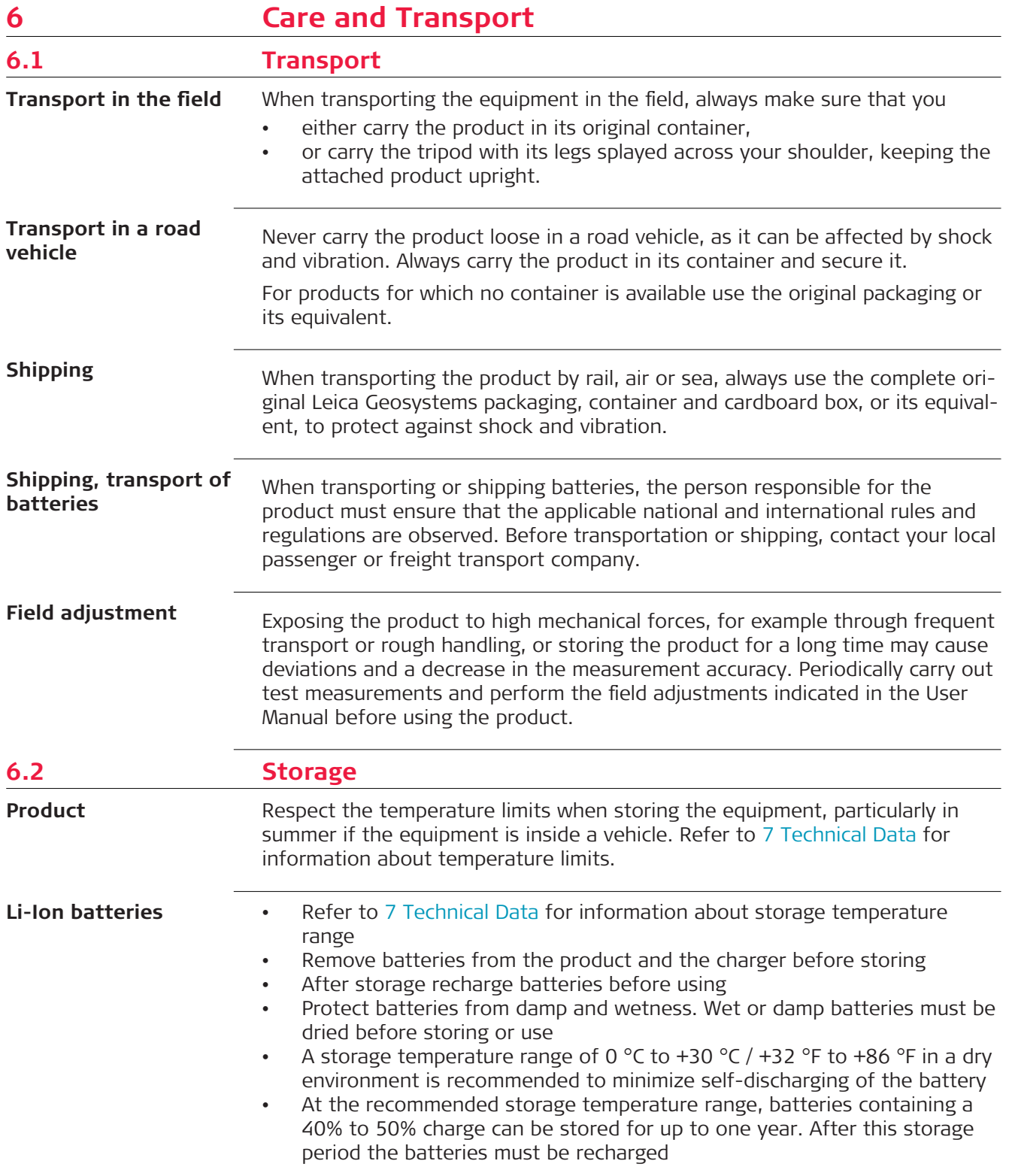

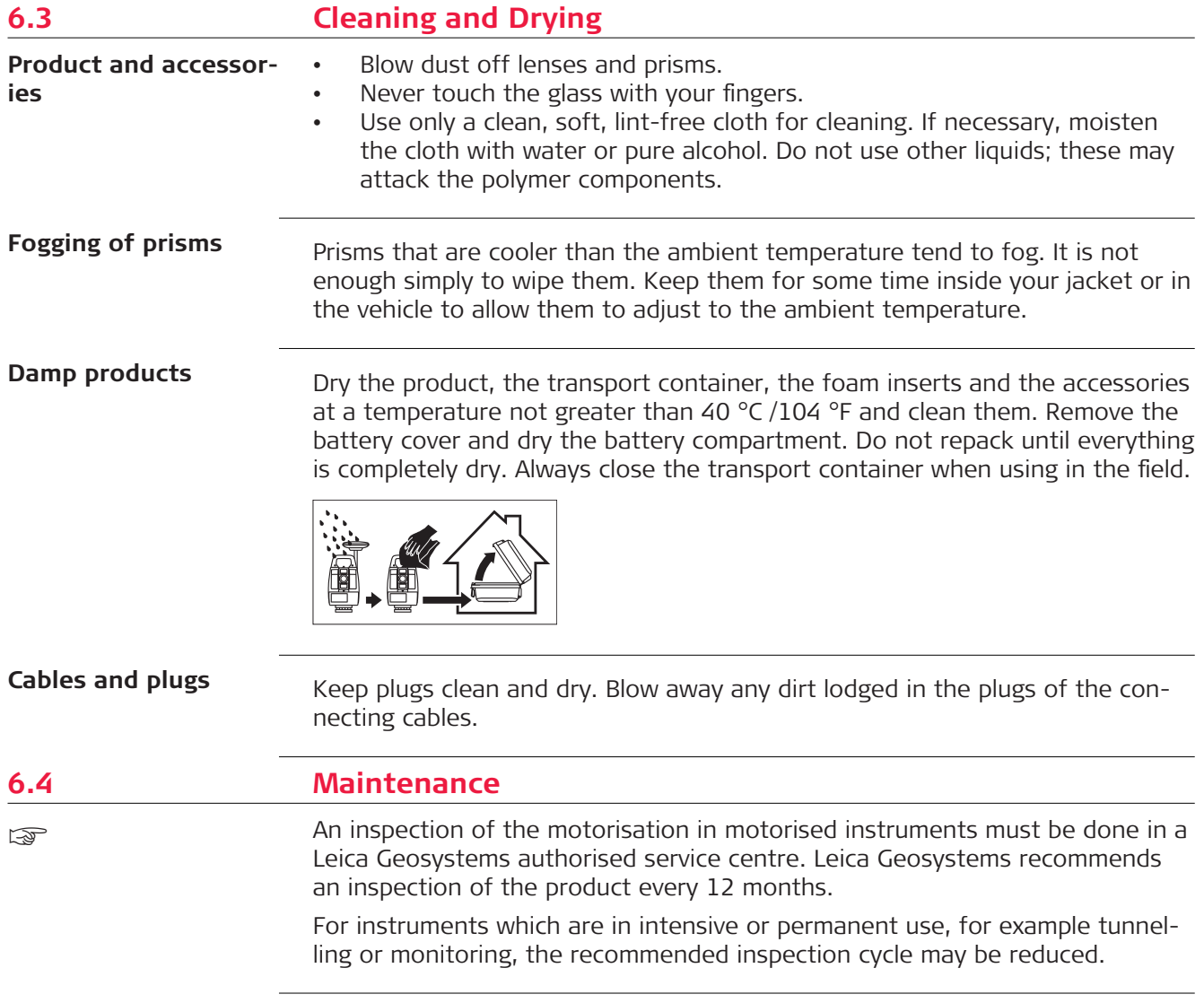

<span id="page-60-0"></span>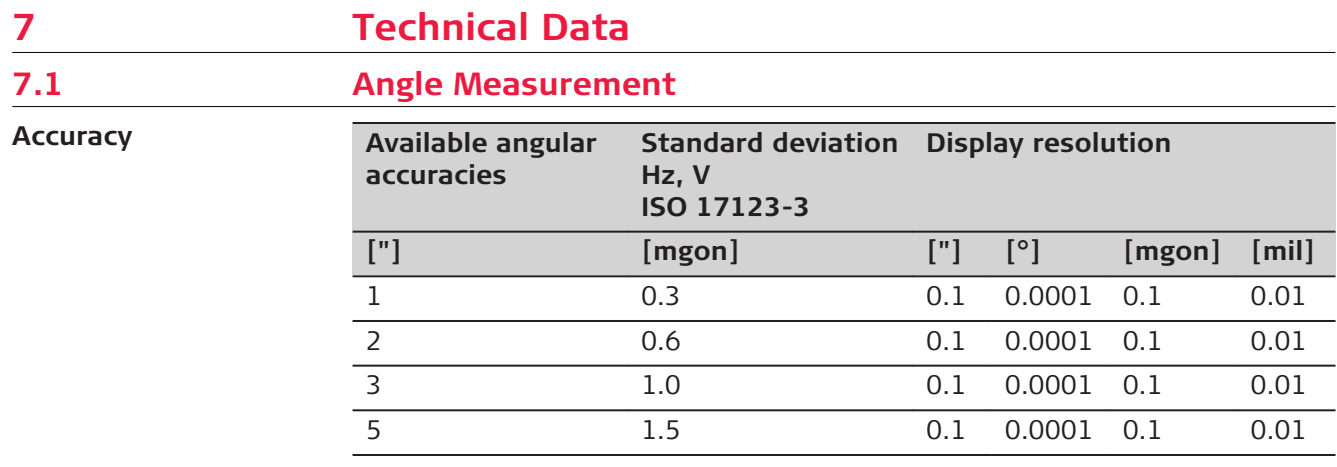

**Characteristics**

Absolute, continuous, diametric.

# **7.2 Distance Measurement with Reflectors**

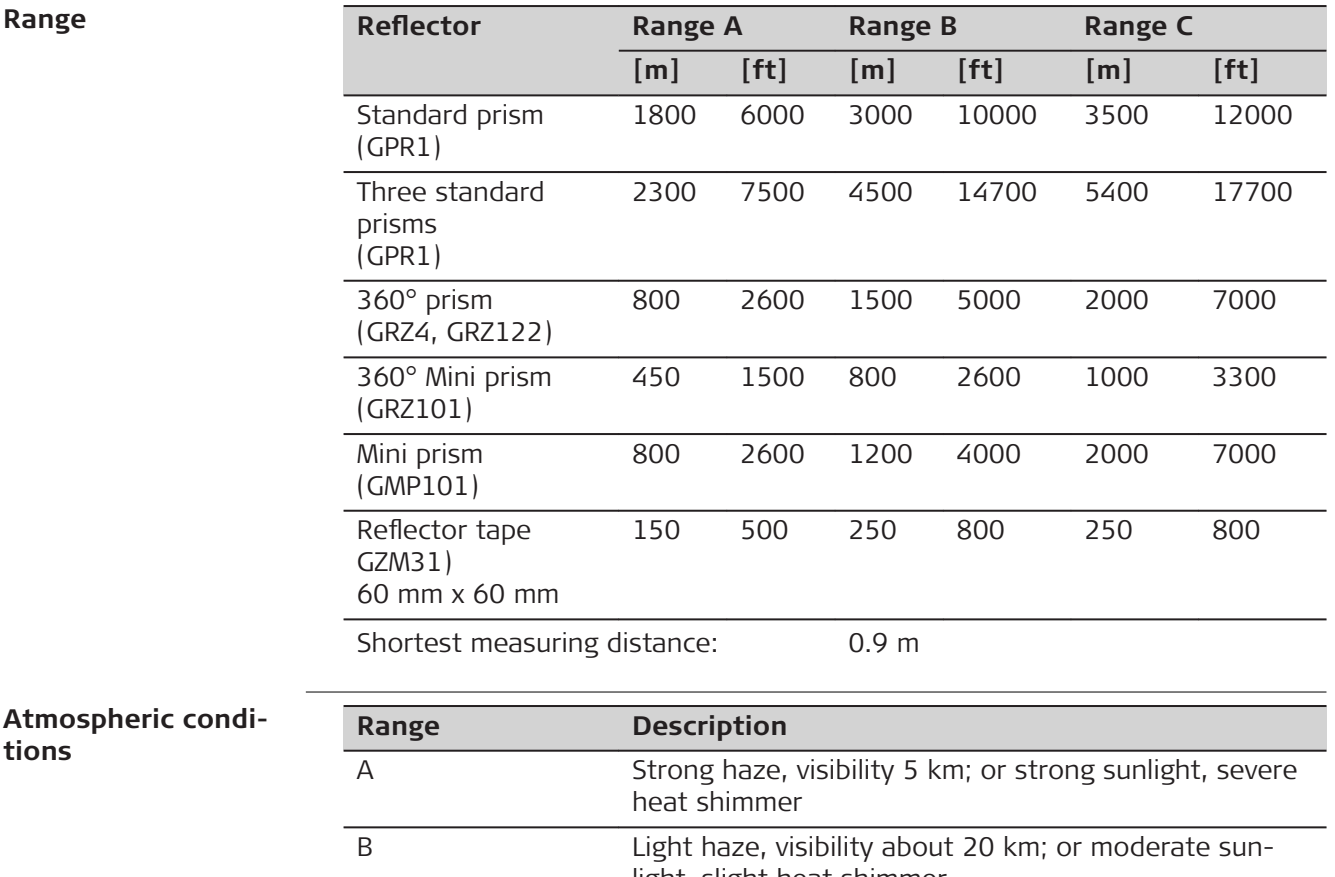

light, slight heat shimmer C Overcast, no haze, visibility about 40 km; no heat shimmer

☞

Measurements can be made to reflector tapes over the entire range without external ancillary optics.

**Accuracy**

Accuracy refers to measurements to standard prisms.

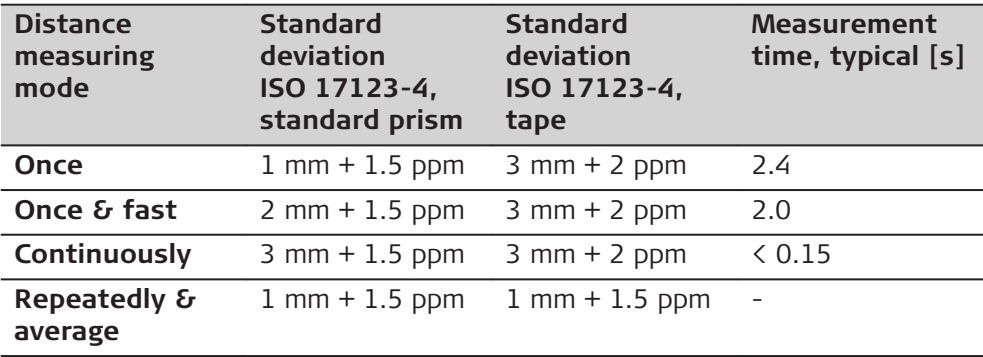

Beam interruptions, severe heat shimmer and moving objects within the beam path can result in deviations of the specified accuracy.

The display resolution is 0.1 mm.

### **Characteristics**

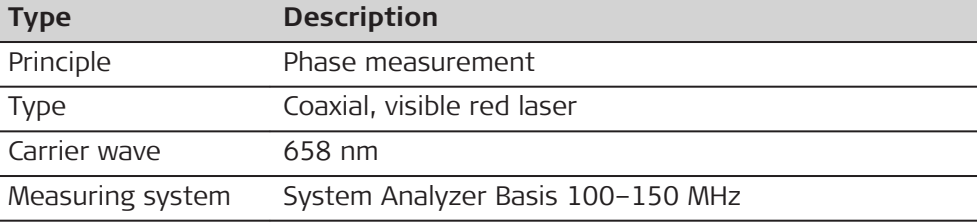

# **7.3 Distance Measurement without Reflectors (Non-Prism mode)**

#### **Range**

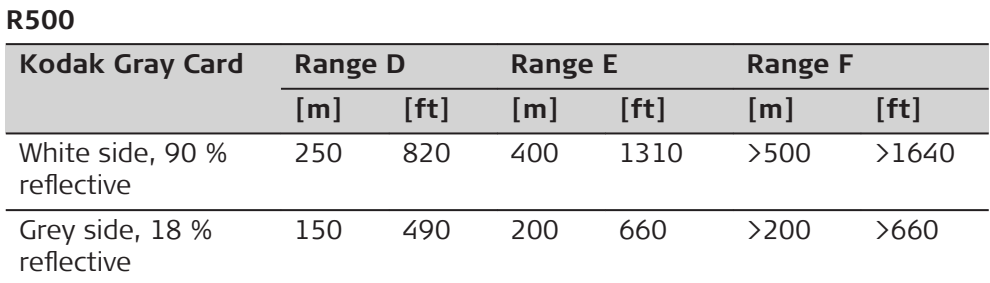

#### **R1000**

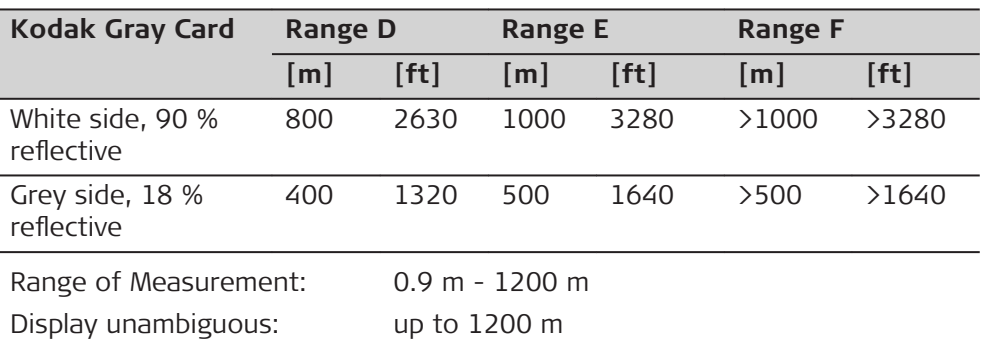

### **Atmospheric conditions**

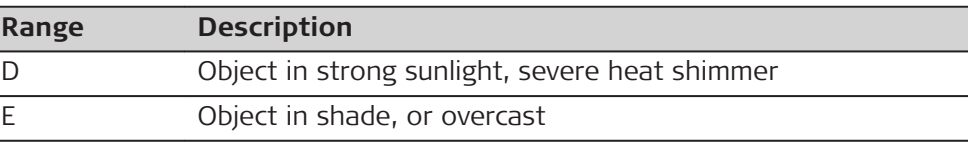

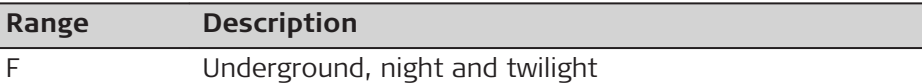

#### **Accuracy**

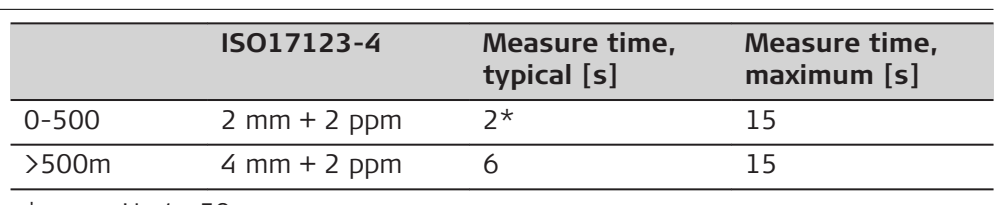

\* Up to 50 m

l

Object in shade, sky overcast. Beam interruptions, severe heat shimmer and moving objects within the beam path can result in deviations of the specified accuracy.

The display resolution is 0.1 mm.

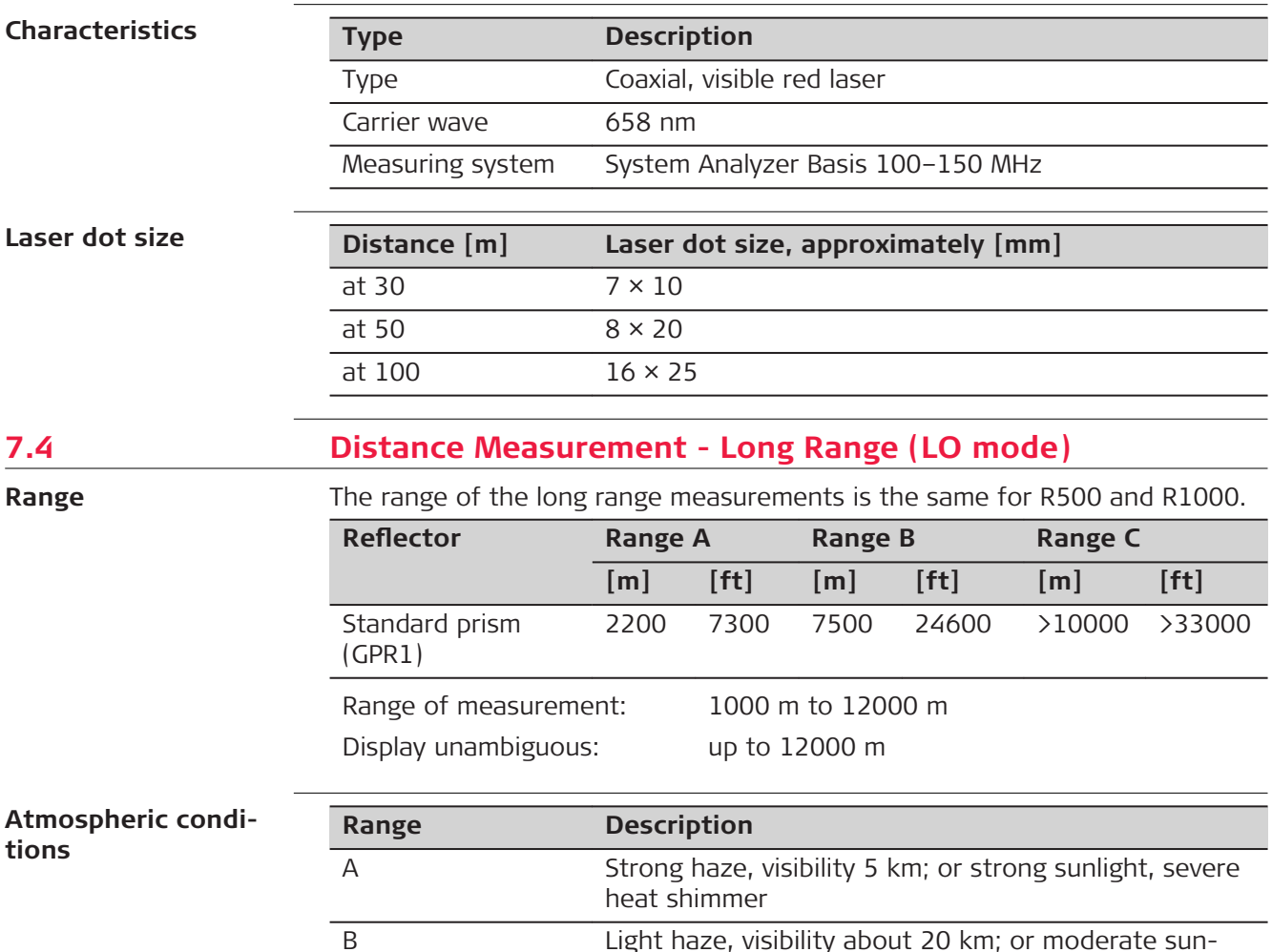

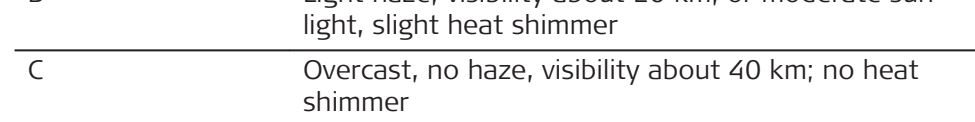

**Accuracy**

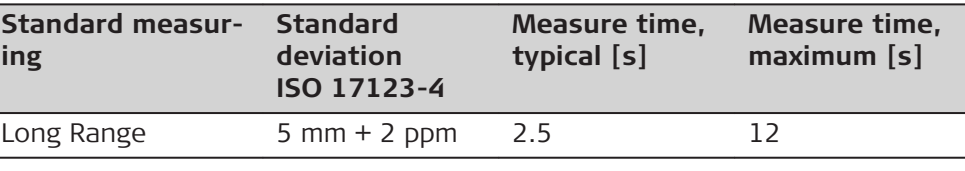

Beam interruptions, severe heat shimmer and moving objects within the beam path can result in deviations of the specified accuracy. The display resolution is 0.1 mm.

### **Characteristics**

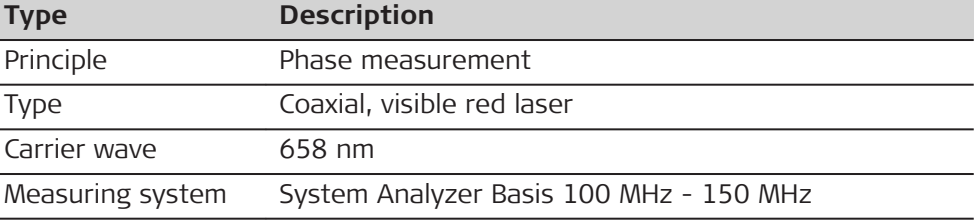

# **7.5 Automatic Target Aiming (ATR)**

 $\overline{a}$ 

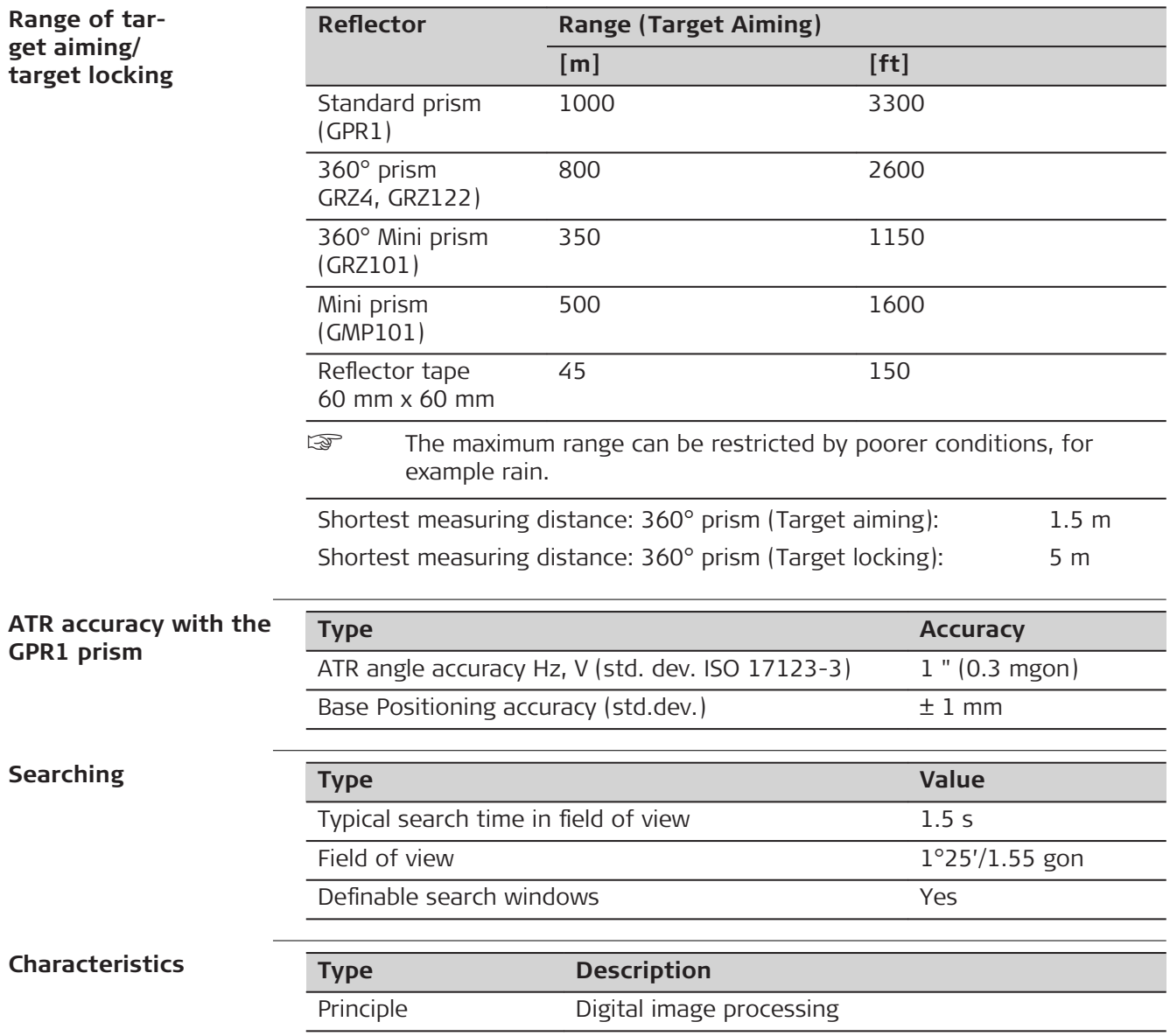

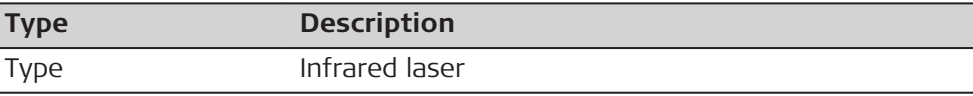

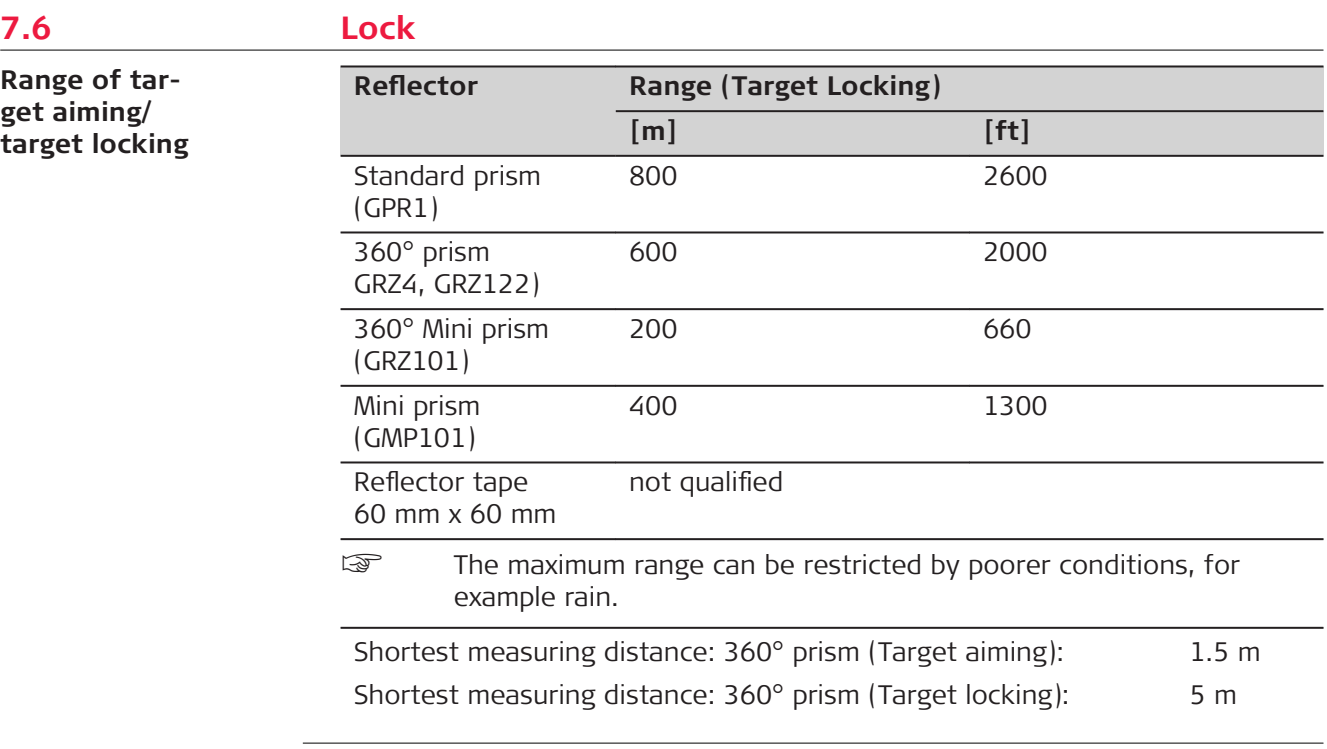

#### **Maximum speed in lock mode**

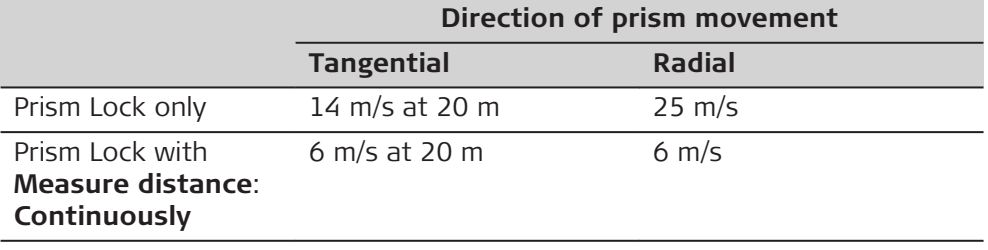

☞ A tangential movement means the prism is passing by the instrument at the specified distance. A radial movement means the prism is moving away from or towards

the instrument in the line of sight direction.

# **7.7 SpeedSearch**

Ī

#### **Range**

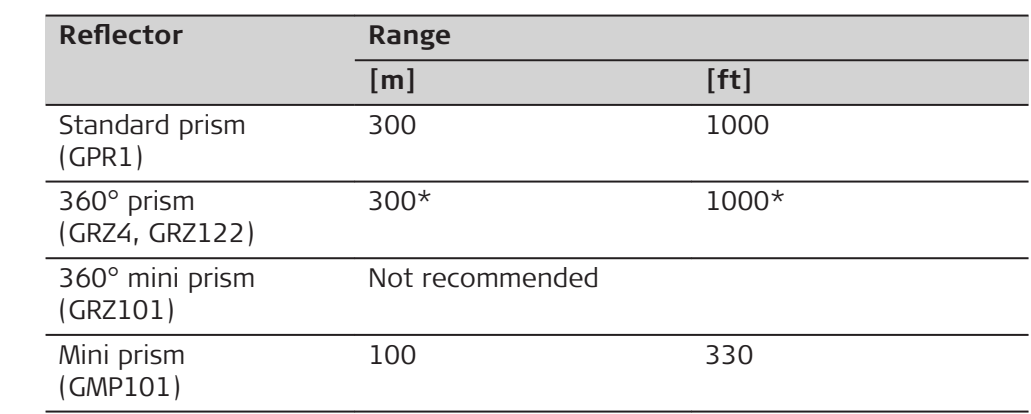

Measurements at the vertical limits of the fan or under unfavourable atmospheric conditions may reduce the maximum range. (\*optimally aligned to the instrument)

Shortest measuring distance: 1.5 m

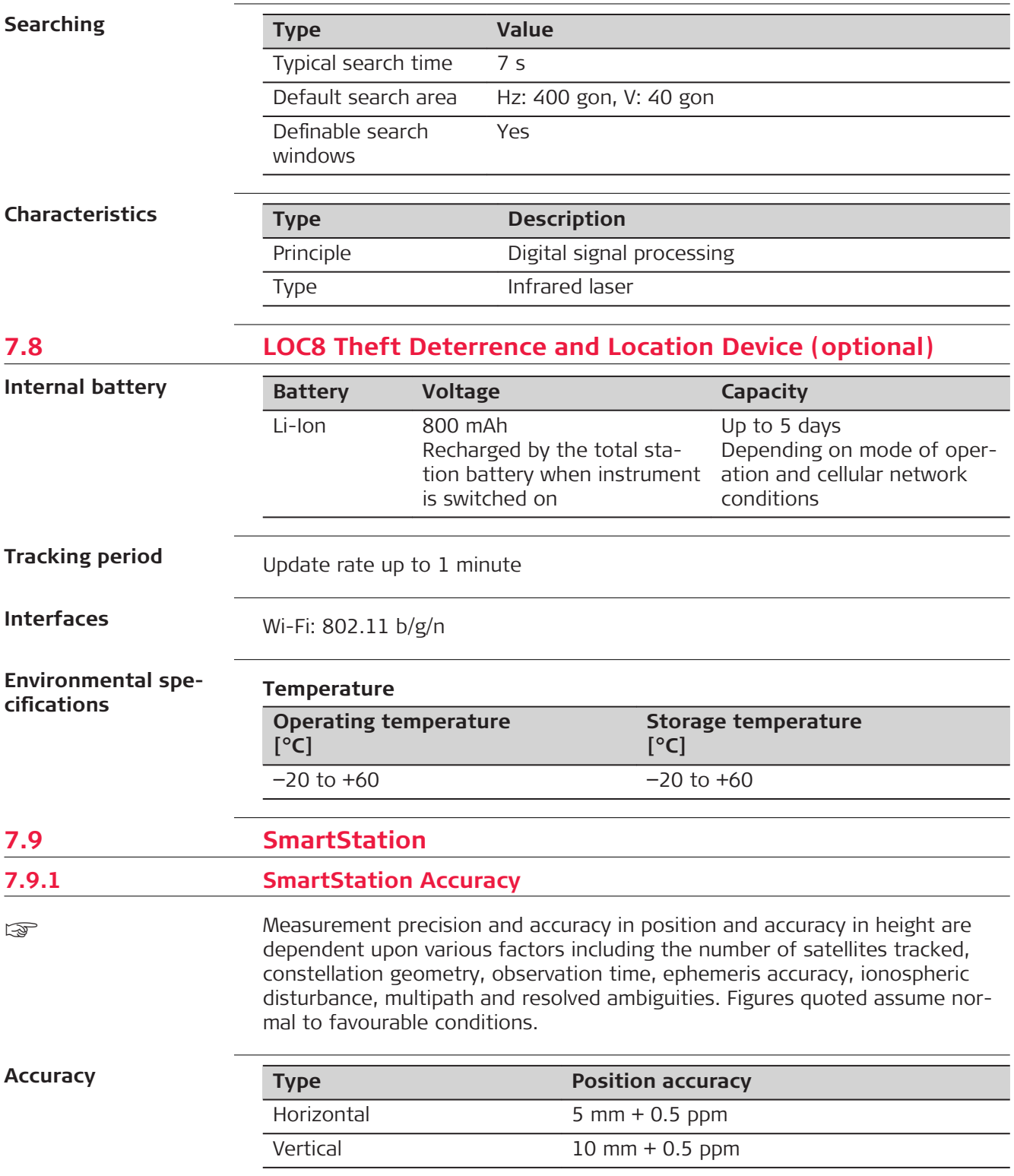

When used within reference station networks the position accuracy is in accordance with the accuracy specifications provided by the reference station network.

#### **Ini**

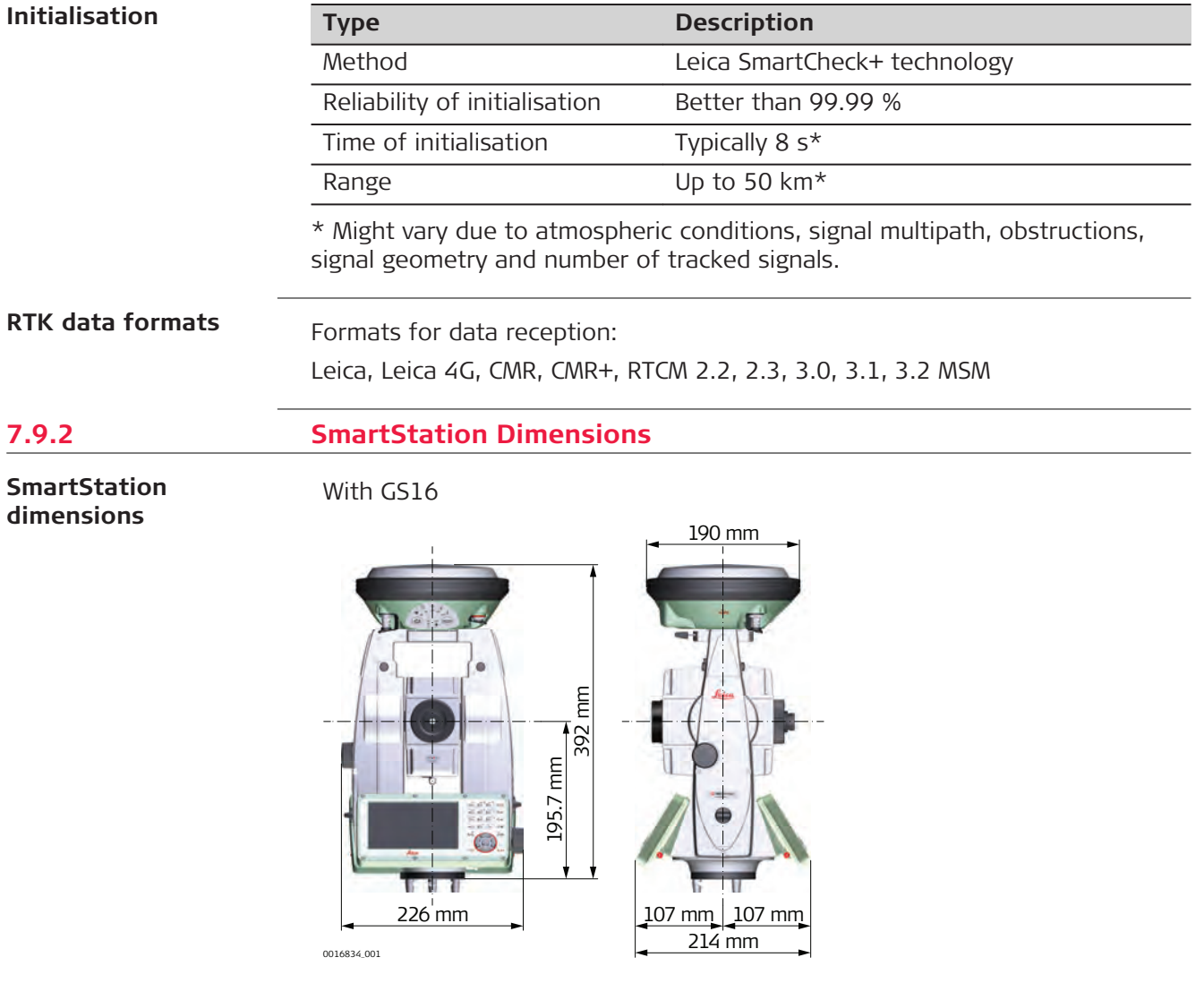

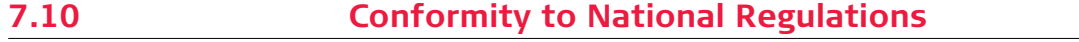

# **7.10.1 TS13 Conformity to**

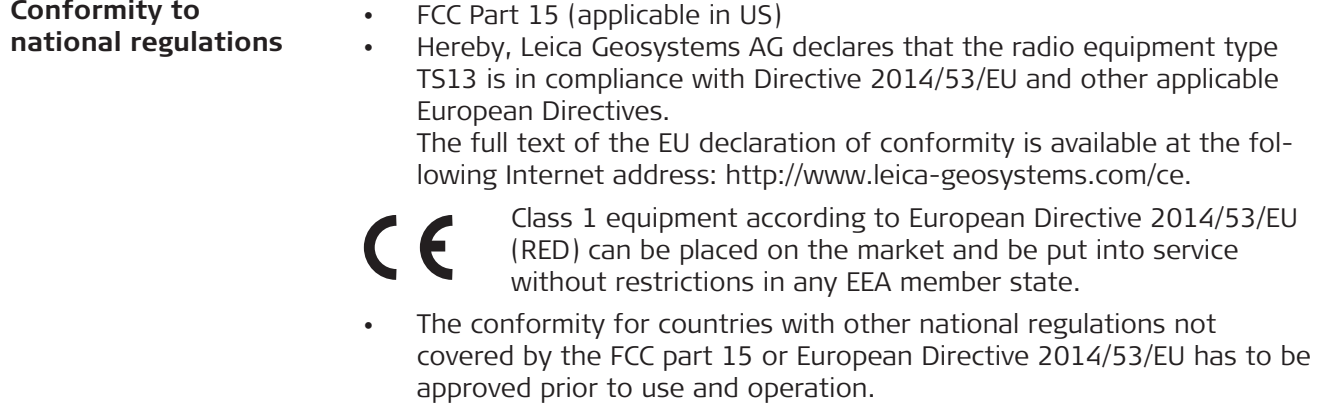

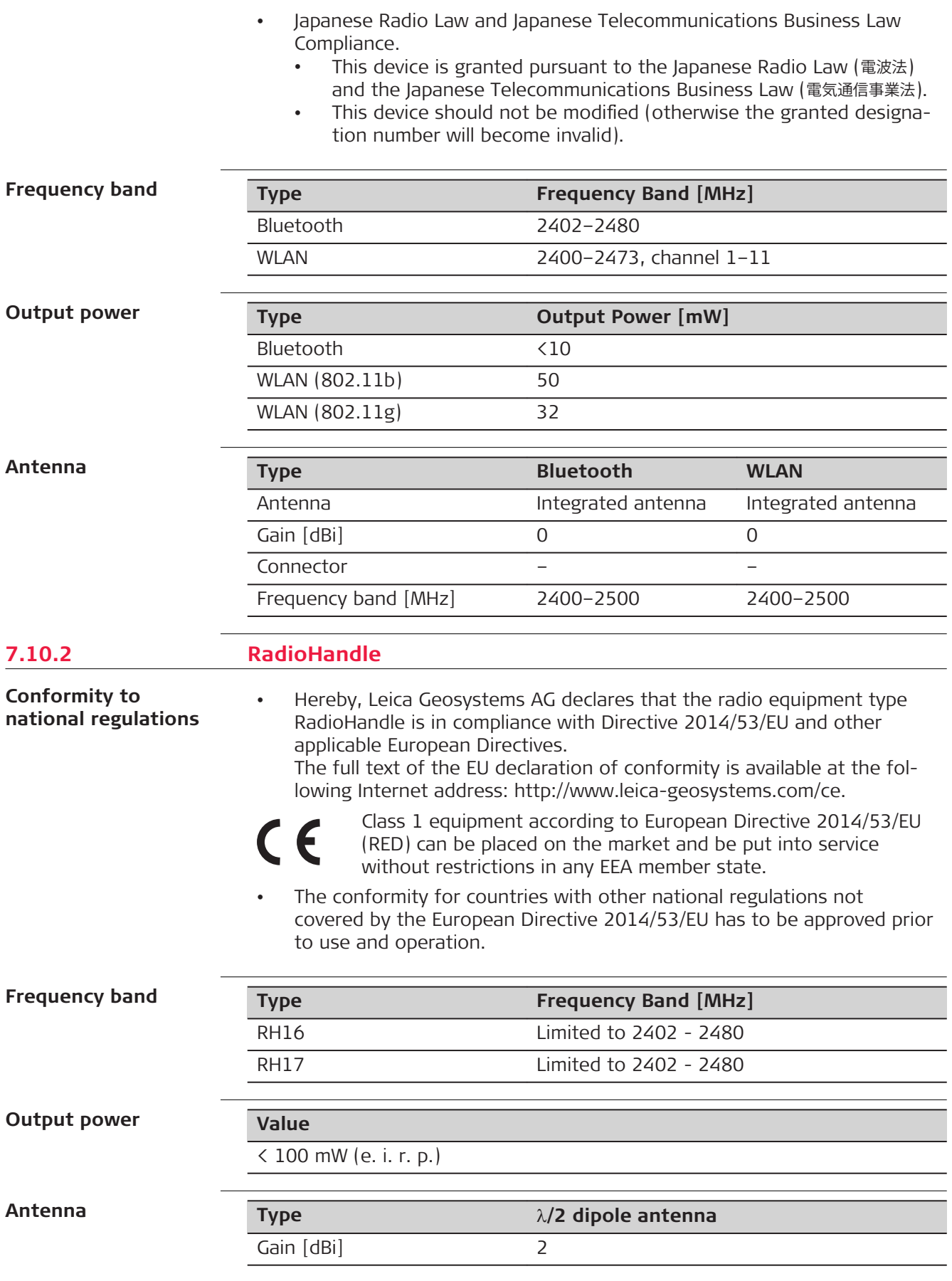

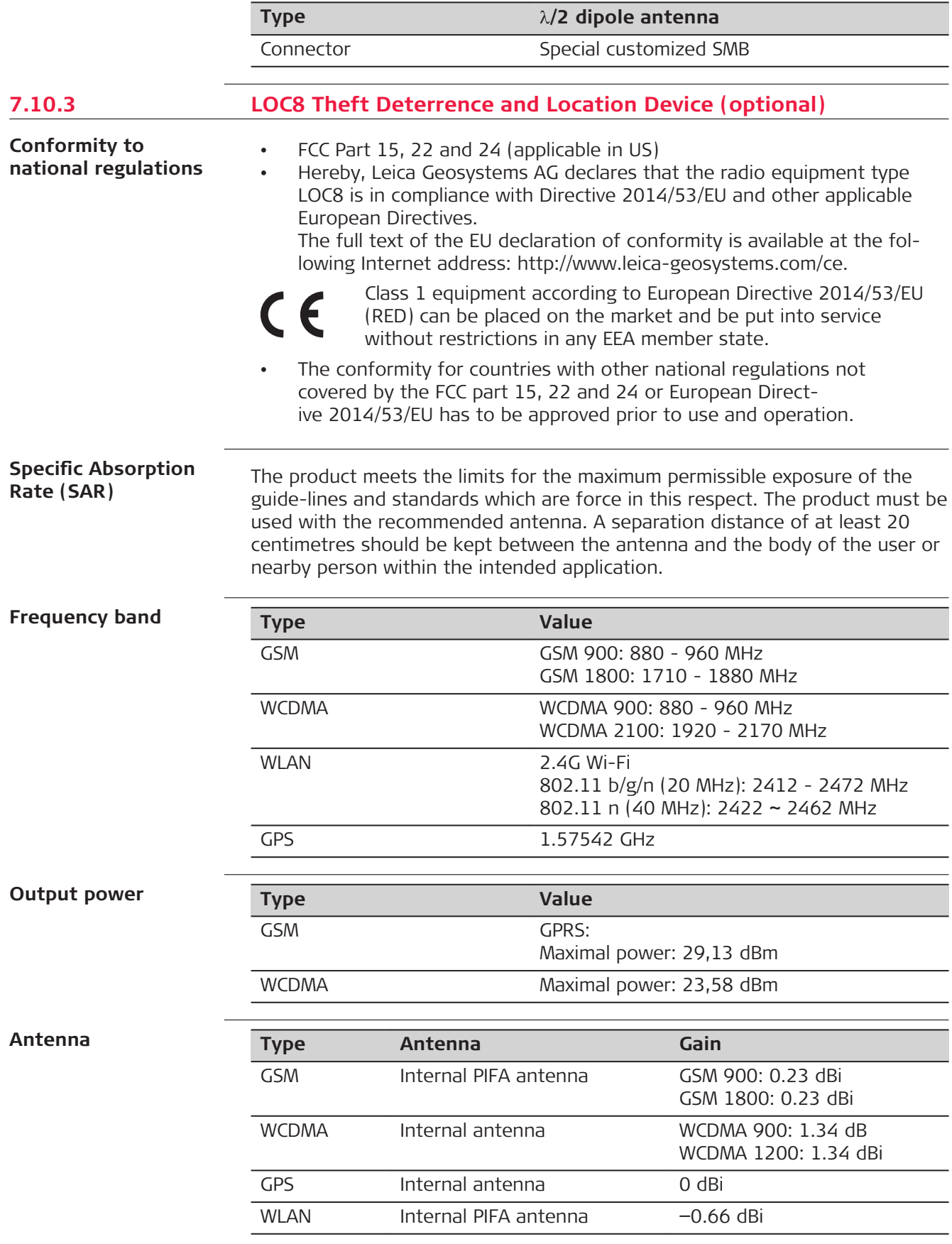

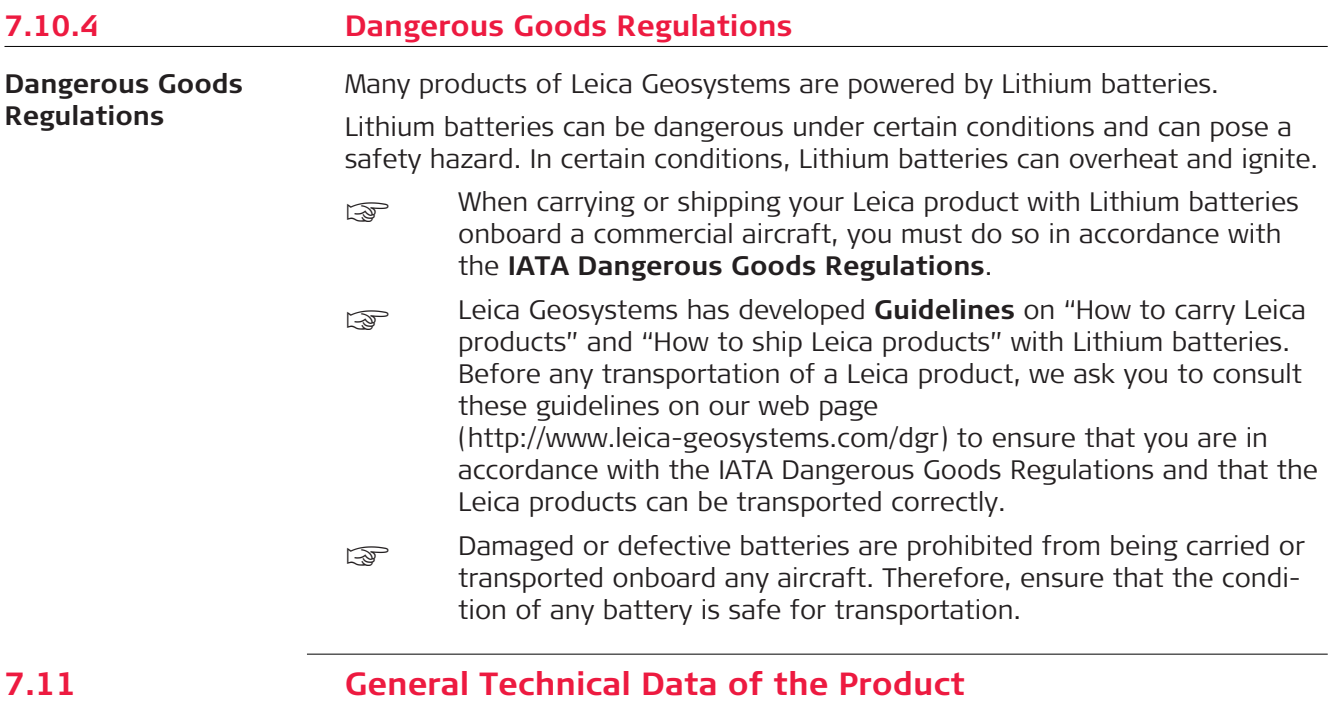

**System accuracy**

Several factors can influence the accuracy of the system for determining the location of a prism:

- Internal ATR accuracy
- Angular accuracy of the instrument
- Type and centring accuracy of the prism
- Selected EDM measuring program
- External measuring conditions

Therefore, the overall pointing accuracy of the determined point location can be lower than the given angular accuracy and the ATR accuracy.

The following paragraphs provide a short overview of these influencing factors and their possible intensities.

#### **Angular accuracy**

The accuracy of angular measurements depends on the instrument type. The angular accuracy for total stations is typically in the range from 0.5" to 5". The resulting error depends on the measurement distance.

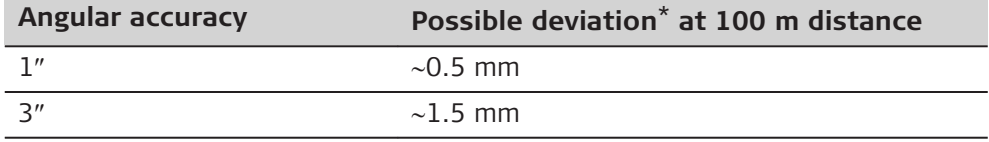

Orthogonal to the line of sight.

Refer to the data sheet of the respective instrument model for information about the angular accuracy.

#### **EDM accuracy**

The distance measurement accuracy consists of two parts: a fixed value and a distance-dependent value (ppm-value).

Example: "Single measurements: 1 mm + 1.5 ppm"

The EDM accuracies for prism and reflectorless measurements can differ. Additionally, the accuracies can differ depending on the used technologies.

Refer to the appropriate data sheet for information about the EDM accuracy.

#### **ATR accuracy**

Automatic target aiming accuracies, like those of the ATR, are in general the same as the stated angular accuracy. Therefore these accuracies are also distance-dependent parameters.

External impacts, like heat shimmer, rain (prism surface covered by rain drops), fog, dust, strong background lights, dirty targets, alignment of the targets etc. can have a significant influence on the automated target. In addition, the selected EDM mode affects the ATR performance. Under good environmental conditions and with a clean, properly aligned target the accuracy of the automated target aiming is equivalent to the manual target aiming (presumed valid calibration values).

#### **Type and centring accuracy of the prism**

The prism centring accuracy depends mainly on the used prism type, for example:

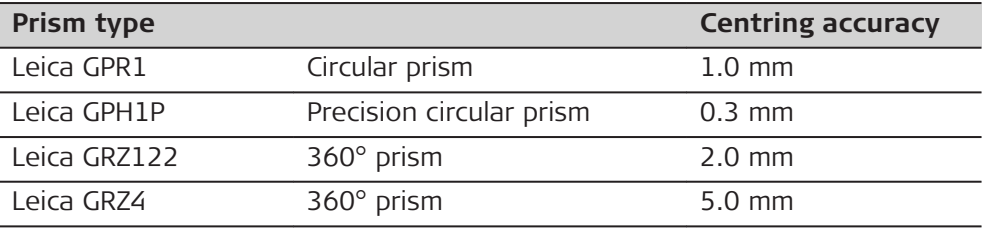

Refer to the white paper "Leica Surveying Reflectors" for information about the different centring accuracies.

#### **More influencing factors**

When determining absolute coordinates, the following parameters can also affect the resulting accuracy:

- Environmental conditions: temperature, air pressure and humidity
- Typical instrument errors, such as horizontal collimation error or index error.
- Proper functioning of laser plummet or optical plummet
- Correct horizontal levelling
- Setup of the target
- Quality of extra equipment, such as tribrach or tripod.

#### **Telescope**

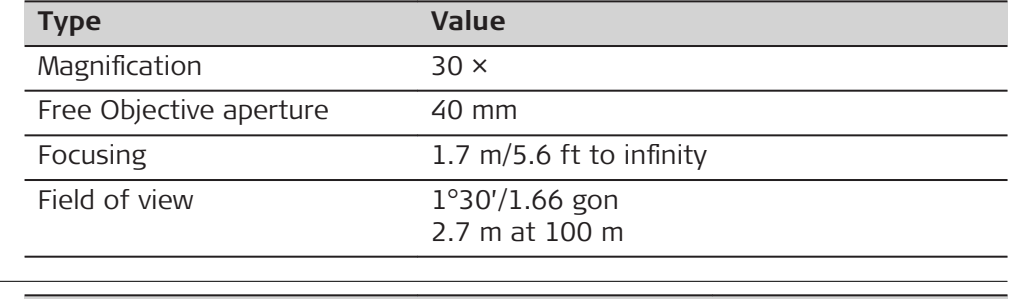

#### **Compensator**

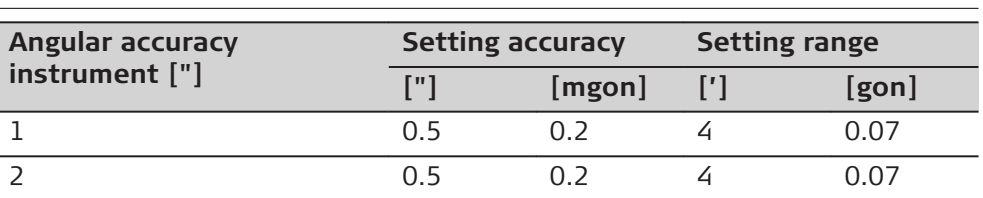

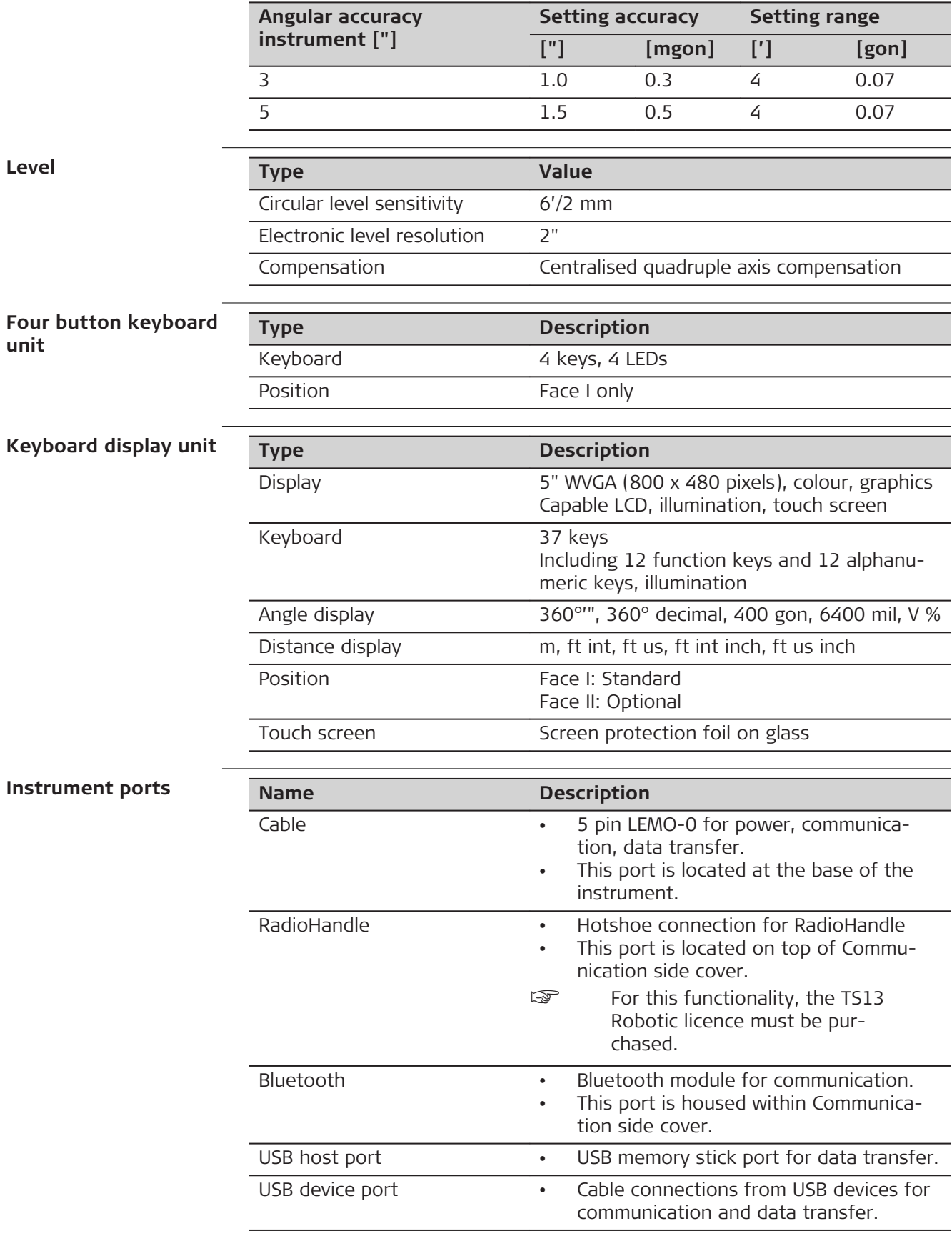
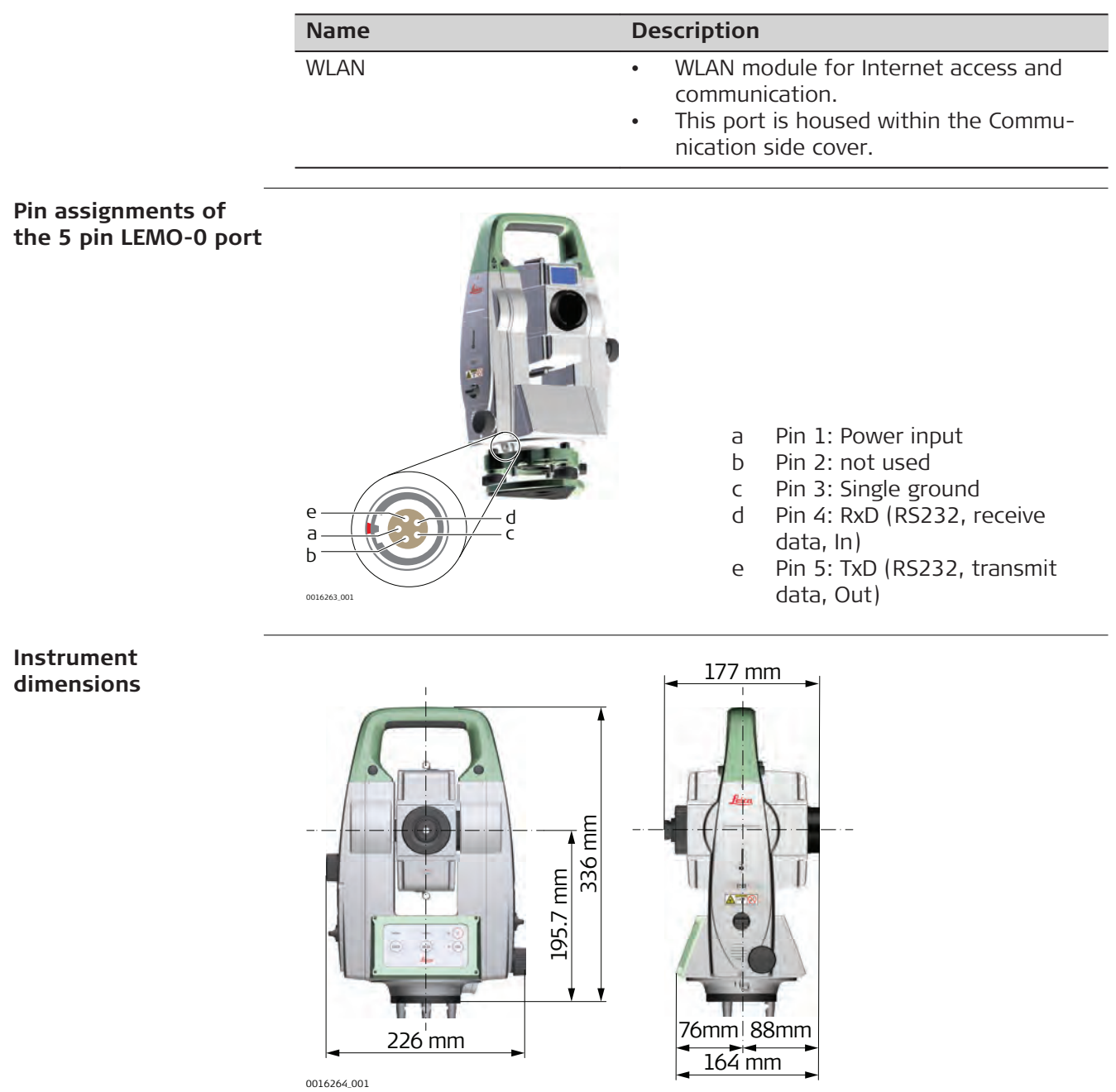

# **With RH16/RH17**

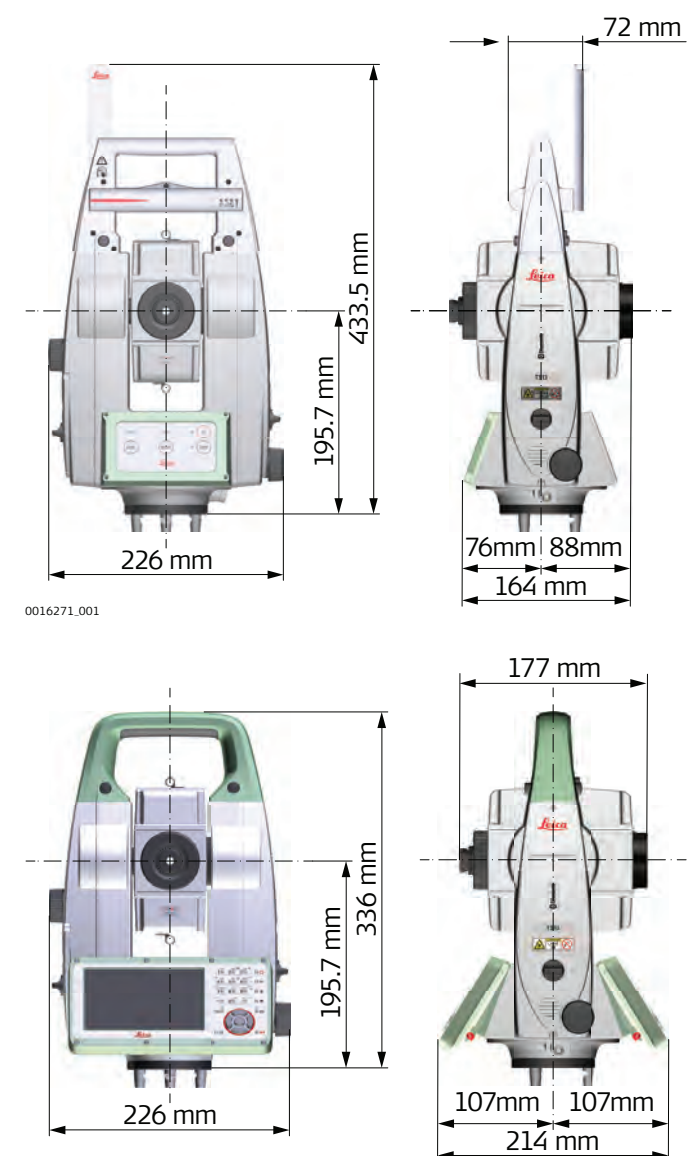

0016835\_001

## **With RH16/RH17**

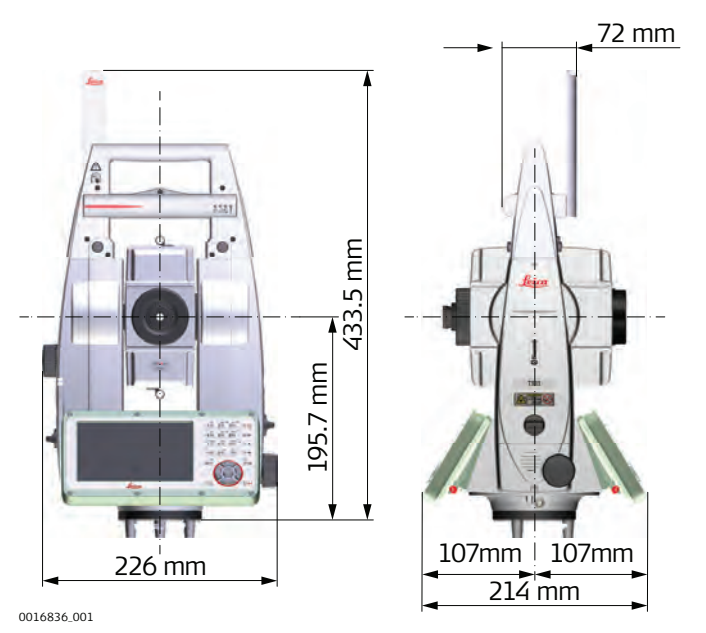

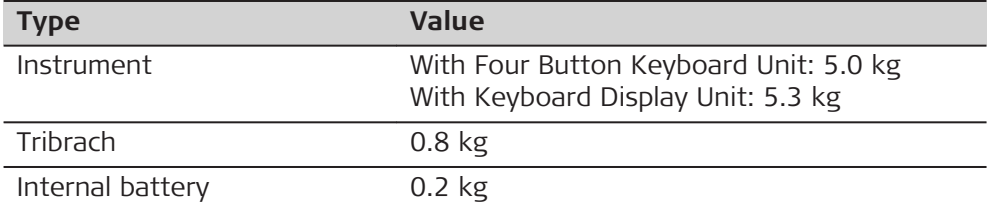

# **Recording**

**Weight**

# **TS13 with the four button keyboard and without display**

Uses the memories only for firmware/license key upload. Data are recorded on the field controller.

## **TS13 with the full keyboard and with display**

Data can be recorded onto a TS card or into the internal memory.

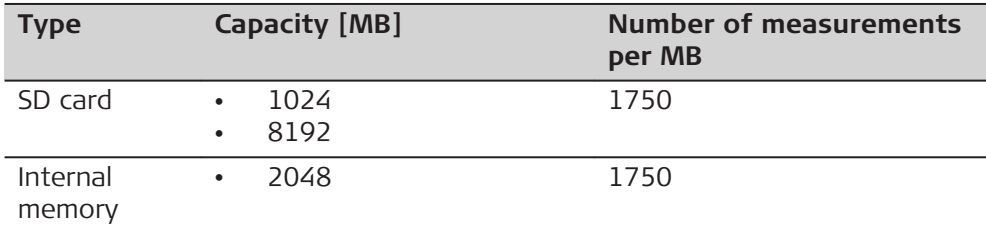

# **AutoHeight plummet**

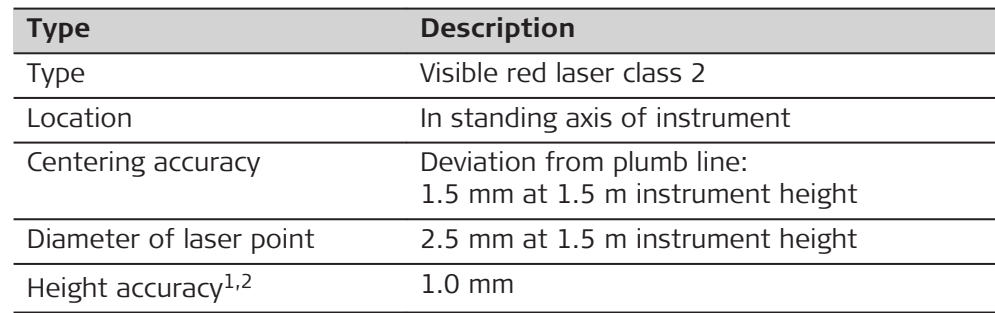

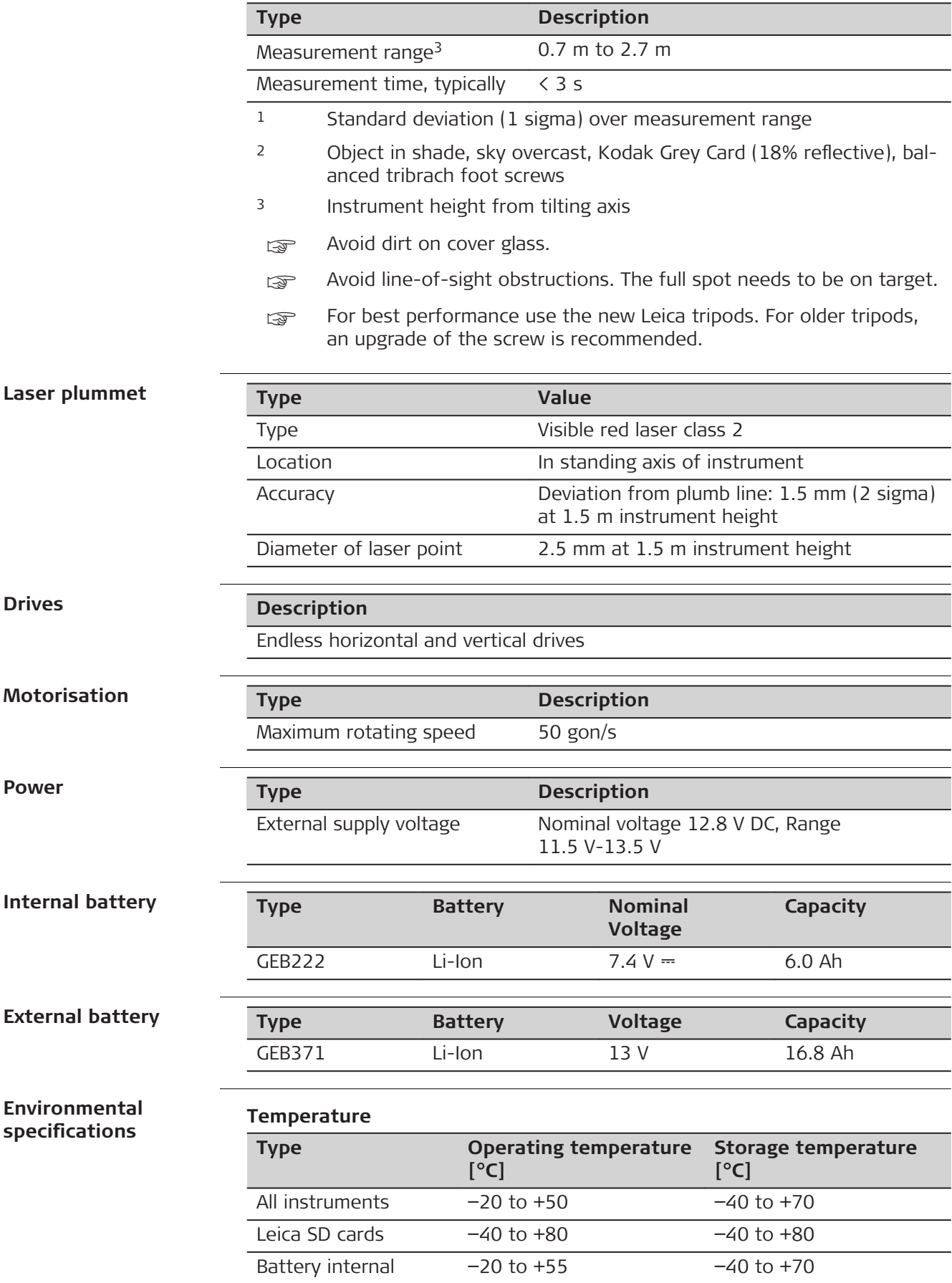

## **Protection against water, dust and sand**

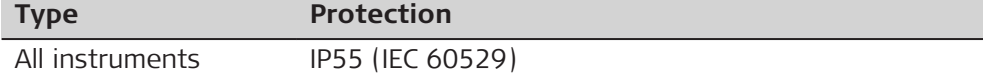

#### **Humidity**

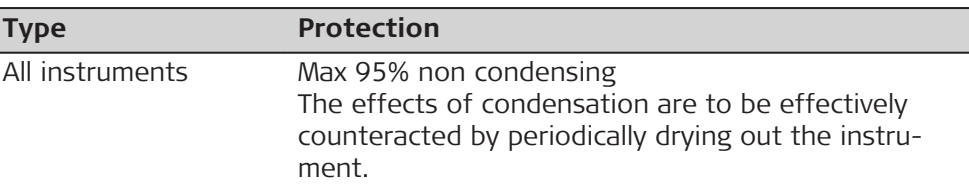

#### **Reflectors**

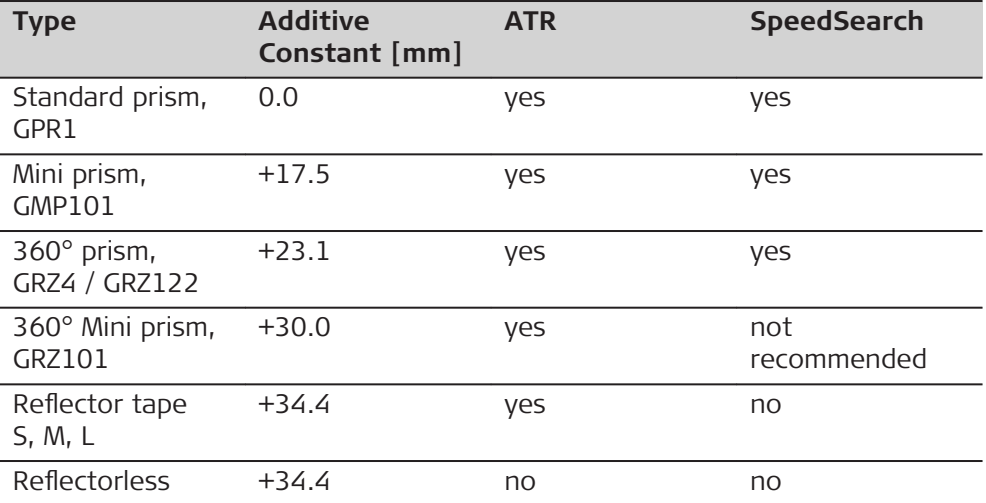

There are no special prisms required for ATR or for SpeedSearch.

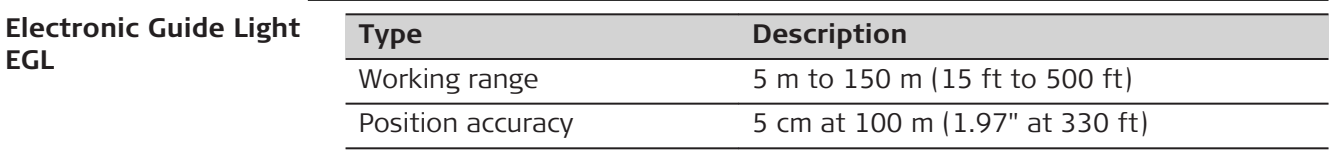

**Automatic corrections**

The following automatic corrections are made:

- Line of sight error<br>• Tilting axis error
- Tilting axis error
- Earth curvature
- Circle eccentricity
- Compensator index error
- Vertical index error
- Standing axis tilt
- **Refraction**
- ATR zero point error

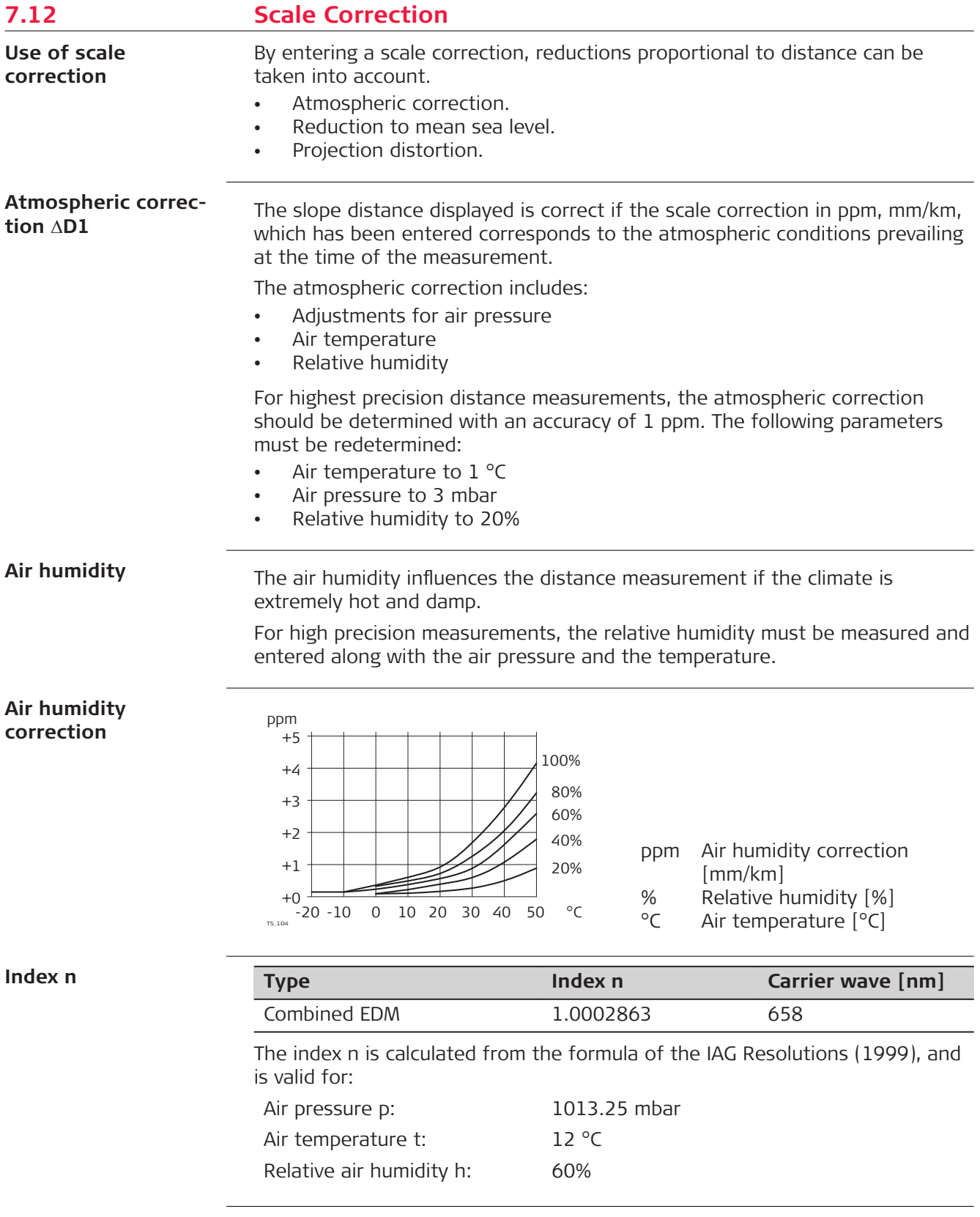

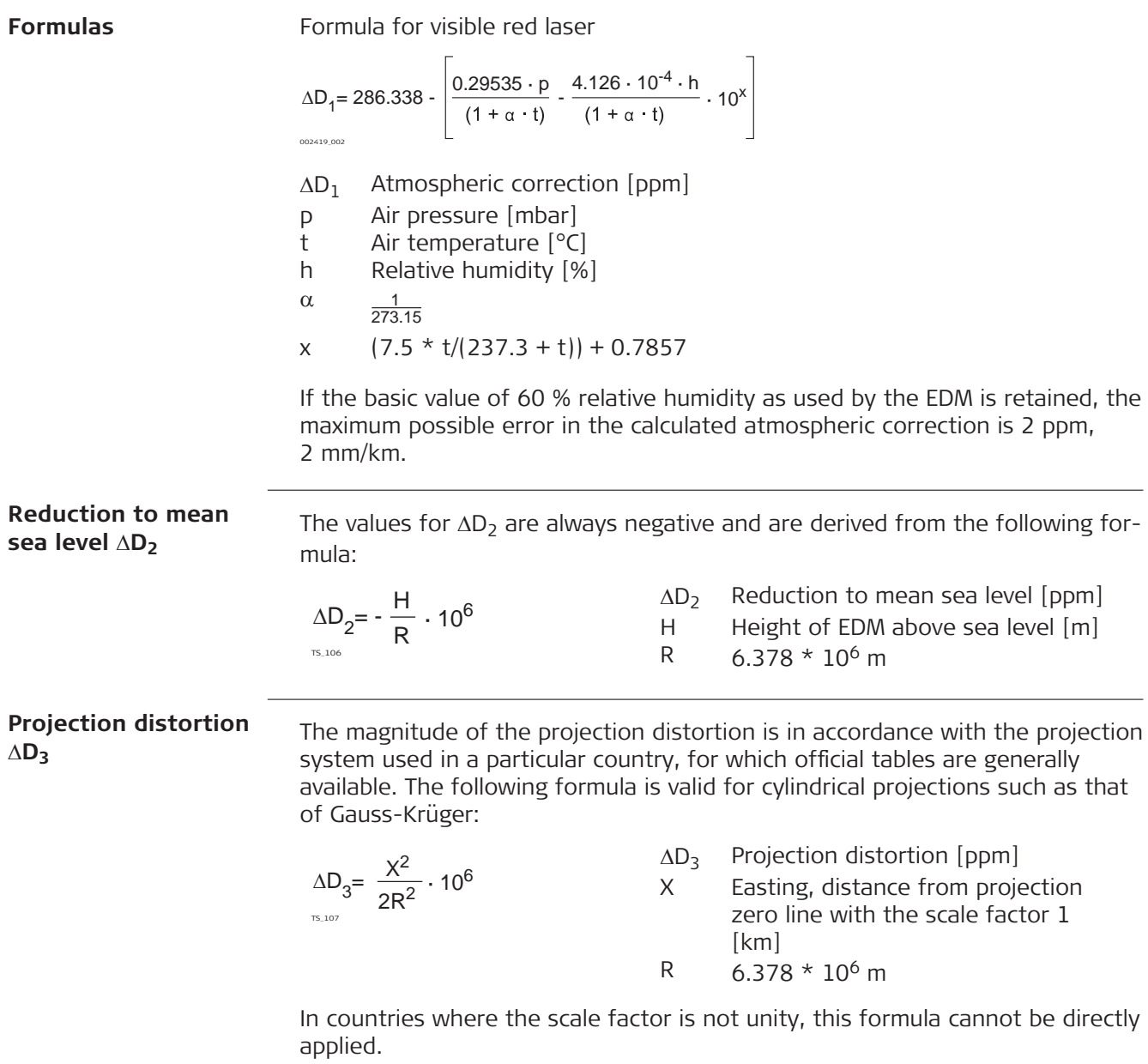

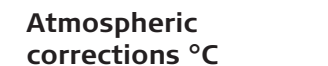

Atmospheric corrections in ppm with temperature [°C], air pressure [mb] and height [m] at 60% relative humidity.

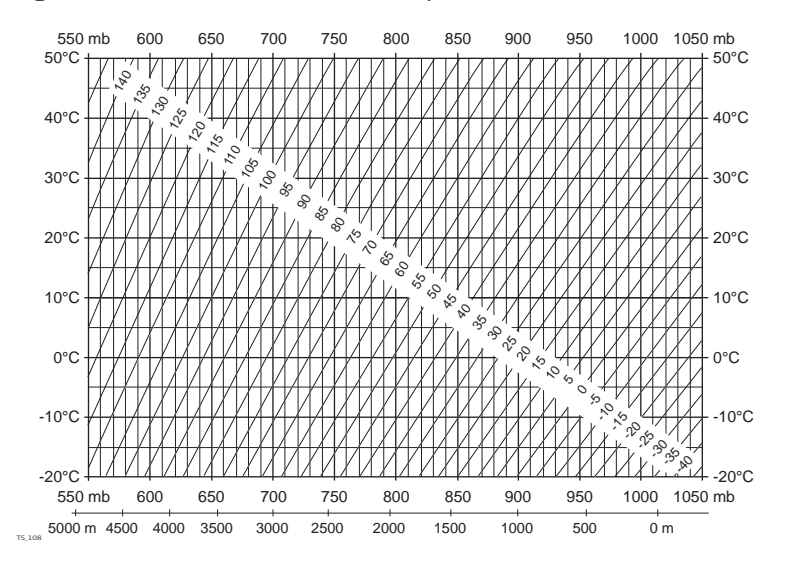

#### **Atmospheric corrections °F**

Atmospheric corrections in ppm with temperature [°F], air pressure [inch Hg] and height [ft] at 60% relative humidity.

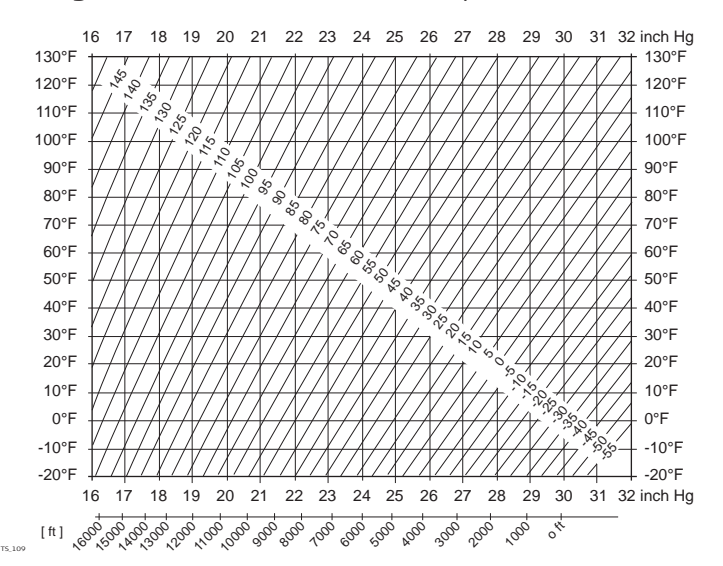

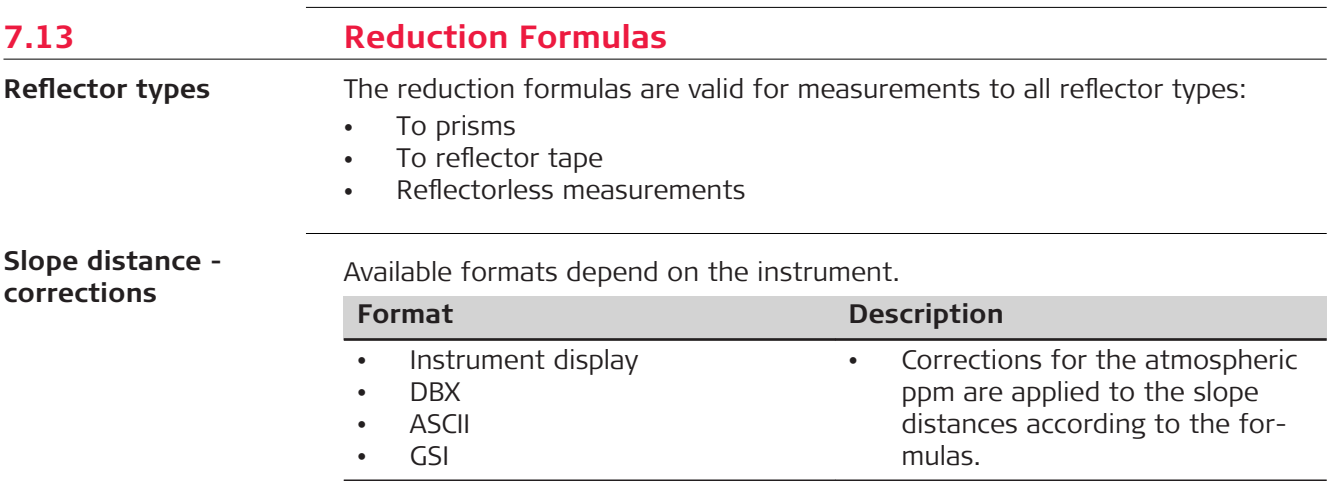

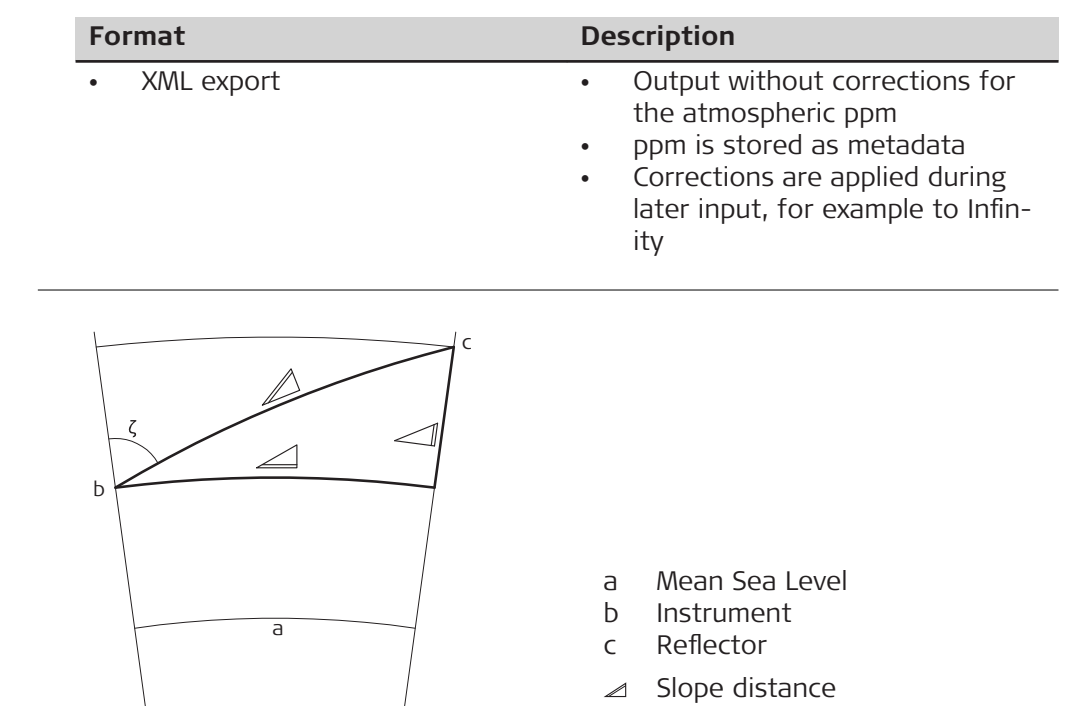

The instrument calculates the slope distance, horizontal distance, height difference in accordance with the following formulas:

 $\triangle$  Horizontal distance  $\triangle$  Height difference

$$
\mathcal{Q} = D_0 \cdot (1 + \text{ppm} \cdot 10^{-6}) + \text{AC}
$$

TS\_110

- Displayed slope distance [m]  $\mathbb Z$
- D<sub>0</sub> Uncorrected distance [m]
- ppm Atmospheric scale correction [mm/km]

 $\sqrt{ }$ 

AC Additive constant of the reflector [m]

$$
\angle
$$
 = Y - A · X · Y  
\n
$$
\angle
$$
 = X + B · Y<sup>2</sup>  
\n
$$
\angle
$$
 Horizontal distance [m]  
\n
$$
\angle
$$
 Height difference [m]  
\nY  $\angle$  \* |sinζ|  
\nX  $\angle$  \* cosζ  
\n{ Vertical circle reading  
\nA (1 - k / 2) / R = 1.47 \* 10<sup>-7</sup> [m<sup>-1</sup>]  
\nB (1 - k) / (2 \* R) = 6.83 \* 10<sup>-8</sup> [m<sup>-1</sup>]  
\nk 0.13 (mean refraction coefficient)

R 6.378  $*$  10<sup>6</sup> m (radius of the earth)

Earth curvature (1/R) and mean refraction coefficient (k) are automatically taken into account when calculating the horizontal distance and height differ-

**Formulas**

ence. The calculated horizontal distance relates to the station height and not to the reflector height.

#### **Distance measuring program Averaging**

In the distance measuring program Averaging, the following values are displayed:

- D Slope distance as arithmetic mean of all measurements
- s Standard deviation of a single measurement
- n Number of measurements

These values are calculated as follows:

$$
\overline{D} = \frac{1}{n} \cdot \sum_{i=1}^{n} D_i
$$

Slope distance as arithmetic mean of all measurements  $\overline{D}$ 

 $\Sigma$  Sum

- D<sub>i</sub> Single slope distance measurement
- n Number of measurements

$$
s = \sqrt{\frac{\sum_{i=1}^{n} (D_i - \overline{D})^2}{n-1}} = \sqrt{\frac{\sum_{i=1}^{n} D_i^2 - \frac{1}{n} (\sum_{i=1}^{n} D_i)^2}{n-1}}
$$

TS\_115

s Standard deviation of a single slope distance measurement

 $\frac{\sum_{}}{\overline{D}}$  Sum Slope distance as arithmetic mean of all measurements

D<sub>i</sub> Single slope distance measurement

n Number of distance measurements

The standard deviation  $S_{\bar{D}}$  of the arithmetic mean of the distance can be calculated as follows:

$$
S_{\overline{D}}=\frac{s}{\sqrt{n}}
$$

- $S_{\overline{D}}$ Standard deviation of the arithmetic mean of the distance
- s Standard deviation of a single measurement
- n Number of measurements

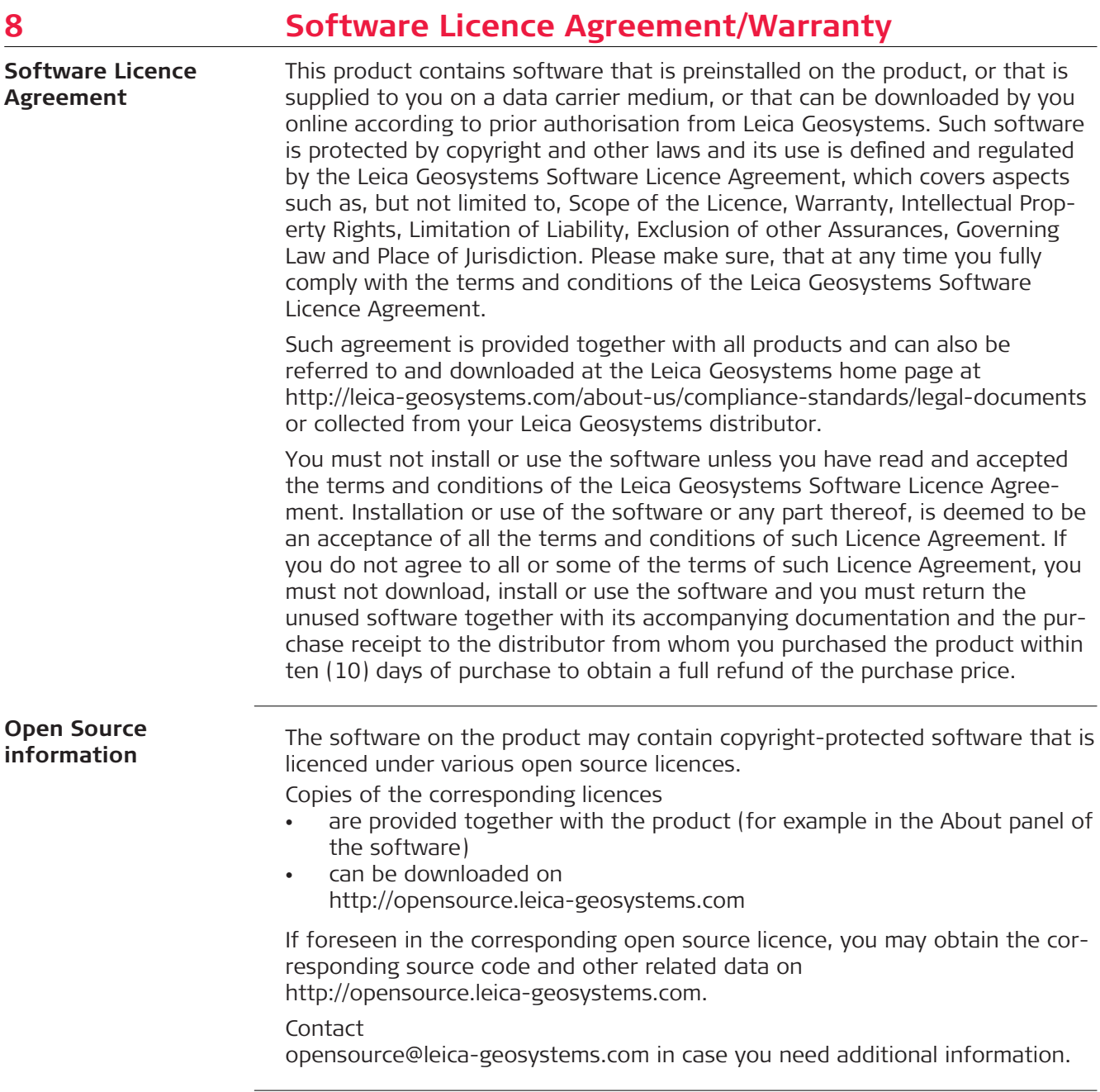

**870667-3.0.0en** Original text (870667-3.0.0en) Published in Switzerland © 2020 Leica Geosystems AG, Heerbrugg, Switzerland

**Leica Geosystems AG**

Heinrich-Wild-Strasse CH-9435 Heerbrugg **Switzerland** Phone +41 71 727 31 31

**www.leica-geosystems.com**

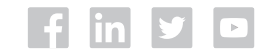

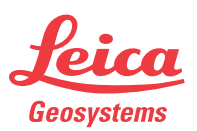

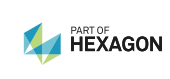